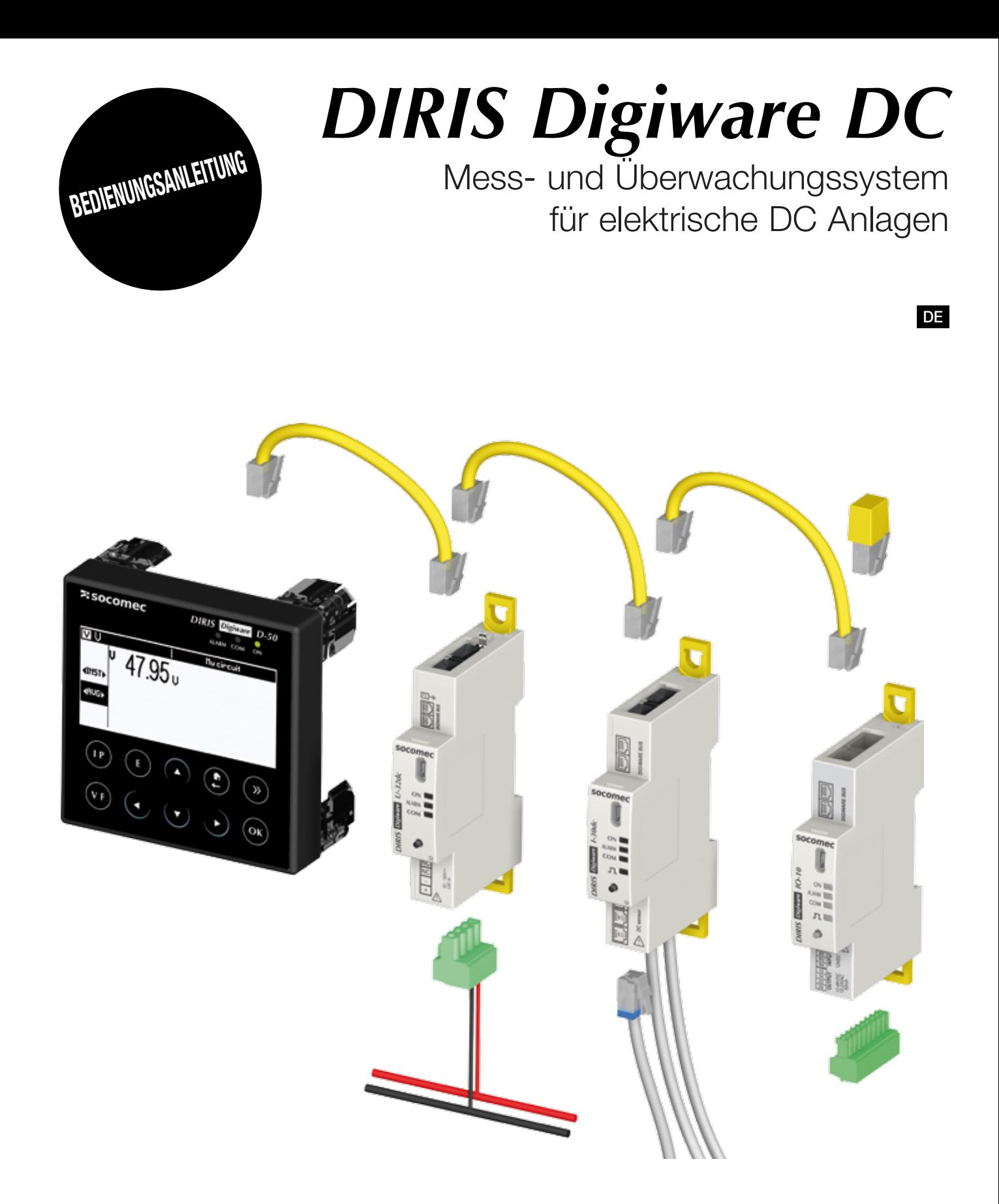

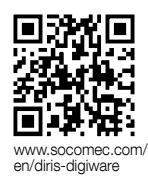

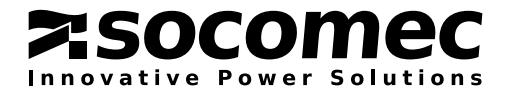

# DE Inhaltsverzeichnis

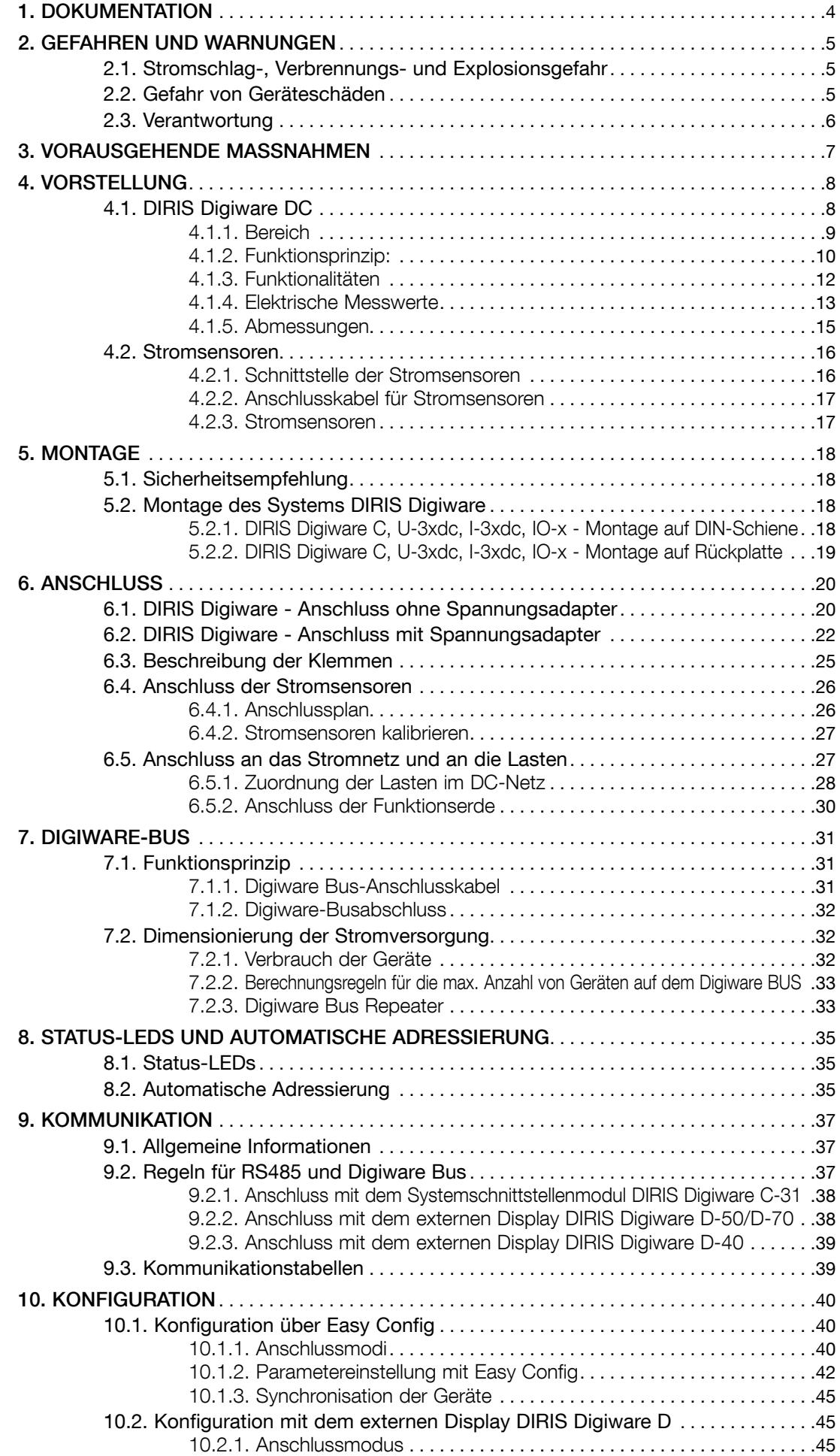

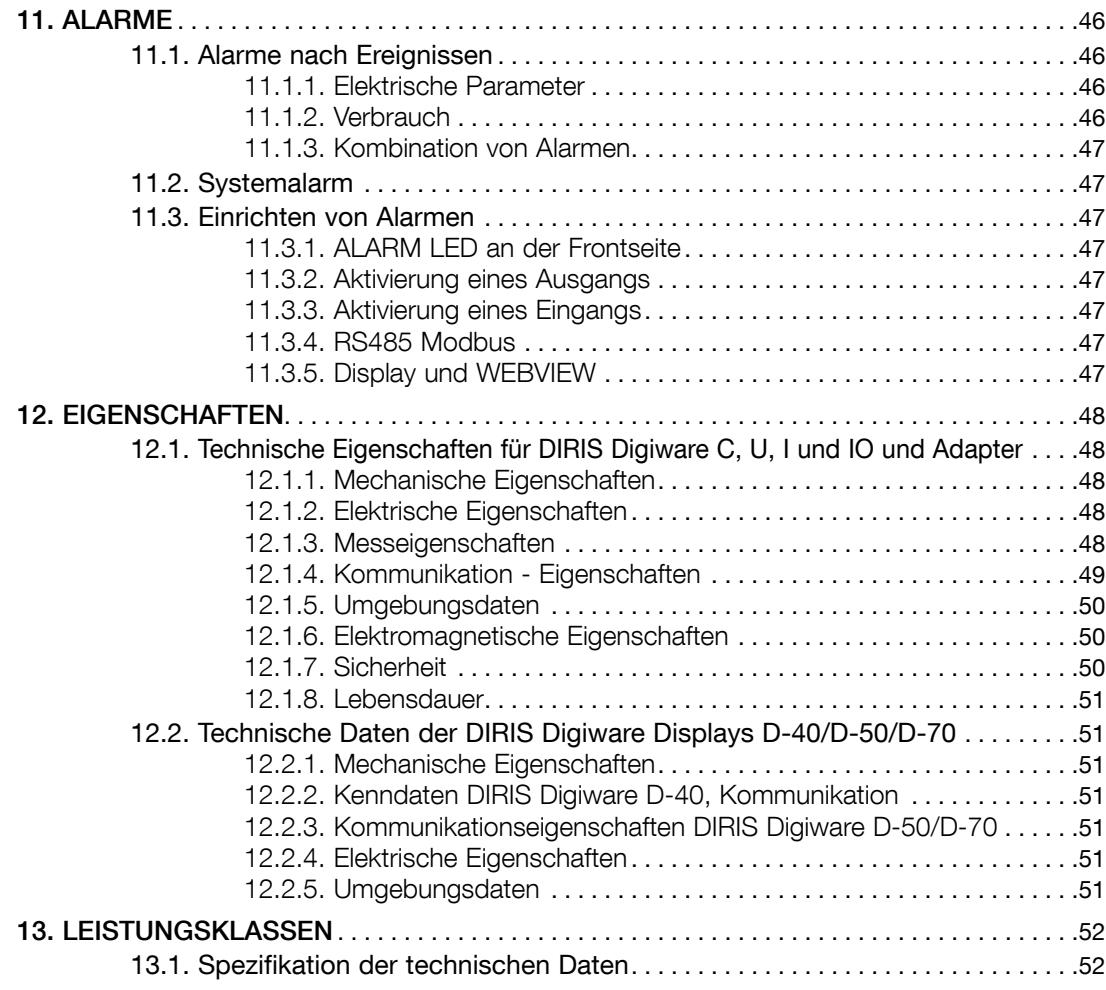

# 1. Dokumentation

Die gesamte Dokumentation zu DIRIS Digiware DC steht im Internet auf der Website von SOCOMEC unter der folgenden Adresse zur Verfügung: www.socomec.com/en/diris-digiware

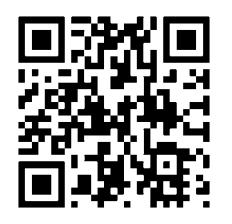

# 2. Gefahren und Warnungen

Der in diesem Dokument verwendete Begriff "Gerät" bezieht sich auf DIRIS Digiware DC.

Montage, Nutzung, Kundendienst und Wartung dieser Ausrüstung dürfen nur von geschultem, qualifiziertem Fachpersonal durchgeführt werden.

#### SOCOMEC haftet nicht für Störungen/Ausfälle, die durch die Nichtbeachtung der in diesem Handbuch gegebenen Anweisungen entstehen.

# 2.1. Stromschlag-, Verbrennungs- und Explosionsgefahr

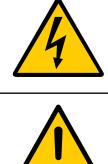

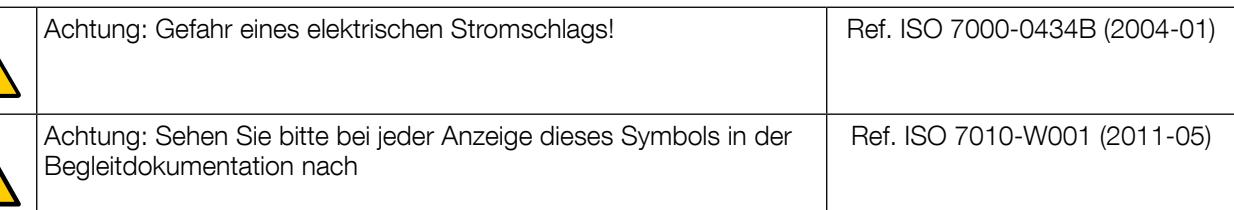

- Arbeiten am Gerät bzw. die Installation/Deinstallation darf nur durch autorisiertes und qualifiziertes Personal erfolgen.
- Die Hinweise gelten zusammen mit der spezifischen Anleitung für das Gerät.
- Das Gerät ist nur für seinen vorgesehenen Verwendungszweck gemäß der Anleitung ausgelegt.
- Sonstiges von SOCOMEC zugelassenes oder empfohlenes Zubehör kann zusammen mit dem Gerät verwendet werden.
- Vor dem Beginn von Arbeiten wie Einrichtung, Montage, Inbetriebnahme, Konfiguration, Reinigung, Stilllegung, Zerlegen, Verdrahtung oder Wartung trennen Sie Gerät und Installation von der Stromversorgung. Allerdings kann unter bestimmten Bedingungen mit Hilfe geeigneter Maßnahmen und der Einhaltung bestimmter Qualifizierungen und Genehmigungen die Durchführung von Arbeiten an einem Strom führenden Gerät anhand bestimmter Anweisungen vorgeschrieben werden.
- Dieses Gerät darf nicht vom Benutzer repariert werden.
- Wenden Sie sich bei Fragen zur Entsorgung des Geräts bitte an SOCOMEC.
- Das Nichtbeachten der Anleitung des Geräts und der Sicherheitsmaßnahmen kann zu Sachschäden, Verletzungen, Stromschlägen, Verbrennungen oder zum Tod führen.

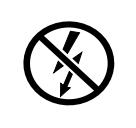

NICHT-ISOLIERTE Leiter, die GEFÄHRLICHE SPANNUNG führen, dürfen keinesfalls angeklemmt oder herausgezogen werden, da sie zu einem Stromschlag, zu Verbrennungen oder zu einem Lichtbogen führen können. Ref. IEC 61010-2-032

#### Das Nichtbeachten dieser Vorsichtsmaßnahmen kann zum Tod oder zu schweren Verletzungen führen.

## 2.2. Gefahr von Geräteschäden

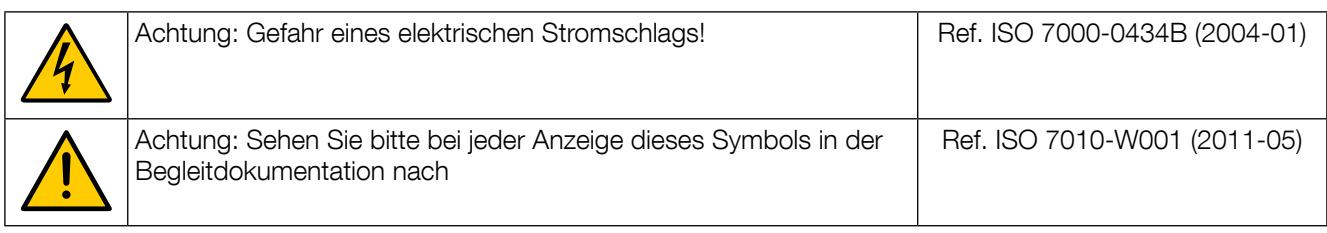

Um sicherzustellen, dass das Gerät korrekt funktioniert, prüfen Sie Folgendes:

- Das Gerät ist korrekt installiert.
- Die auf dem Gerät angegebene Hilfsversorgungsspannung beachten: 24 VDC ± 10 %.
- Verwenden Sie den 230-VAC/24-VDC-Trafo von SOCOMEC oder einen eigenen mit 24-VDC-Trafo mit einer 1-A-Sicherung.
- Beachten Sie die maximal zulässige Spannung an den Eingangsklemmen.
- Schließen Sie die DC-Stromsensoren mit den vorgeschriebenen Anschlusskabeln an und beachten Sie die angegebenen maximalen Ströme.
- Verwenden Sie für den Anschluss der Module über den Digiware Bus ausschließlich RJ45-Kabel von SOCOMEC. Bei Umgebungstemperaturen über +50°C muss die minimale Nenntemperatur des Kupferkabels, das an die Klemme angeschlossen werden soll, +85°C betragen.

#### Das Nichtbeachten dieser Vorsichtsmaßnahmen kann zur Beschädigung der Einheit führen.

### 2.3. Verantwortung

- Montage, Anschluss und Benutzung sind gemäß den geltenden gesetzlichen Installationsstandards auszuführen.
- Die Installation der Einheit muss gemäß den in diesem Handbuch genannten Vorschriften erfolgen.
- Die Nichtbefolgung der Installationsvorschriften für diese Einheit kann den Eigenschutz des Geräts beeinträchtigen.
- Das Gerät muss in ein System eingebaut werden, das die geltenden Normen und Vorschriften erfüllt.
- Zu ersetzende Kabel dürfen nur durch Kabel mit den vorgeschriebenen Eigenschaften ersetzt werden.
- Obwohl bei der Ausarbeitung dieses Handbuchs stets eine hohe Qualität angestrebt wird, sind Fehler oder Auslassungen nicht völlig auszuschließen und liegen deshalb nicht in der Verantwortung von SOCOMEC.

# 3. Vorausgehende MaSSnahmen

Bitte lesen Sie sich zur Sicherheit des Personals und des Geräts den Inhalt dieser Anweisung vor der Installation sorgfältig durch.

Sobald das Paket mit dem Gerät und einem oder mehreren Sensoren bei Ihnen eintrifft, sollten Sie Folgendes überprüfen:

- Der Zustand der Verpackung ist gut.
- Die Einheit wurde beim Transport nicht beschädigt.
- Die Gerätenummer stimmt mit Ihrem Auftrag überein.
- Die Verpackung enthält die Einheit mit aussteckbaren Klemmenleisten, und eine Kurzanleitung liegt bei.

# 4. Vorstellung

# 4.1. DIRIS Digiware DC

DIRIS Digiware DC ist ein modular aufgebautes Mess- und Überwachungssystem (PMD\*). Es ist dafür konstruiert, die Stromflüsse in Gleichstromanlagen zu messen und zu überwachen. DIRIS Digiware DC bietet eine Reihe von Funktionen zur Messung von Spannung, Strom, Leistung, Energie und Qualität. Das Gerät kann auch zur gemeinsamen Analyse von DC-Lasten verwendet werden.

DIRIS Digiware DC ist ein innovatives Konzept, das auf der zentralen Erfassung der Spannungsmessung und der Strommessung nahe der Lasten basiert. Die Spannung wird vom speziellen DIRIS Digiware U-Modul, und der Strom von den speziellen DIRIS Digiware I-Modulen gemessen. Die Spannungs- und Strommessungen sind durch den Digiware Bus verbunden. DIRIS Digiware I-Module haben drei Eingänge, mit denen eine oder mehrere Lasten gleichzeitig überwacht werden können. An den Digiware Bus können verschiedene Module angeschlossen werden. Dieser Ansatz bietet die Möglichkeit, eine hohe Anzahl von Lasten von einem einzigem Spannungsabgriff kennzeichnen zu lassen.

Die Verdrahtung erfolgt einfach durch einen einzelnen Spannungsmessungsanschluss. Der Anschlussmodus für die Stromsensoren ermöglicht eine schnelle und problemlose Installation.

Das DIRIS Digiware DC-System wird entweder vom externen Display aus oder über die Easy Config Software konfiguriert. Der Zugriff auf die Messungen erfolgt über den WEBVIEW Webserver durch Integration der Überwachungsfunktion für elektrische Werte (Leistungsüberwachungsversion) und der Berichtfunktion für Energiedaten (Leistungs- und Energieüberwachungsversion). WEBVIEW ist auf DIRIS G-Kommunikationsschnittstellen und dem DIRIS Digiware D-70-Display verfügbar.

Dank ihrer spezifischen Architektur kann DIRIS Digiware DC leicht in Energiemanagementsysteme integriert werden, die eine große Anzahl an Lasten überwachen.

\* PMD: Gerät zur Leistungsmessung und -überwachung gemäß IEC 61557-12.

#### 4.1.1. Bereich

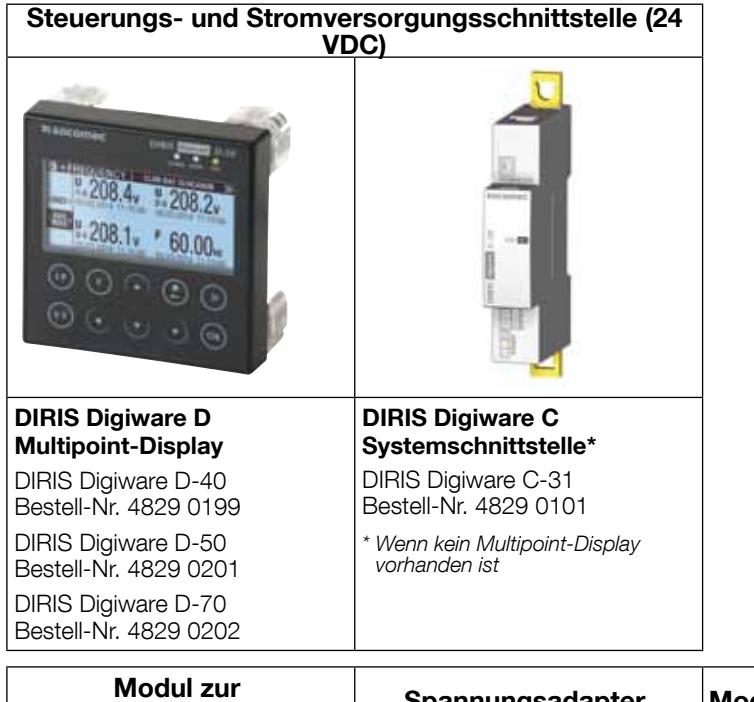

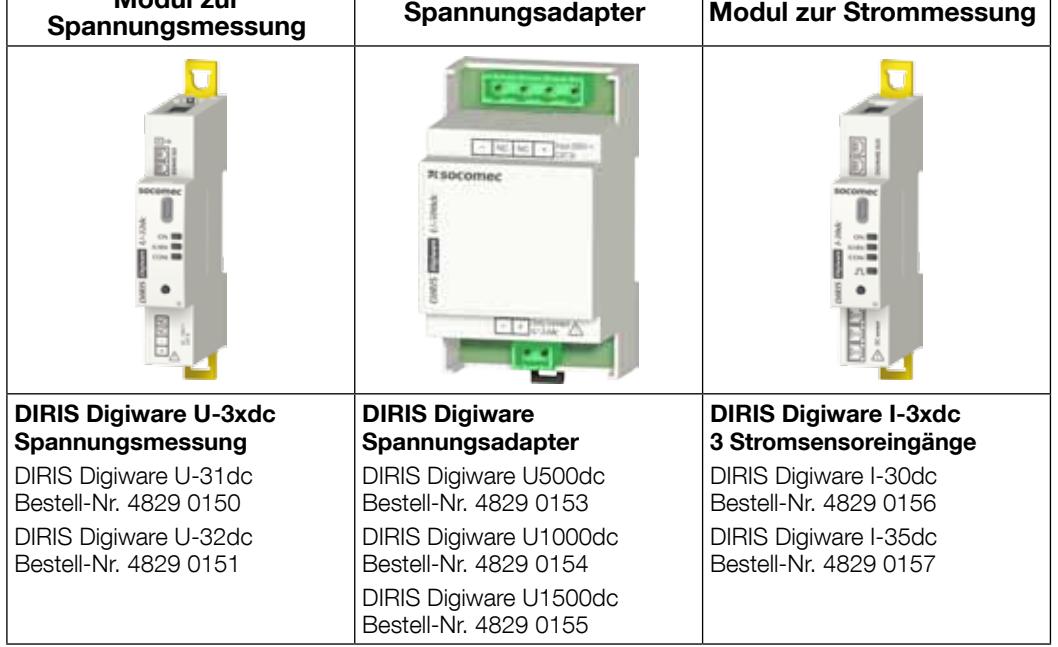

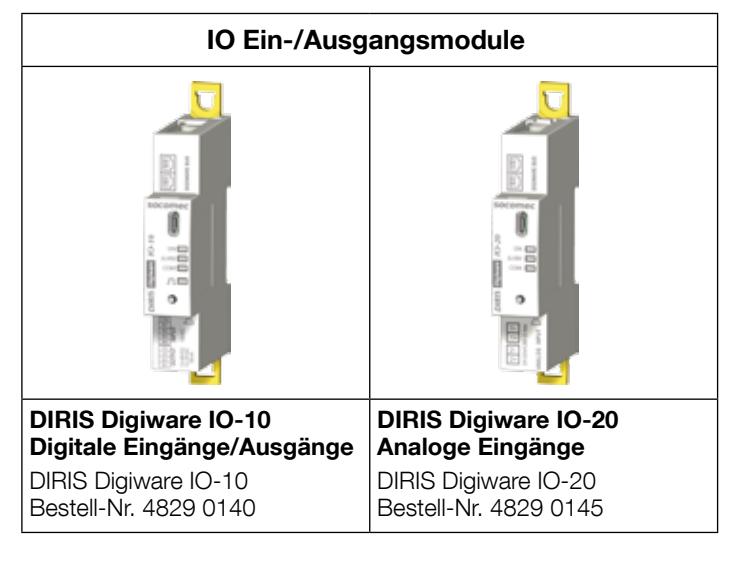

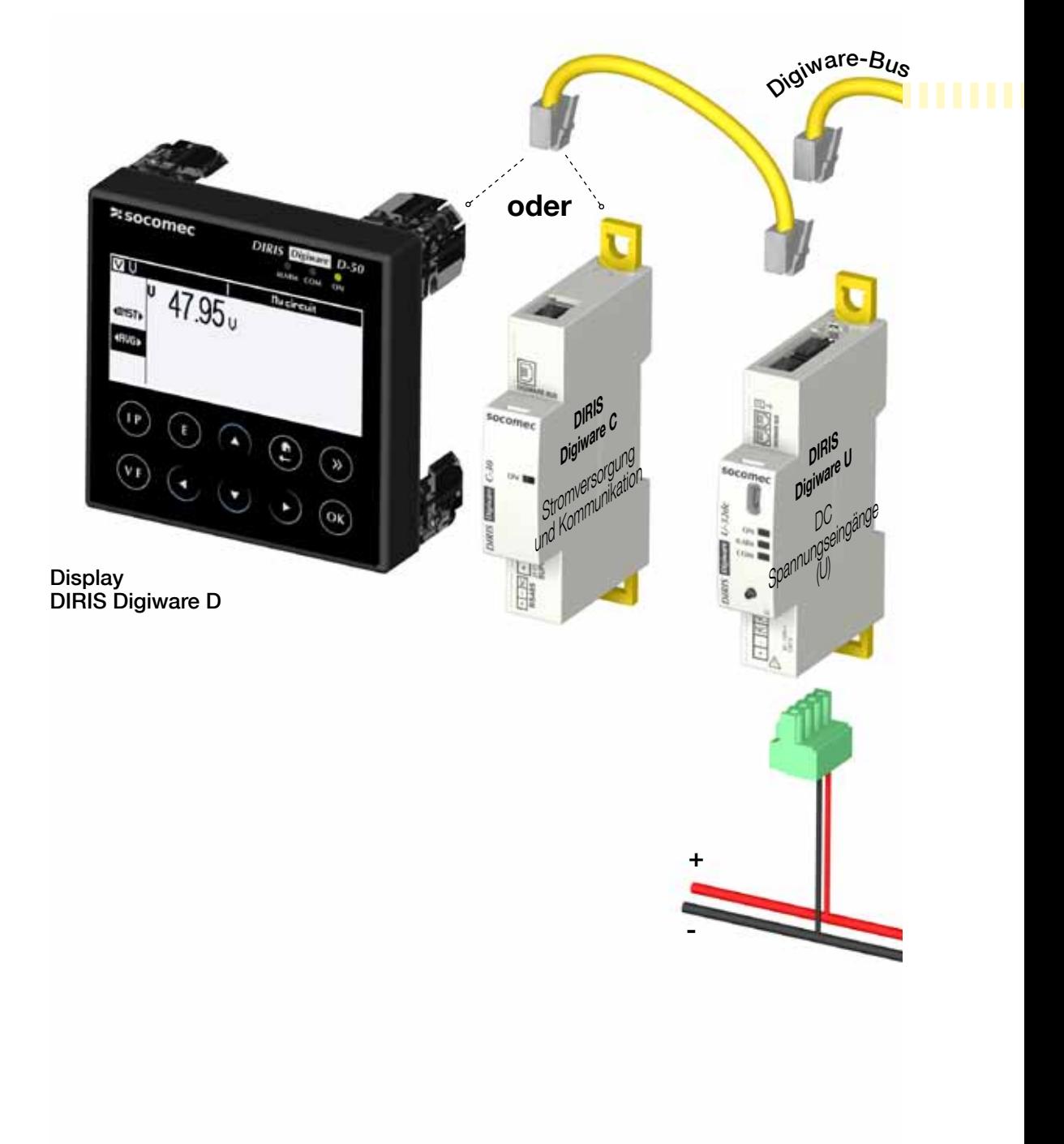

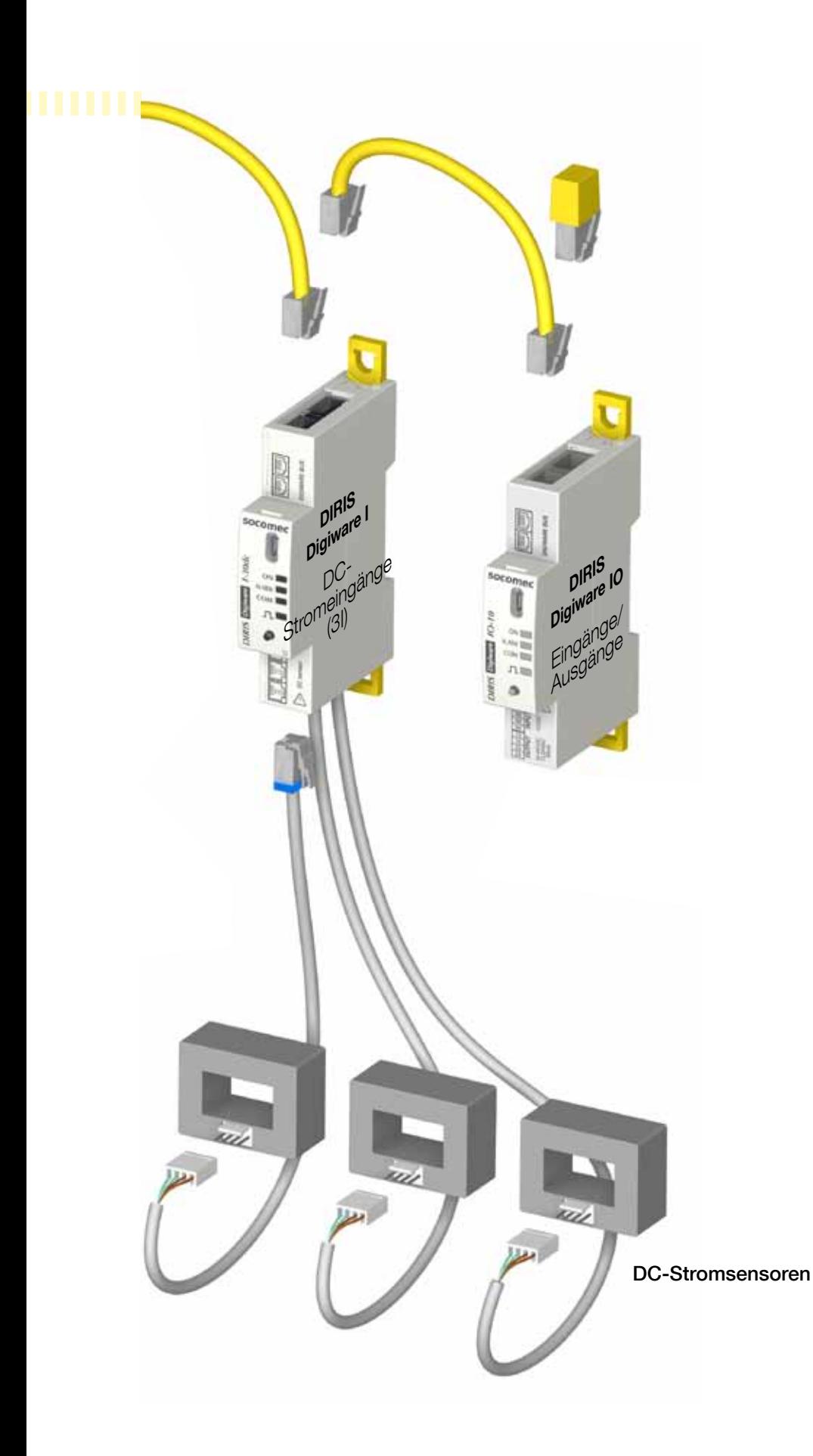

#### 4.1.3. Funktionalitäten

DIRIS Digiware DC verfügt über zahlreiche Funktionen wie:

#### • Allgemeine Messungen

- Spannung
- Strom mehrerer Lasten
- Leistung

#### • Qualität

- Effektivspannung und Strom
- Brummspannung und Strom

#### • Datenaufzeichnung

- Aufzeichnung der durchschnittlichen elektrischen Werte
- Aufzeichnung mit Zeitstempel der min./max. elektrischen Werte

#### • Zählung

- Energien
- Lastkurven/Anforderungsprofile

#### • Alarm

- Alarme mit Zeitstempel mit boolescher Kombination

#### • Stromeingänge

- Messung von 3 Strömen pro Modul
- Stromeingänge mit Schnellanschluss der Stromsensoren
- Überwachung mehrerer Lasten gleichzeitig
- Anschluss von Durchsteck- und teilbaren Sensoren

#### • Kommunikation

- RS485-Kommunikation
- Funktioniert mit dem externen Mehrfachgeräte-Display von DIRIS Digiware D
- Messungen verfügbar im WEBVIEW Webserver des DIRIS G-Gateway und im DIRIS Digiware D-70-Display
- Zeitsynchronisation auf dem DIRIS G-Gateway oder dem DIRIS Digiware D-70-Display
- Auto-Adressierung mit dem Gateway oder dem externen Display.

### 4.1.4. Elektrische Messwerte

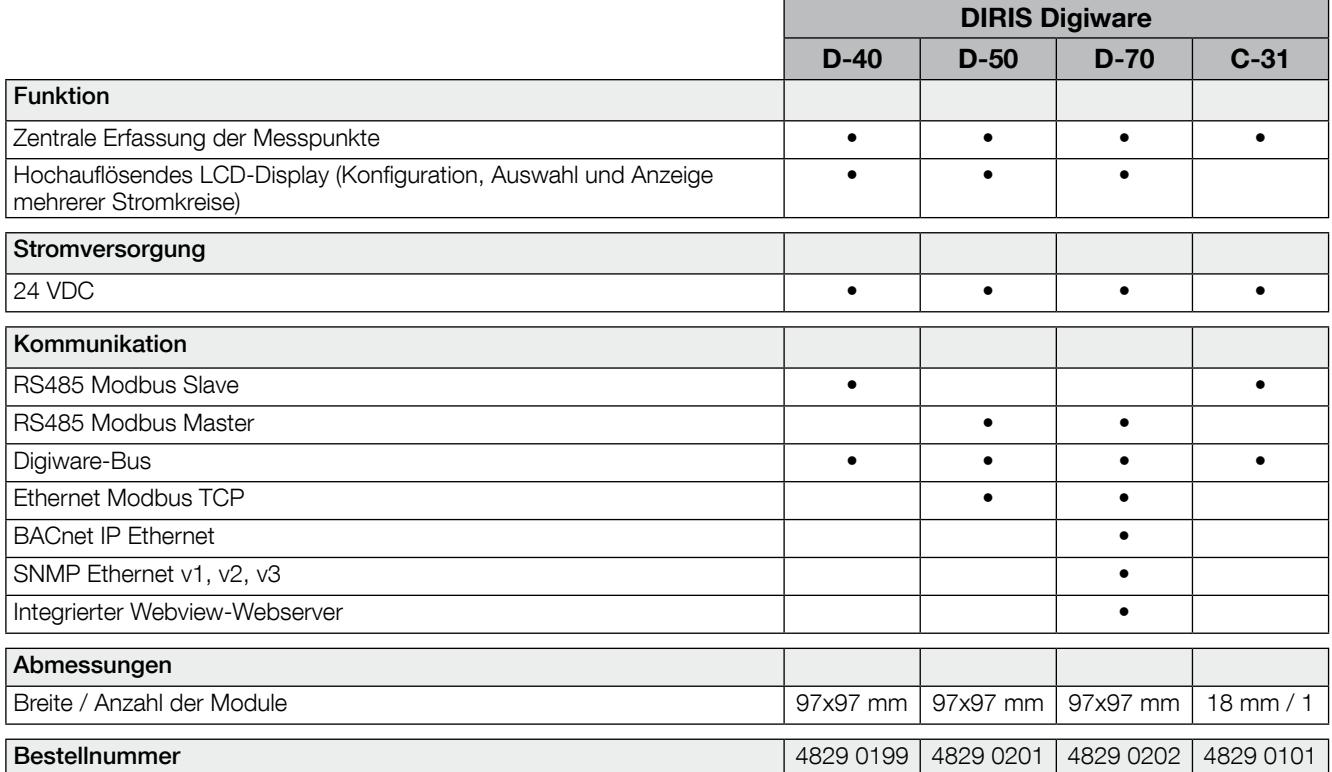

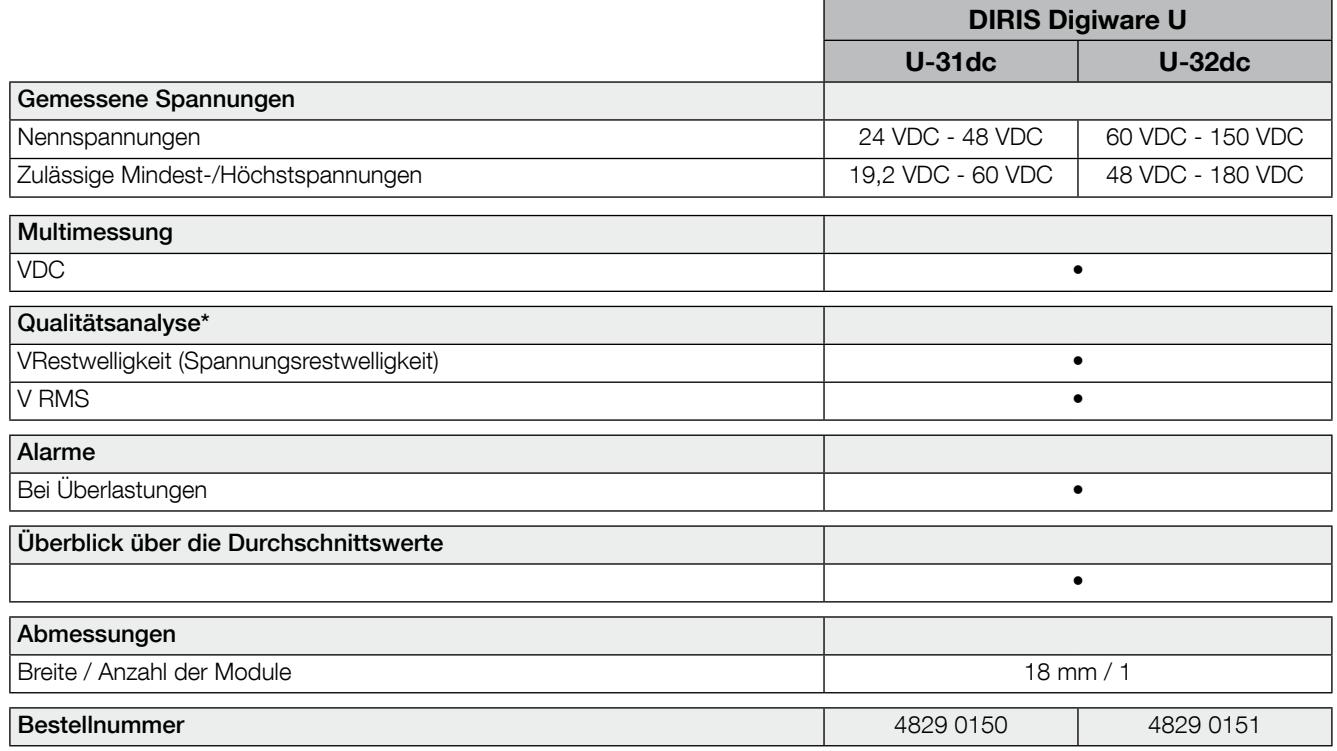

 $*$  Vrms<sup>2</sup> = VDC<sup>2</sup> + VRestwelligkeit<sup>2</sup>

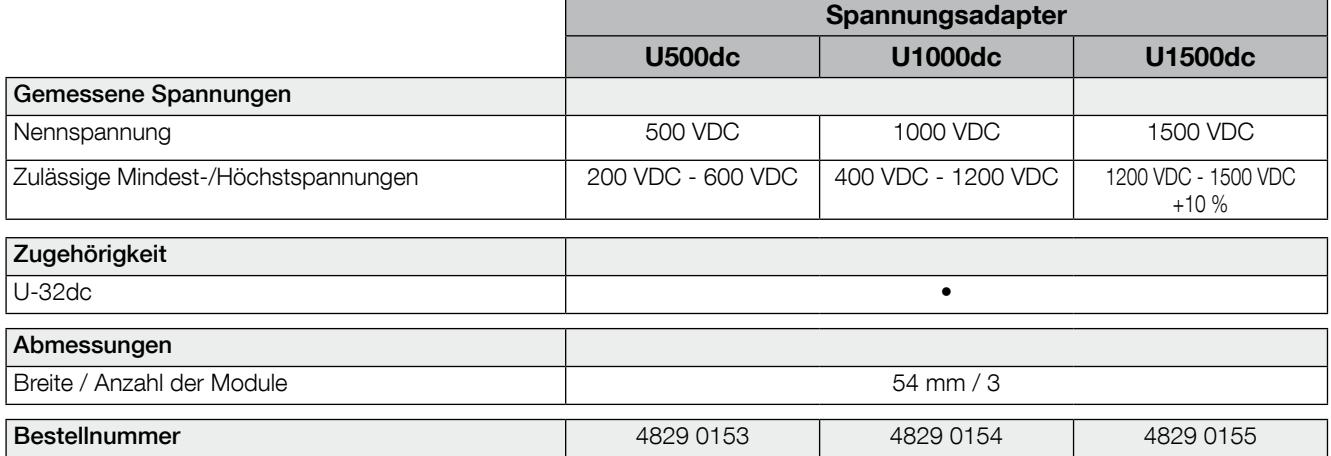

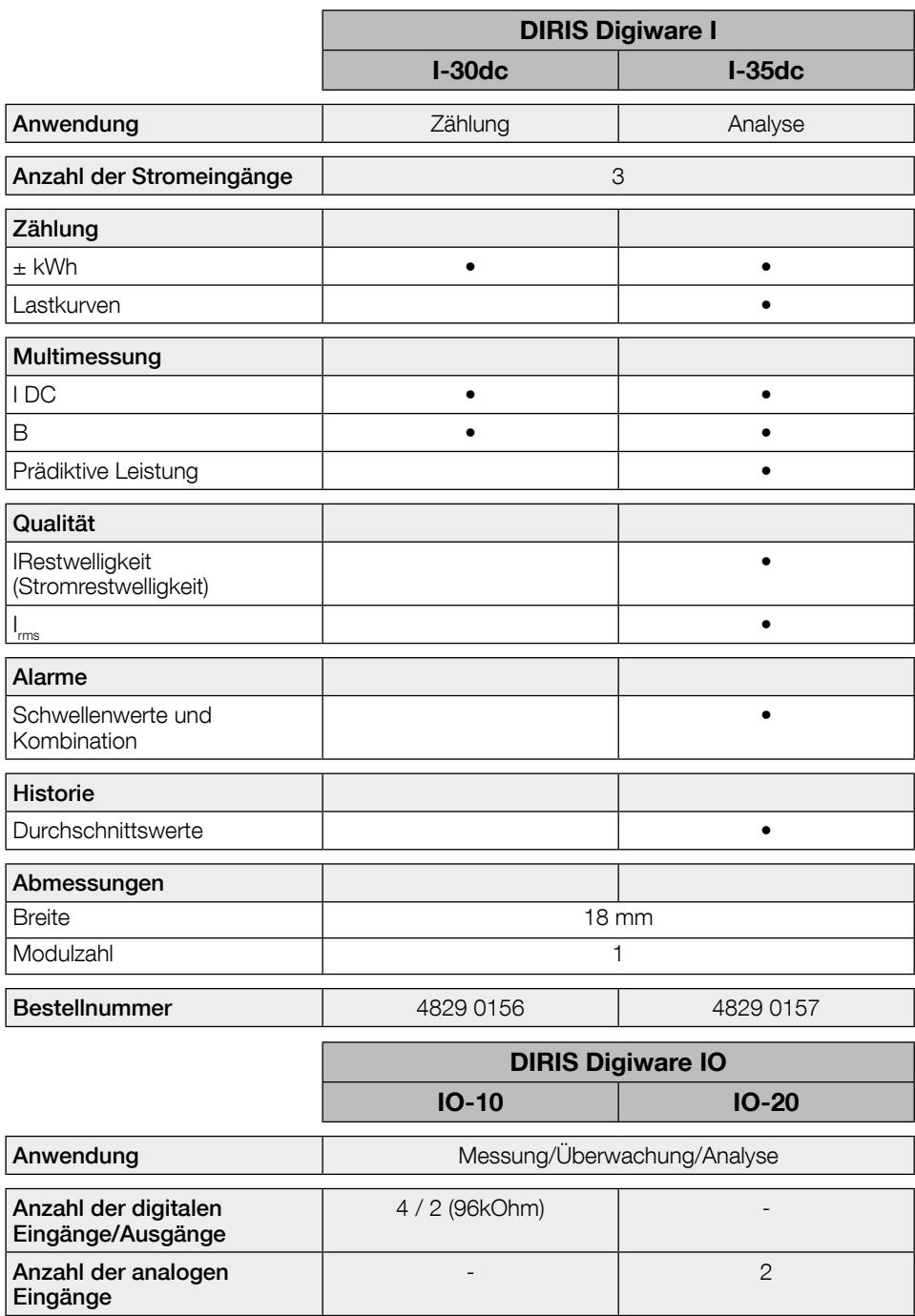

Abmessungen

Breite 18 mm Modulzahl 1

Bestellnummer 4829 0140 4829 0145

### 4.1.5. Abmessungen

4.1.5.1. DIRIS Digiware C, U-3xdc und I-3xdc, IO-x

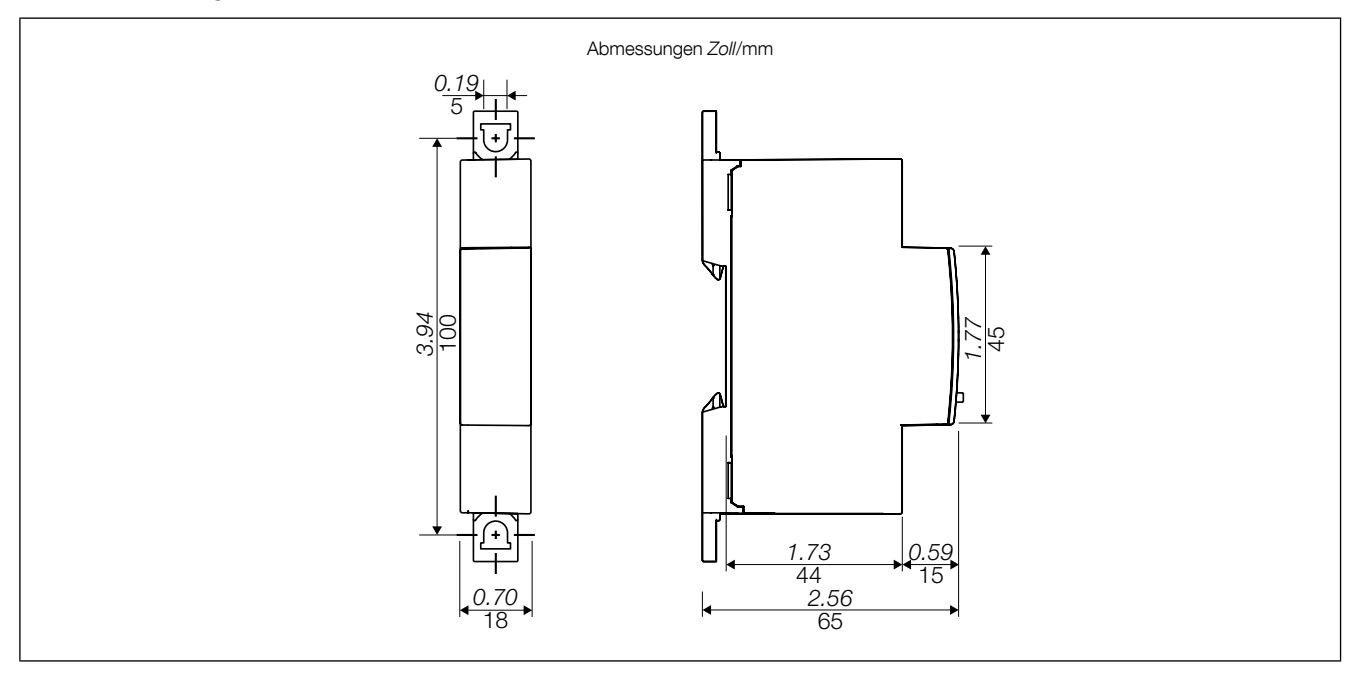

4.1.5.2. Spannungsadapter U500dc, U1000dc und U1500dc mit DIRIS Digiware U-32dc

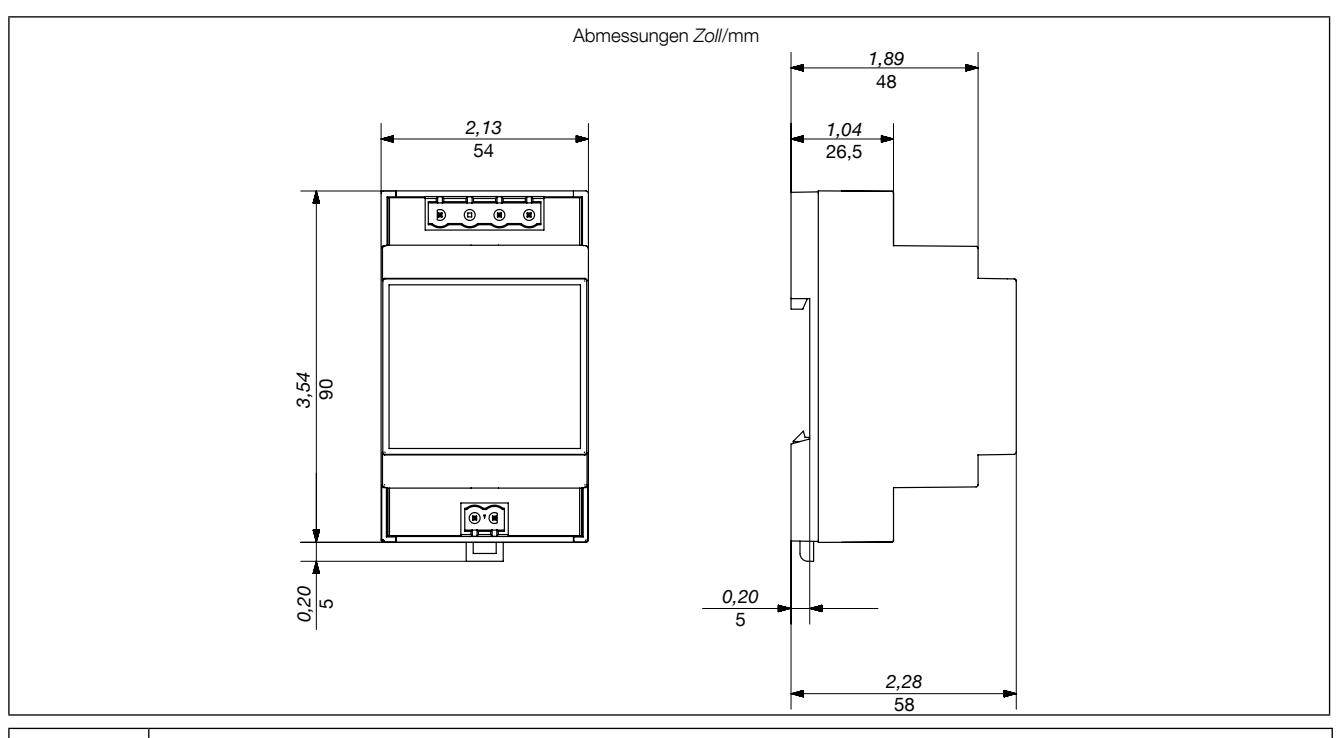

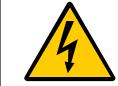

Um die Adapter U500dc, U1000dc und U1500dc herum muss ein Sicherheitsabstand von 30 mm gewährleistet sein. Modulare Produkte dürfen nicht direkt neben einem Adapter installiert werden.

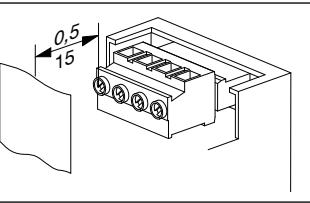

Abmessungen Zoll/mm

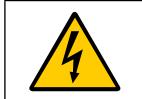

Bei Adaptern vom Typ U1500dc muss ein Mindestabstand zwischen der an den Erdschutzleiter angeschlossenen Metallvorderseite und der Schraubenklemme eingehalten werden.

# 4.2. Stromsensoren

#### 4.2.1. Schnittstelle der Stromsensoren

DIRIS Digiware I-3xdc bietet Anschlussmöglichkeiten für Durchsteck- und nicht teilbare Stromsensoren. Sie müssen folgende Anforderungen erfüllen:

- Open-Loop Hallgeber
- Durchsteck- oder teilbare Sensoren
- Versorgungsspannung: ± 15 V SELV (Sicherheitskleinspannung)
- Versorgungsstromstärke: ± 25 mA je nach Sensor
- Ausgangsspannung: ± 4 V SELV (+/- 100 % Kalib. Stromsensoren)
- Molex 4-fach-Stiftklemme
- Messbereich: 16 bis 6000 A

Die verwendeten Sensoren müssen die für das Stromnetz erforderliche Isolierung aufweisen. Die Schnittstelle I3xdc verarbeitet Signale mit Sicherheitskleinspannung (SELV).

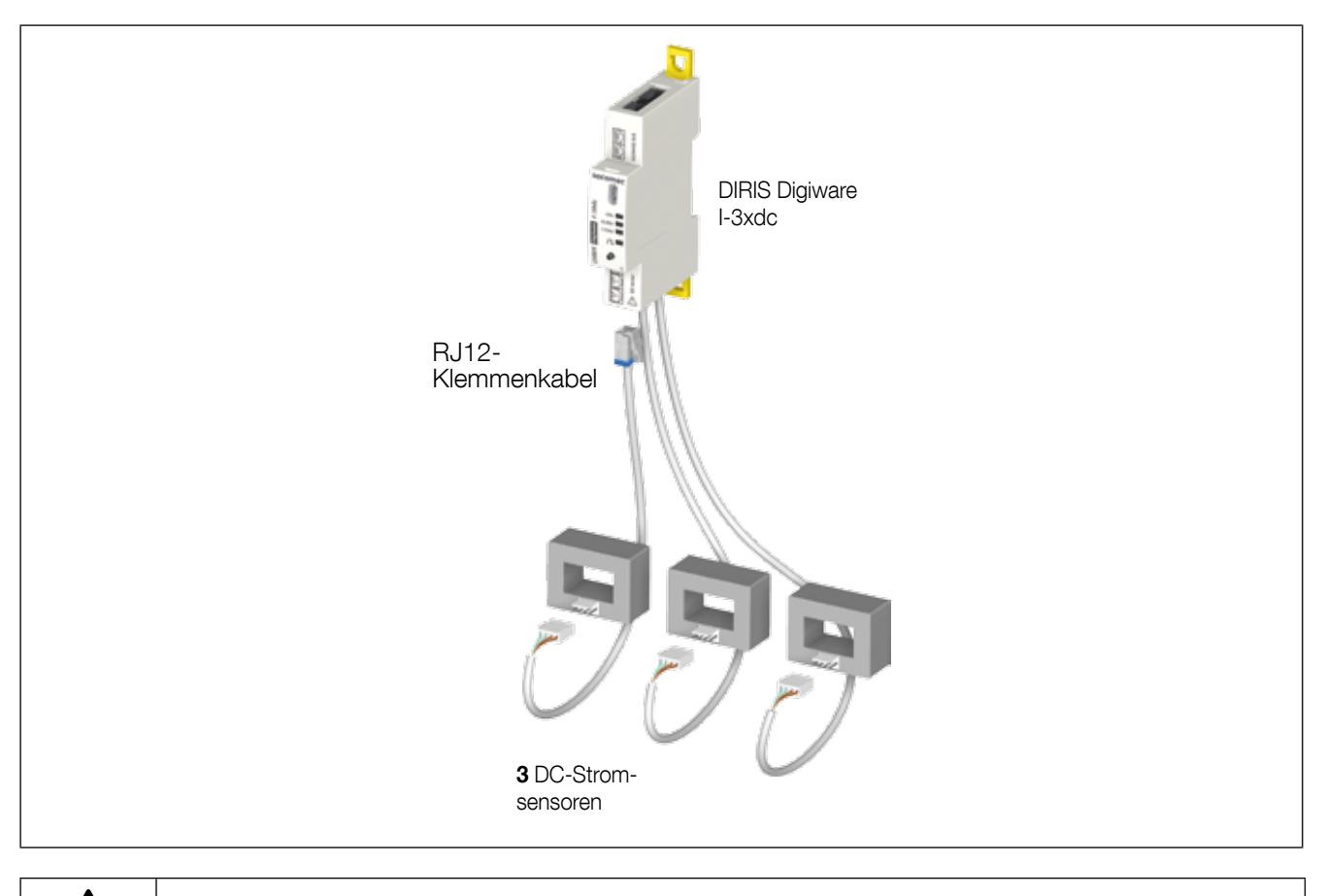

- Verwenden Sie nur DC-Stromsensoren, welche die oben genannten Eigenschaften aufweisen. Verwenden Sie keine AC-Stromsensoren vom Typ TE, TR und TF für DIRIS Digiware.

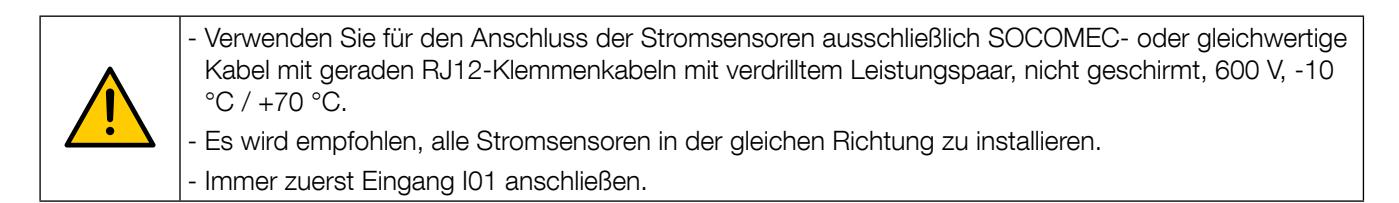

#### 4.2.2. Anschlusskabel für Stromsensoren

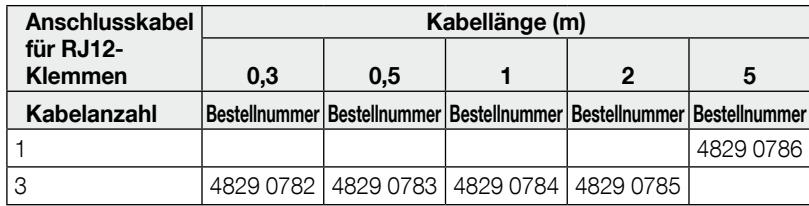

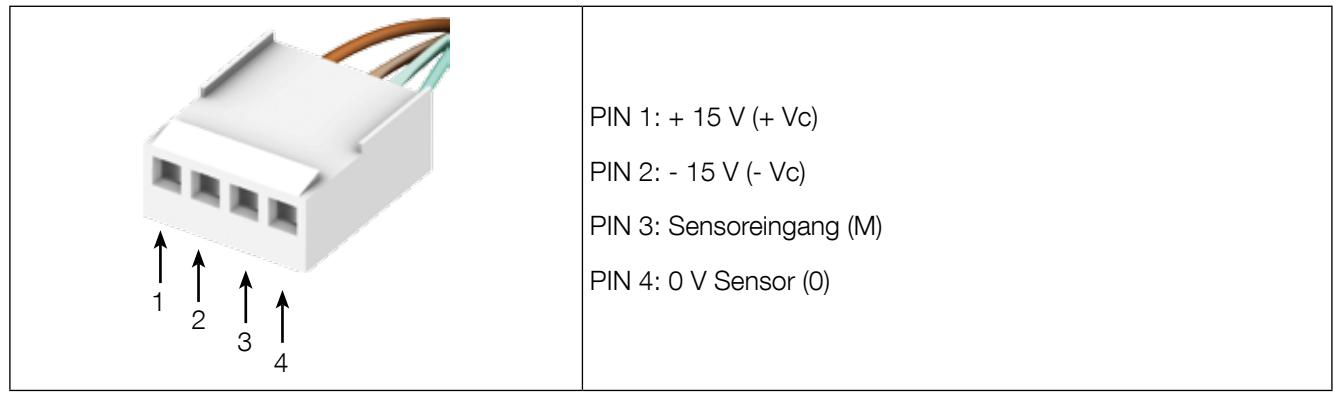

#### 4.2.3. Stromsensoren

Folgende DC-Sensoren sind mit der elektrischen und mechanischen Schnittstelle der I-3xdc Module kompatibel:

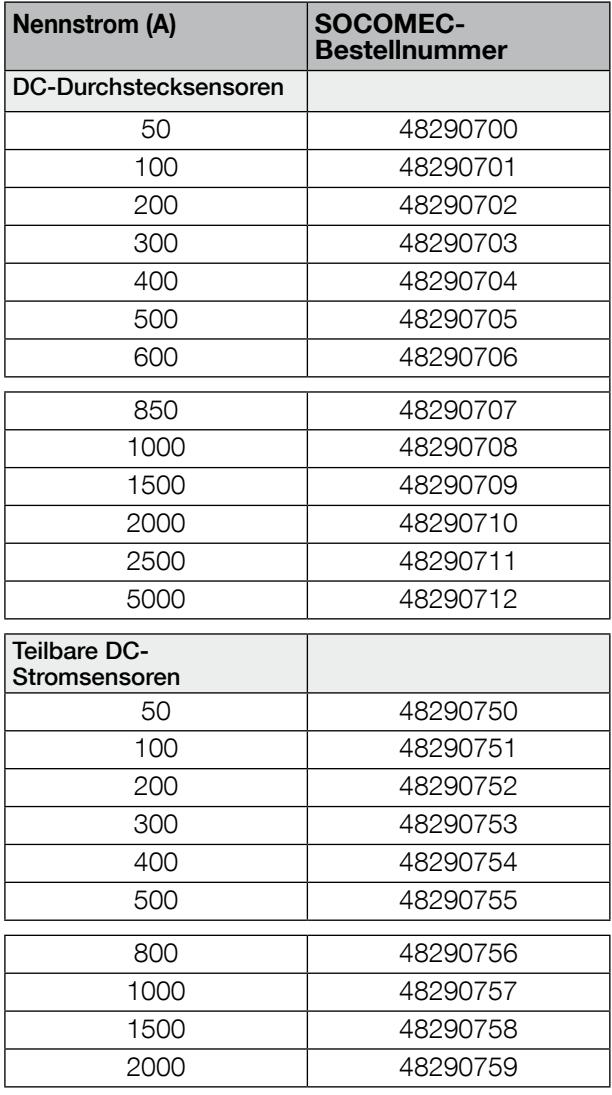

Andere DC-Sensoren können ebenfalls verwendet werden, wenn ihre elektrische und mechanische Schnittstelle mit den I-3xdc-Modulen kompatibel ist.

# 5. Montage

Die folgenden Abschnitte beschreiben die Installation von DIRIS Digiware DC.

### 5.1. Sicherheitsempfehlung

Beachten Sie die Sicherheitsvorschriften (Kapitel ... 2. Gefahren und Warnungen", Seite 5)

# 5.2. Montage des Systems DIRIS Digiware

#### 5.2.1. DIRIS Digiware C, U-3xdc, I-3xdc, IO-x - Montage auf DIN-Schiene

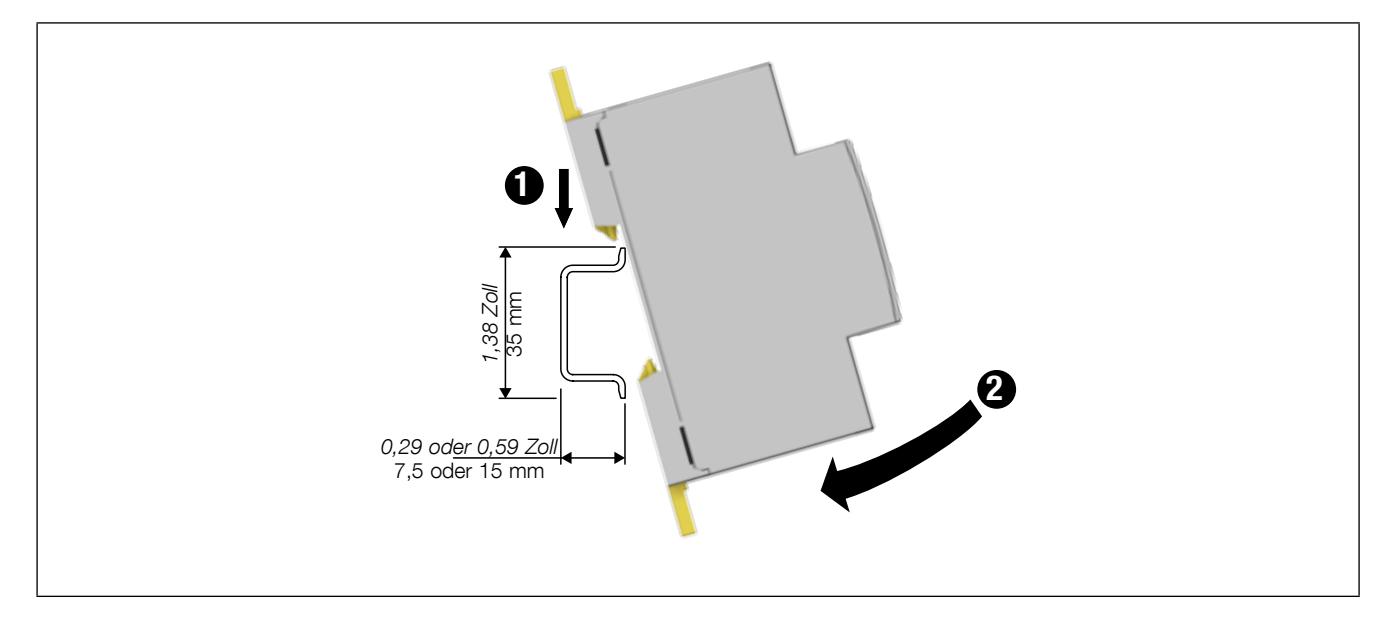

Um einen Schutz gegen Elektroschock und eine Isolierung gegen Feuer sicherzustellen, sind die Geräte für den Einbau in einem Gehäuse unter einer Stirnplatte oder in einem geschlossenen Gehäuse konzipiert.

Die DIN-Schiene muss geerdet sein. Wenn keine Erdung möglich ist, muss eine isolierte DIN-Schiene verwendet werden.

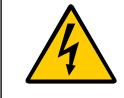

Bei den Adaptern U500dc, U1000dc und U1500dc müssen die auf Seite 15 angegebenen Sicherheitsabstände eingehalten werden.

# 5.2.2. DIRIS Digiware C, U-3xdc, I-3xdc, IO-x - Montage auf Rückplatte

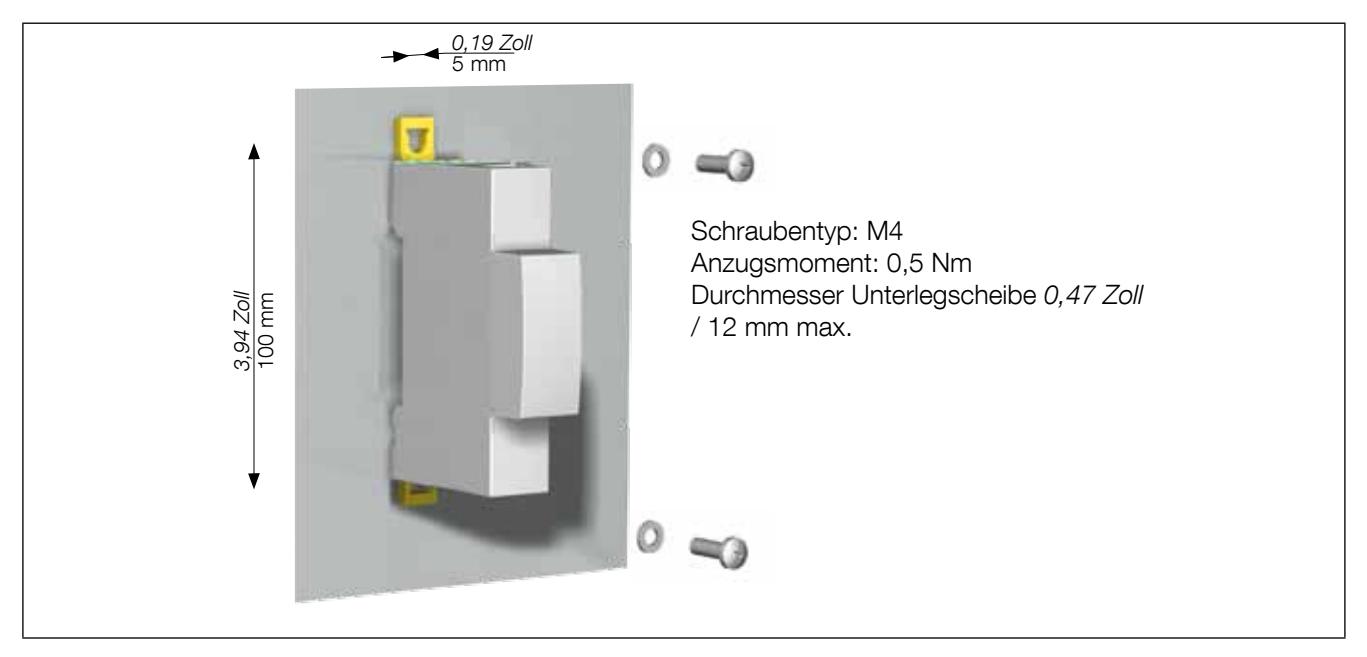

# 6. Anschluss

### 6.1. DIRIS Digiware - Anschluss ohne Spannungsadapter

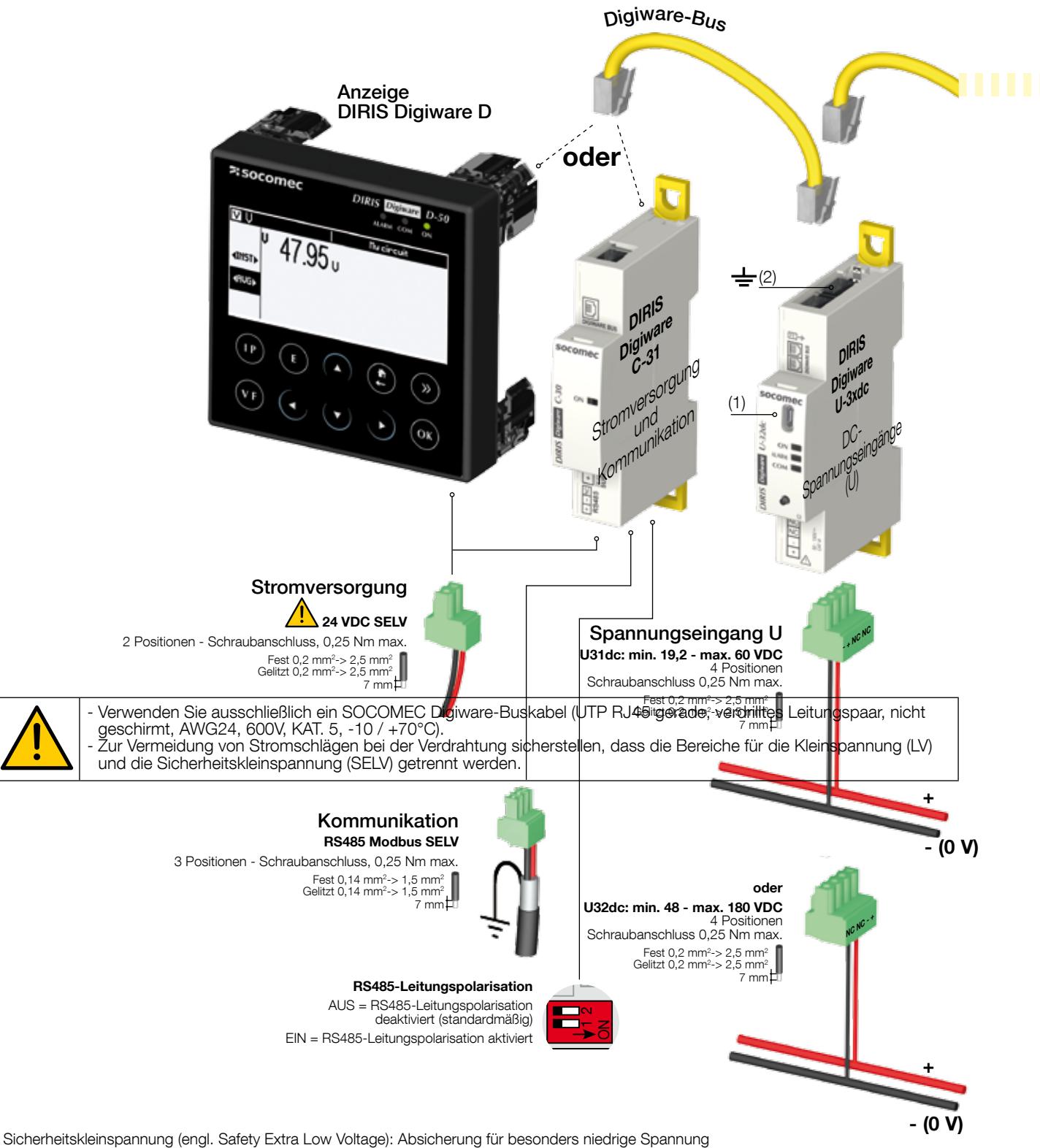

(1) Micro-USB - Typ B

<sup>(2)</sup> Erdung darf nicht in einem Neutralsystem ohne Anschluss an Erde verwendet werden

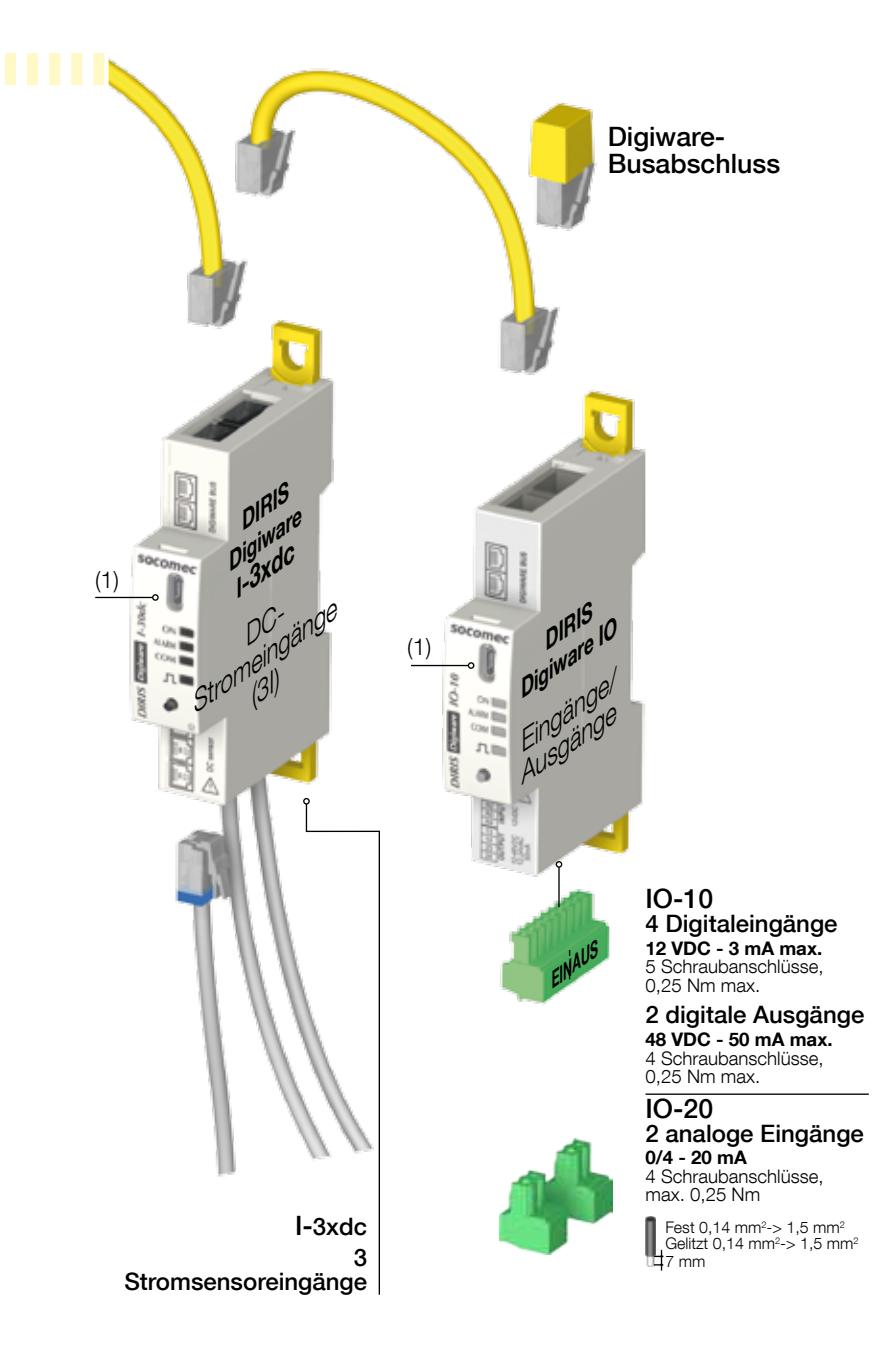

# 6.2. DIRIS Digiware - Anschluss mit Spannungsadapter

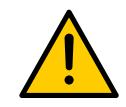

Verwenden Sie ausschließlich ein SOCOMEC Digiware-Buskabel (UTP RJ45 gerade, verdrilltes Leitungspaar, nicht geschirmt, AWG24, 600V, KAT. 5, -10 / +70°C). Zur Vermeidung von Stromschlägen sicherstellen, dass bei der Verdrahtung die Bereiche für Niederspannung (LV) und Sicherheitskleinspannung (SELV) getrennt werden.

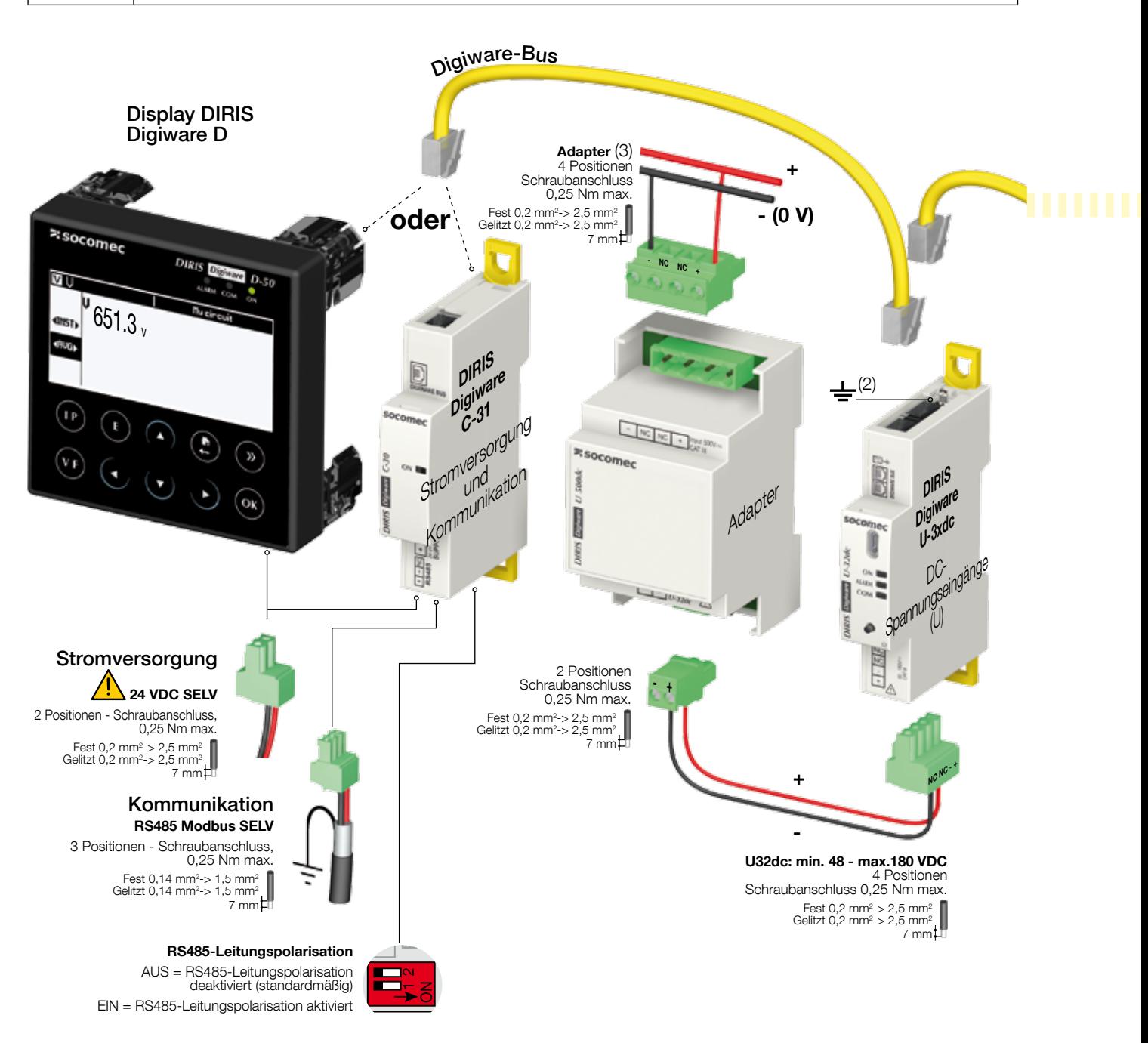

Sicherheitskleinspannung (engl. Safety Extra Low Voltage): Absicherung für besonders niedrige Spannung (1) Micro-USB - Typ B

<sup>(2)</sup> Erdung darf nicht in einem Neutralsystem ohne Anschluss an Erde verwendet werden

(3) Adapter: U500dc, U1000dc oder U1500dc

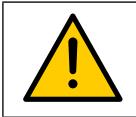

Die Spannungsadapter U500dc, U1000dc und U1500dc dürfen ausschließlich an ein U-32dc Modul angeschlossen werden.

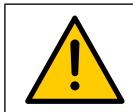

Um eine mechanische Beschädigung des Anschlusses zu vermeiden, darf das RJ12-Sensorkabel nicht an den Digiware-Bus-Anschluss angeschlossen werden.

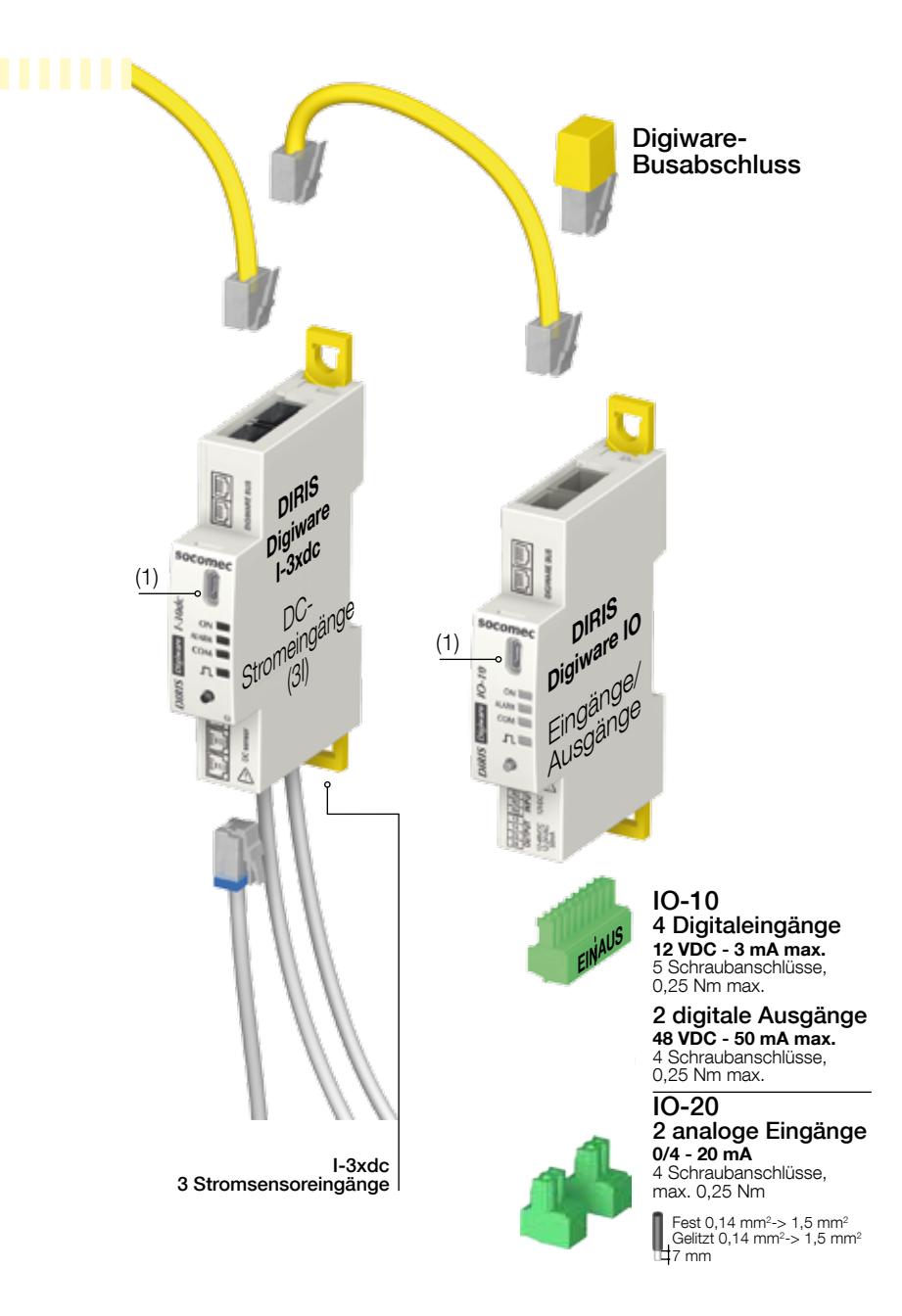

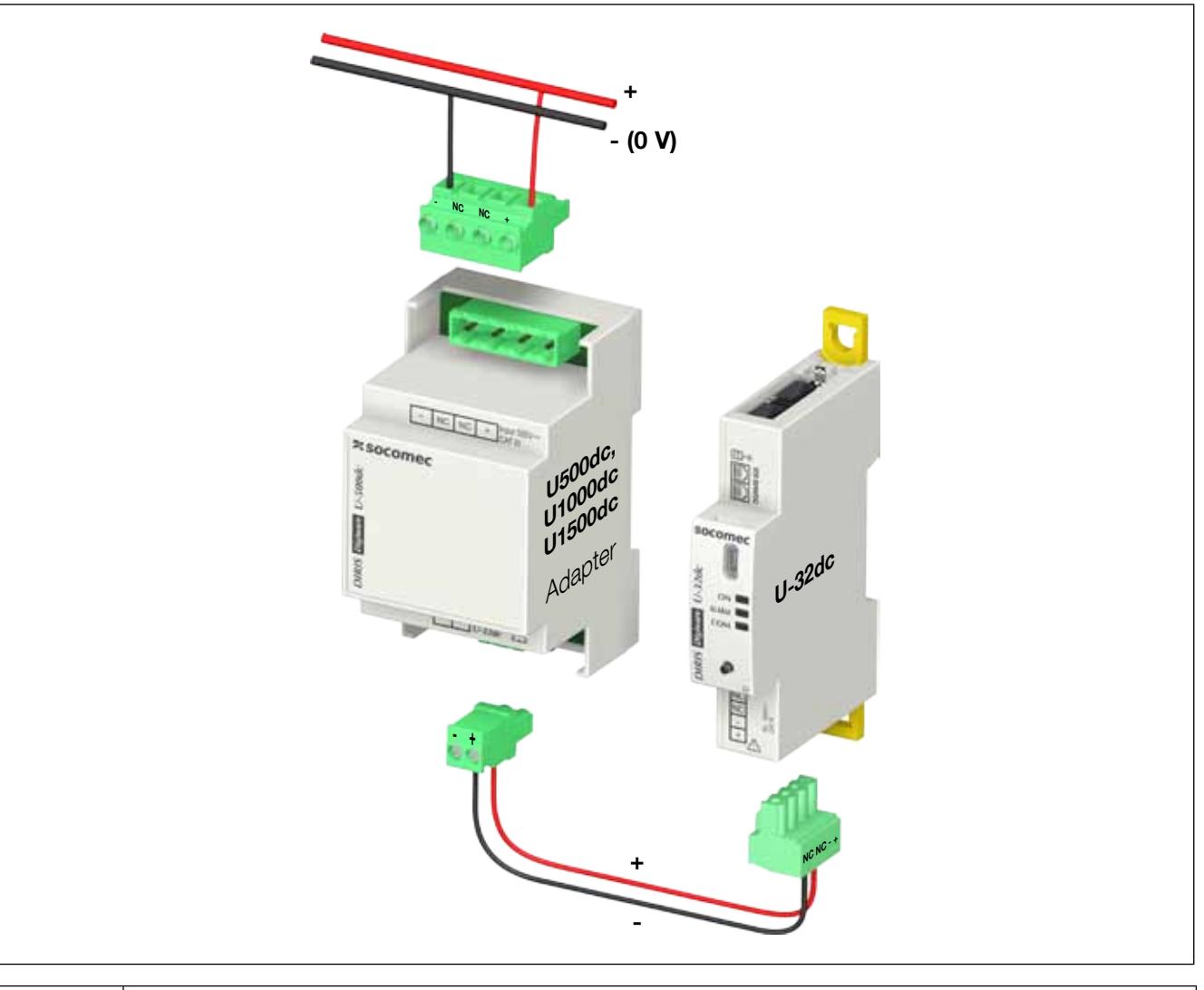

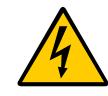

Die Spannungsadapter U500dc, U1000dc und U1500dc dürfen ausschließlich an ein U-32dc Modul angeschlossen werden.

# 6.3. Beschreibung der Klemmen

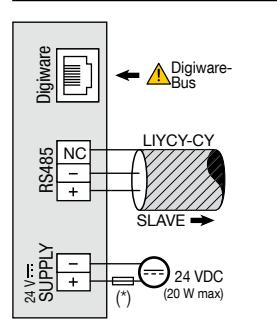

#### DIRIS Digiware D-40 DIRIS Digiware D-50 / D-70

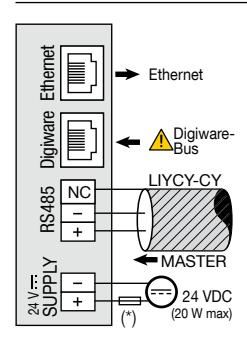

LIYCY-CY

(\*) 1-A-Sicherung gG/Am sofern eine andere Stromversorgung als die von SOCOMEC verwendet wird.

#### DIRIS Digiware C-31

#### Stromversorgung Digiware-BUS Kommunikation Leitungspolarisation

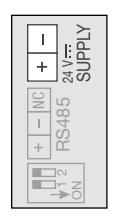

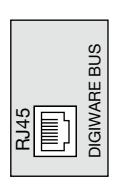

Stromversorgung Digiware-BUS

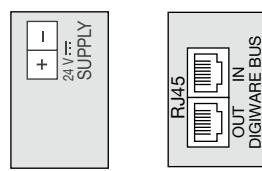

 $\bar{\Xi}$ I 01 直oz<br>  $\bar{\Xi}$ l 03

 $R12$ 

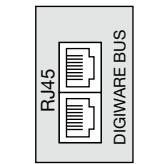

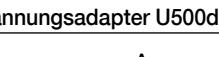

Spannungsmessung Digiware-BUS

24 V SUPPLY

RS485  $\breve{ }$ 

 $\overline{\phantom{a}}$ 

RJ45

T

#### DIRIS Digiware I-3xdc Spannungsadapter U500dc, U1000dc und U1500dc

DIGIWARE BUS

**DIGIWARE BL** 

Strommessung<sup>(\*)</sup> Digiware-BUS Eingang Ausgang an U-32dc

Digiware-BUS

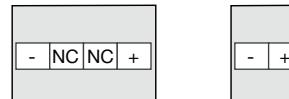

-

 $\overline{\text{NC}}$  $\overline{\text{NC}}$ +

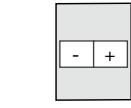

(\*\*) Immer zuerst Eingang I01 anschließen.

#### DIRIS Digiware IO-10 DIRIS Digiware IO-20

Eingänge/Ausgänge

COM-

Digiware-BUS Eingänge

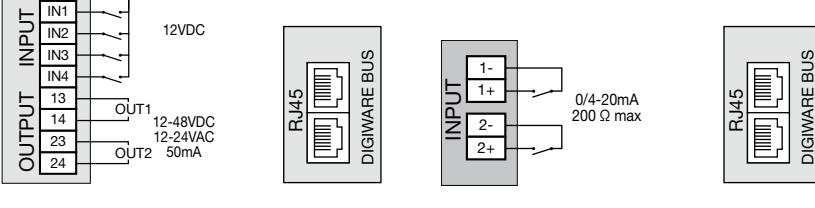

#### DIRIS Digiware C-32 DIRIS Digiware U-31dc DIRIS Digiware U-32dc

24 V SUPPLY

RS485 NC

 $\overline{\mathbb{F}}$ 

 $\overline{+}$ 

≂<br>চ≳

#### Spannungsmessung Digiware-BUS

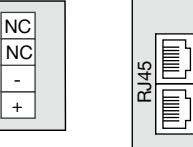

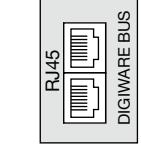

# 6.4. Anschluss der Stromsensoren

#### 6.4.1. Anschlussplan

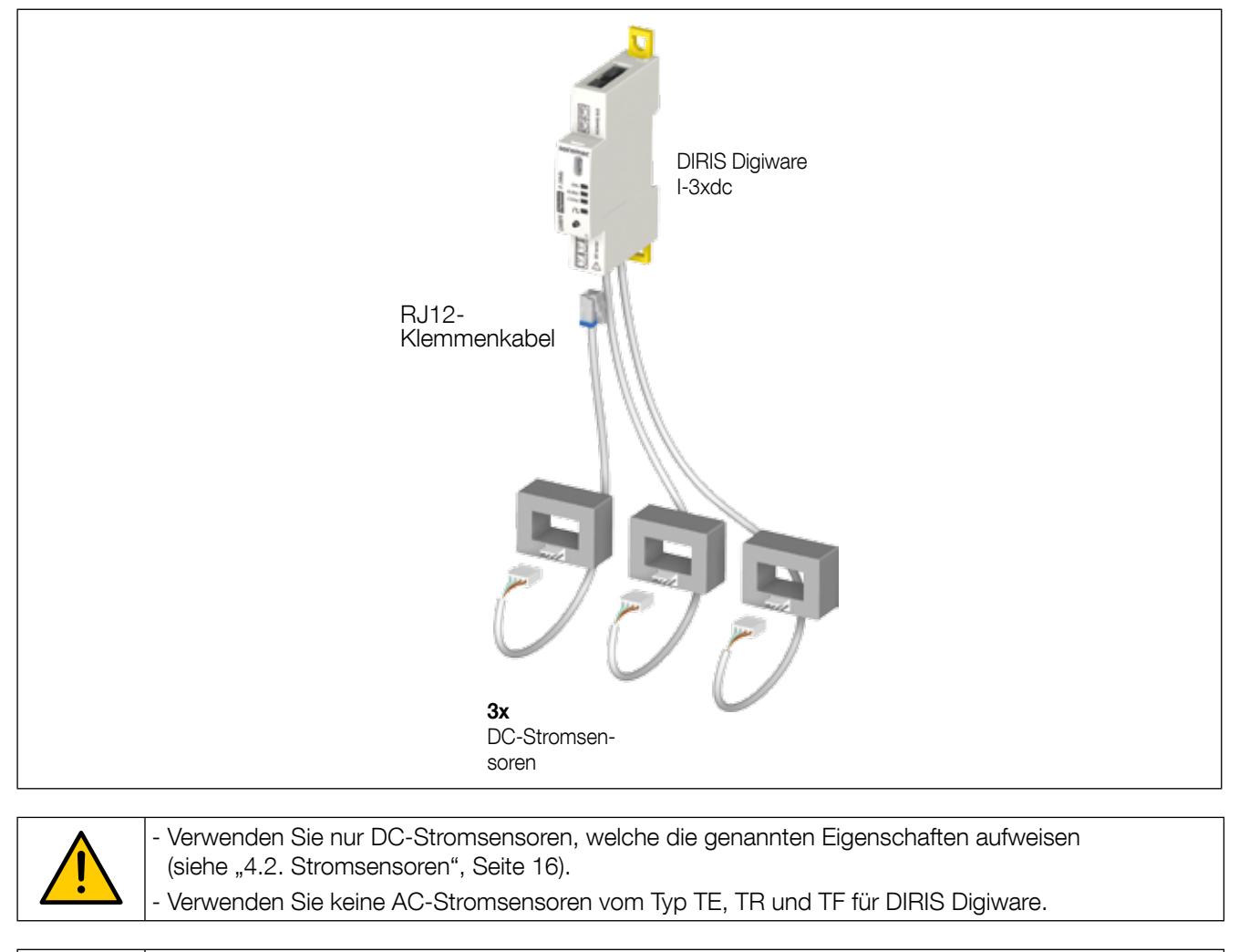

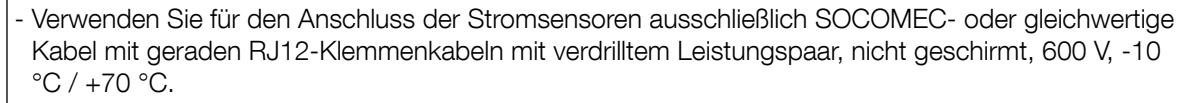

- Stellen Sie sicher, dass der Kabelanschluss zum Sensor korrekt ausgeführt wird.

- Es wird empfohlen, alle Stromsensoren in der gleichen Richtung zu installieren.

- Immer zuerst Eingang I01 anschließen.

#### 6.4.2. Stromsensoren kalibrieren

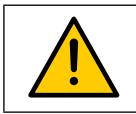

Stromsensoren müssen stets ohne Last kalibriert werden.

Die Kalibrierung muss stets mit an Digiware I-3xdc angeschlossenen Sensoren und ohne Laststrom durch die Sensoren durchgeführt werden.

Die Kalibrierung kann auf drei Arten durchgeführt werden:

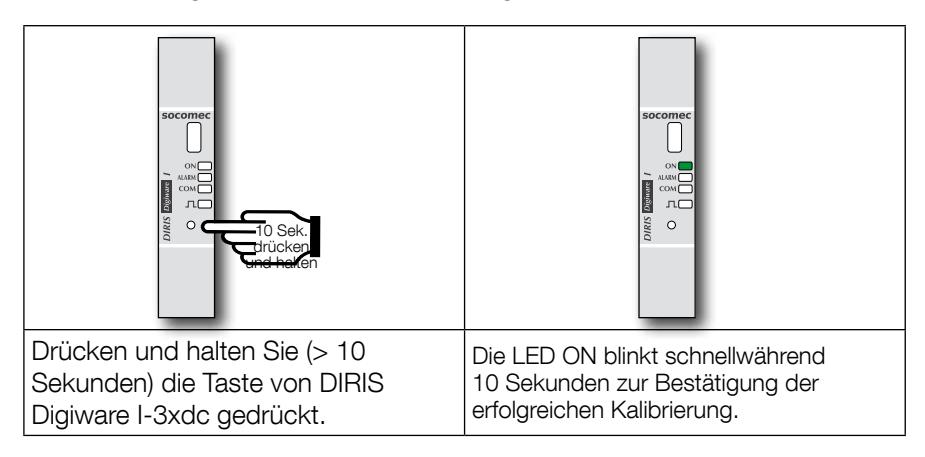

Stromsensoren können auch mit der Konfigurationssoftware Easy Config oder über das DIRIS Digiware D-Display kalibriert werden.

### 6.5. Anschluss an das Stromnetz und an die Lasten

Jedes DIRIS Digiware I-Strommessmodul kann gleichzeitig mehrere Lasten messen. Diese Methode erlaubt eine große Flexibilität für die Lage der Anschlüsse in der Installation.

Die Lasten werden mit verschiedenen Typen von Stromsensoren (Durchstecksensoren oder teilbare Sensoren) für neue oder bestehende Installationen gemessen. Die Sensoren sind jeweils über einzelne Kabel mit dem DIRIS Digiware I-Strommessmodul verbunden. Dieser Anschluss ermöglicht eine schnelle Montage ohne Werkzeuge und ohne das Risiko von Verdrahtungsfehlern.

# 6.5.1. Zuordnung der Lasten im DC-Netz

#### Legende:

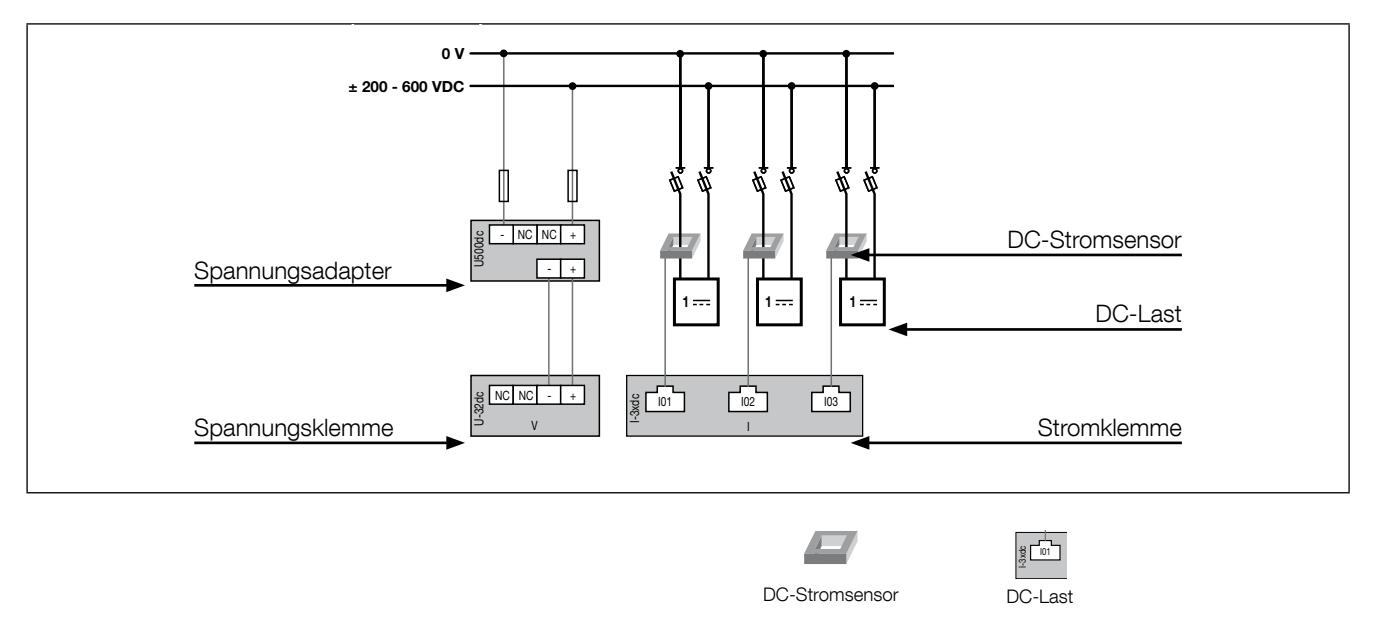

Jeder Stromeingang ist individuell. Nachstehend finden Sie einige Anschlussbeispiele:

#### 6.5.1.1. DIRIS Digiware U-31dc

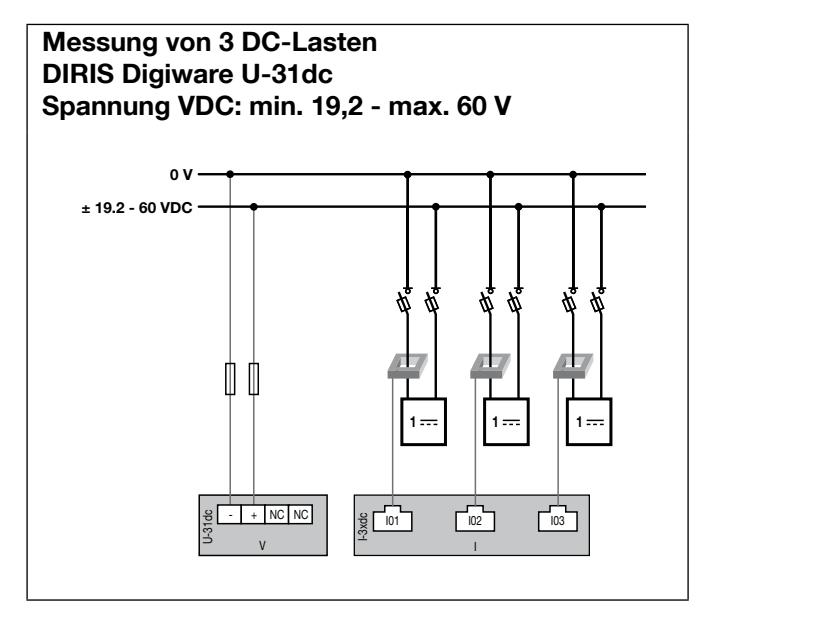

Sicherung: 2 A gPV

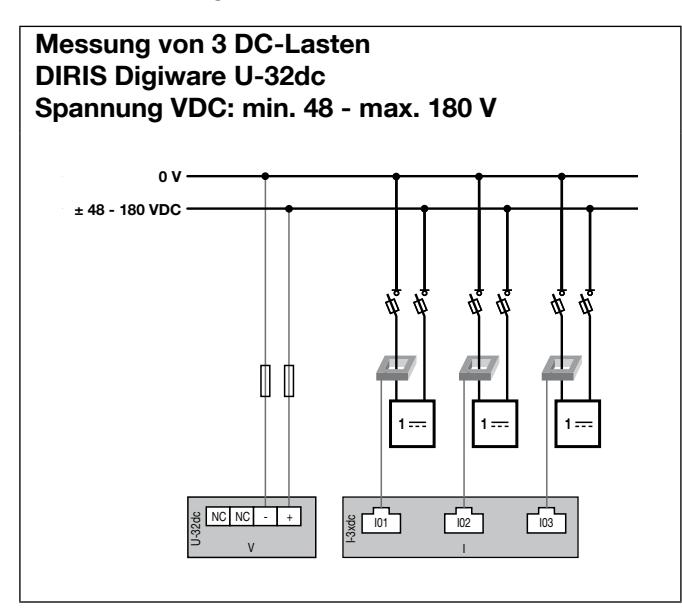

Messung von 3 DC-Lasten DIRIS Digiware U-32dc + Adapter U500dc Spannung VDC: min. 200 - max. 600 V I V

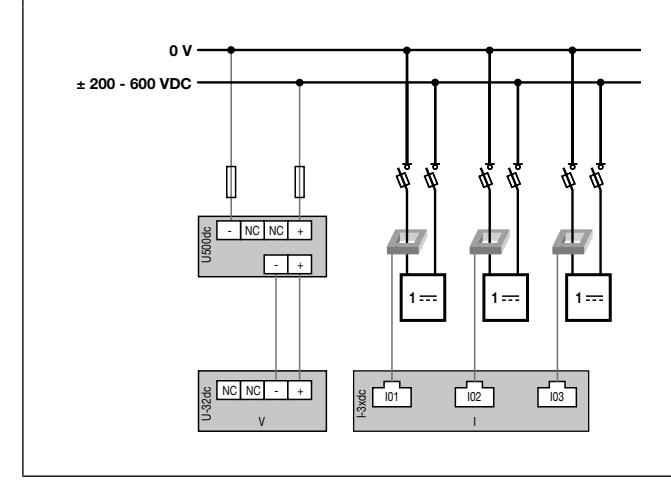

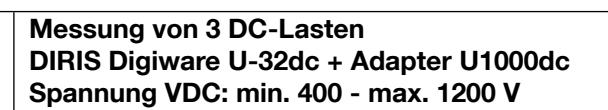

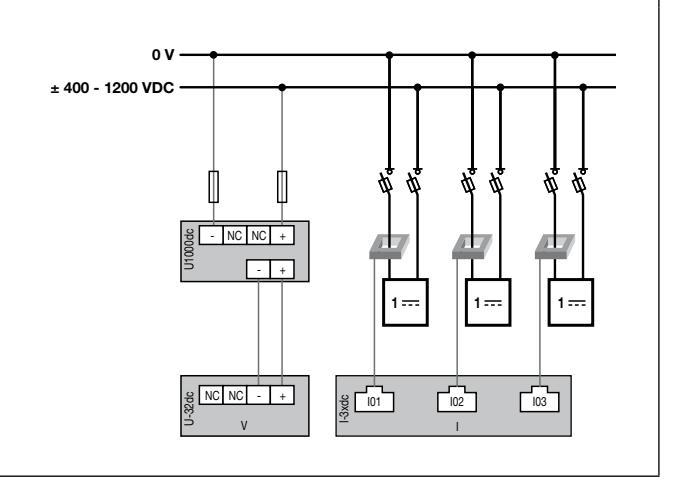

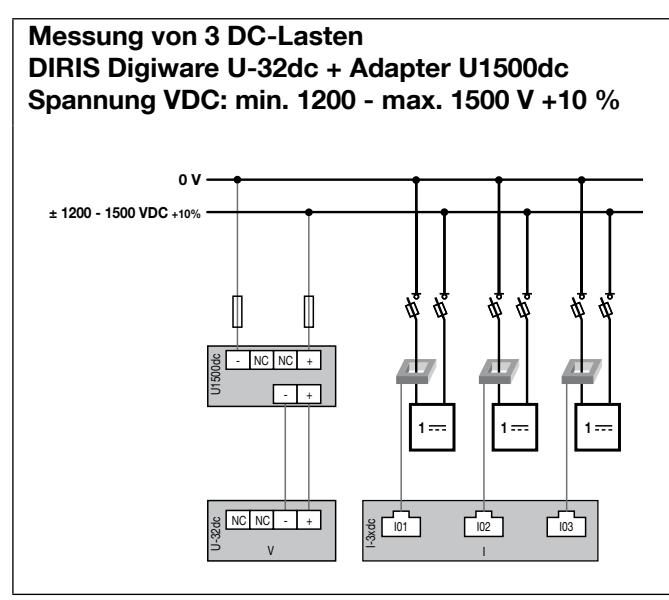

Sicherung: 2 A gPV

#### 6.5.2. Anschluss der Funktionserde

Zur Gewährleistung einer optimalen metrologischen Genauigkeit wird der Anschluss der Funktionserdung empfohlen.

# 7. Digiware-Bus

# 7.1. Funktionsprinzip

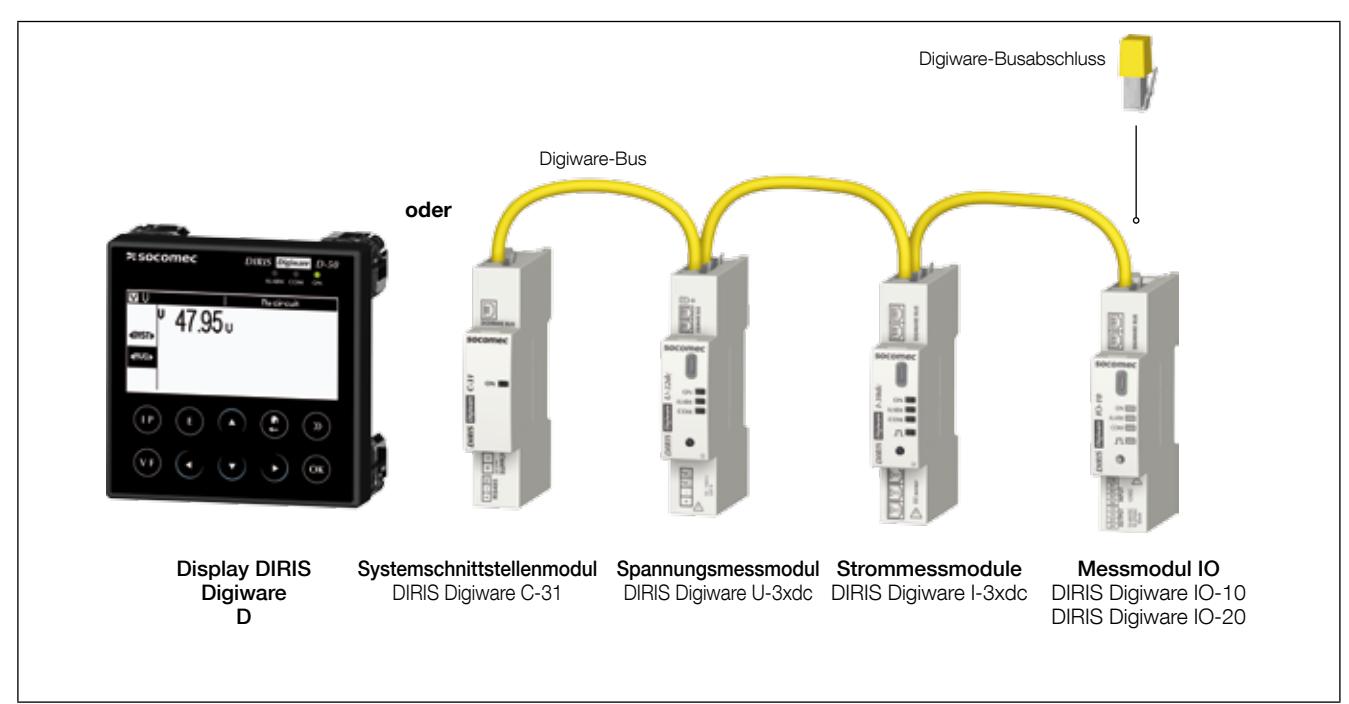

DIRIS Digiware ist ein System, das folgende Baugruppen umfasst:

- Ein externes Display DIRIS Digiware D oder ein DIRIS Digiware-C-31-Systemschnittstellenmodul
- Ein Spannungsmessmodul DIRIS Digiware U-3xdc
- Ein oder mehrere Strommessmodule DIRIS Digiware I-3xdc
- Ein oder mehrere Ein-/Ausgangsmodule DIRIS Digiware IO-xx
- Ein Digiware-Busabschluss (Bestell-Nr. 4829 0180), der am letzten Modul eingesteckt wird. Dieser wird mit dem Display DIRIS Digiware D und dem Systemschnittstellenmodul DIRIS Digiware C-31 mitgeliefert.

#### 7.1.1. Digiware Bus-Anschlusskabel

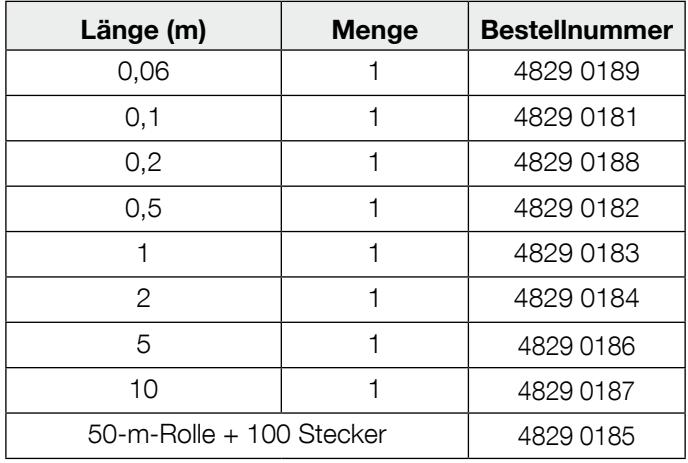

Benutzen Sie die kürzest möglichen Kabel zur Optimierung der elektromagnetischen Emissionen.

Die max. Gesamtlänge darf 100 Meter nicht überschreiten.

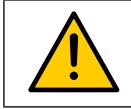

Für den Digiware Bus dürfen ausschließlich SOCOMEC-Kabel verwendet werden.

# 7.1.2. Digiware-Busabschluss

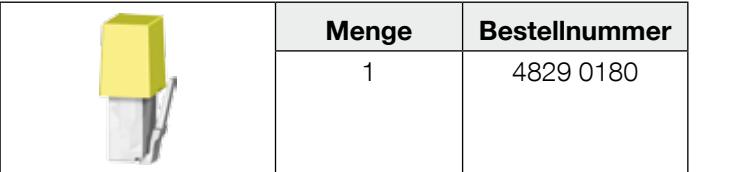

Ein DIRIS Digiware-Busabschluss wird mit jedem Display DIRIS Digiware D und mit jedem N Systemschnittstellenmodul DIRIS Digiware C mitgeliefert. N

# 7.2. Dimensionierung der Stromversorgung

DIRIS Digiware-Geräte werden von einem einzelnen 24VDC-Versorgungsanschluss über das DIRIS Digiware C-31- Systemschnittstellenmodul versorgt.

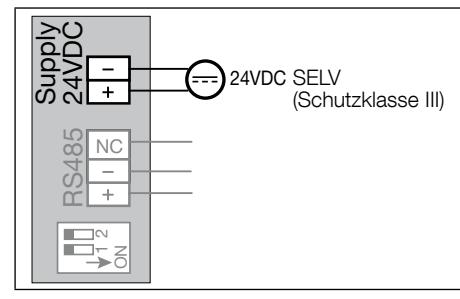

Die P15 24VDC-Stromversorgung ist in einer 15-W-Version erhältlich (Bestellnr. 4829 0120).

Technische Daten:

- 230 VAC / 24 VDC 0,63 A 15 W
- Modulbauweise
- Abmessungen (H x B): 90 x 36 mm

#### 7.2.1. Verbrauch der Geräte

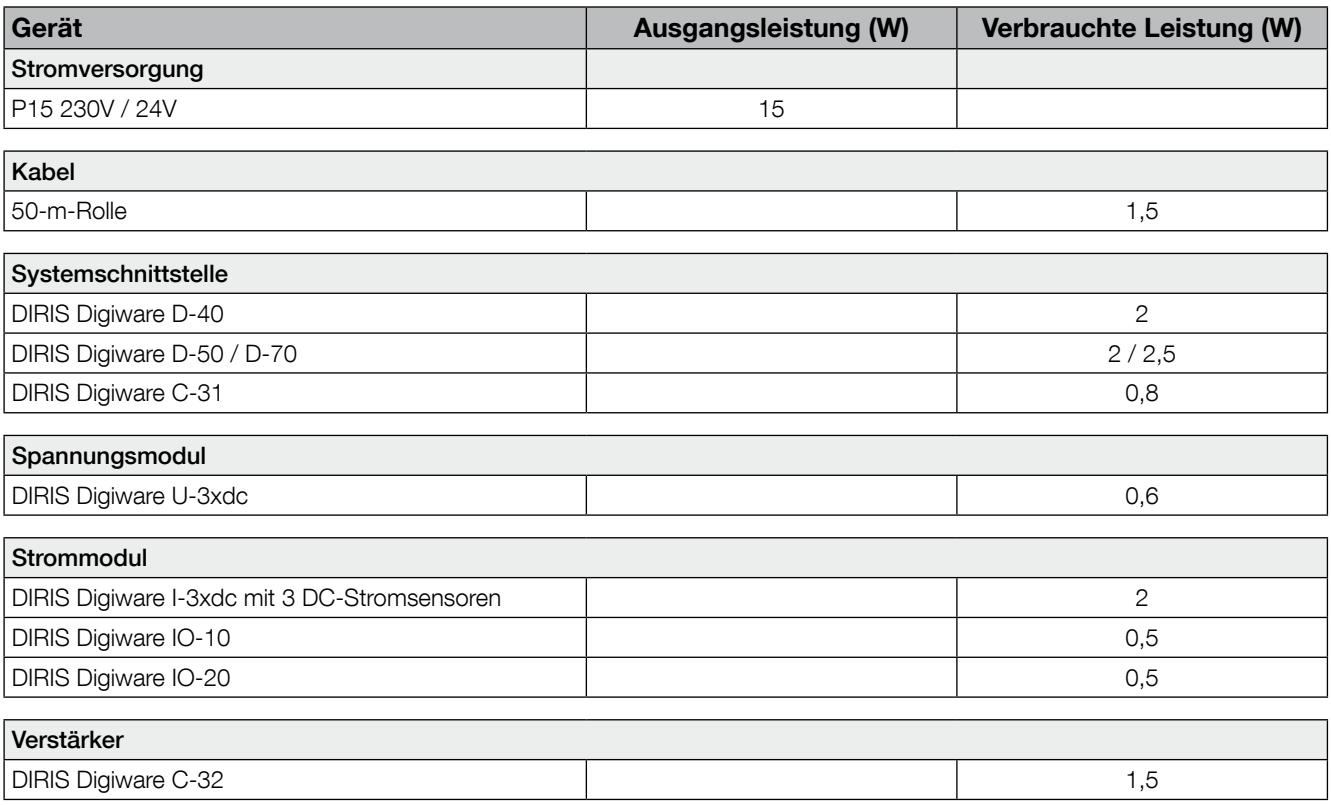

### 7.2.2. Berechnungsregeln für die max. Anzahl von Geräten auf dem Digiware BUS

Die von der am Digiware-Bus angeschlossenen Ausrüstung verbrauchte Gesamtleistung darf die Leistung der 24-VDC-Versorgung nicht überschreiten.

Die Stromversorgung darf 20 W nicht überschreiten.

#### Dimensionierung mit P15-Stromversorgung (Bestell-Nr.: 4829 0120) Ausgangsleistung 15 W

Beispielsweise ist es möglich, Folgendes zu nutzen

- 1 Systemschnittstelle DIRIS Digiware C-31 (0,8 W)
- 1 Spannungsmodul DIRIS Digiware U-3xdc (0,6 W)
- 50 Meter Kabel (1,5 W)
- 6 Strommodule DIRIS Digiware I-3xdc (6 x 2 = 12 W)
- $\Rightarrow$  Gesamtleistung = 15 W

#### Auslegung mit einer 24VDC-Stromversorgung mit einer Ausgangsleistung von max. 20W

Beispielsweise ist es möglich, Folgendes zu nutzen

- 1 Systemschnittstelle DIRIS Digiware C-31 (0,8 W)
- 1 Spannungsmodul DIRIS Digiware U-3xdc (0,6 W)
- 50 Meter Kabel (1,5 W)
- 8 Strommodule DIRIS Digiware I-3x (8 x 2 = 16 W)
- $\Rightarrow$  Gesamtleistung = 19 W

oder

- 1 Display DIRIS Digiware D-50 (2 W)
- 1 Spannungsmodul DIRIS Digiware U-3xdc (0,6 W)
- 50 Meter Kabel (1,5 W)
- 8 Strommodule DIRIS Digiware I-3x (8 x 2 = 16 W)
- $\Rightarrow$  Gesamtleistung = 20 W

#### 7.2.3. Digiware Bus Repeater

Sobald die Leistungsaufnahme höher als 20W wird oder der Abstand größer als 100 Meter, ist ein DIRIS Digiware C-32 Repeater erforderlich.

In einem DIRIS Digiware System können maximal 2 Repeater verwendet werden.

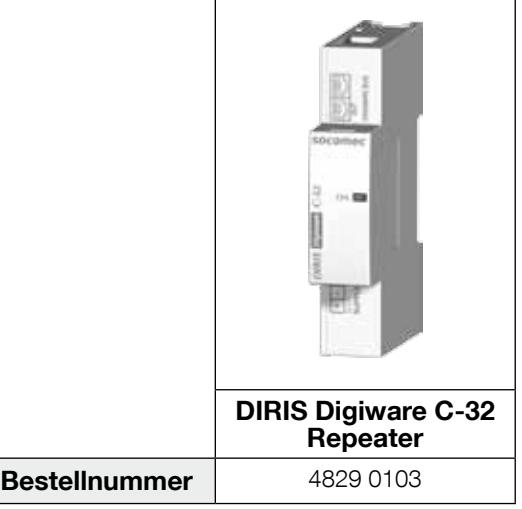

Konfigurationsbeispiel:

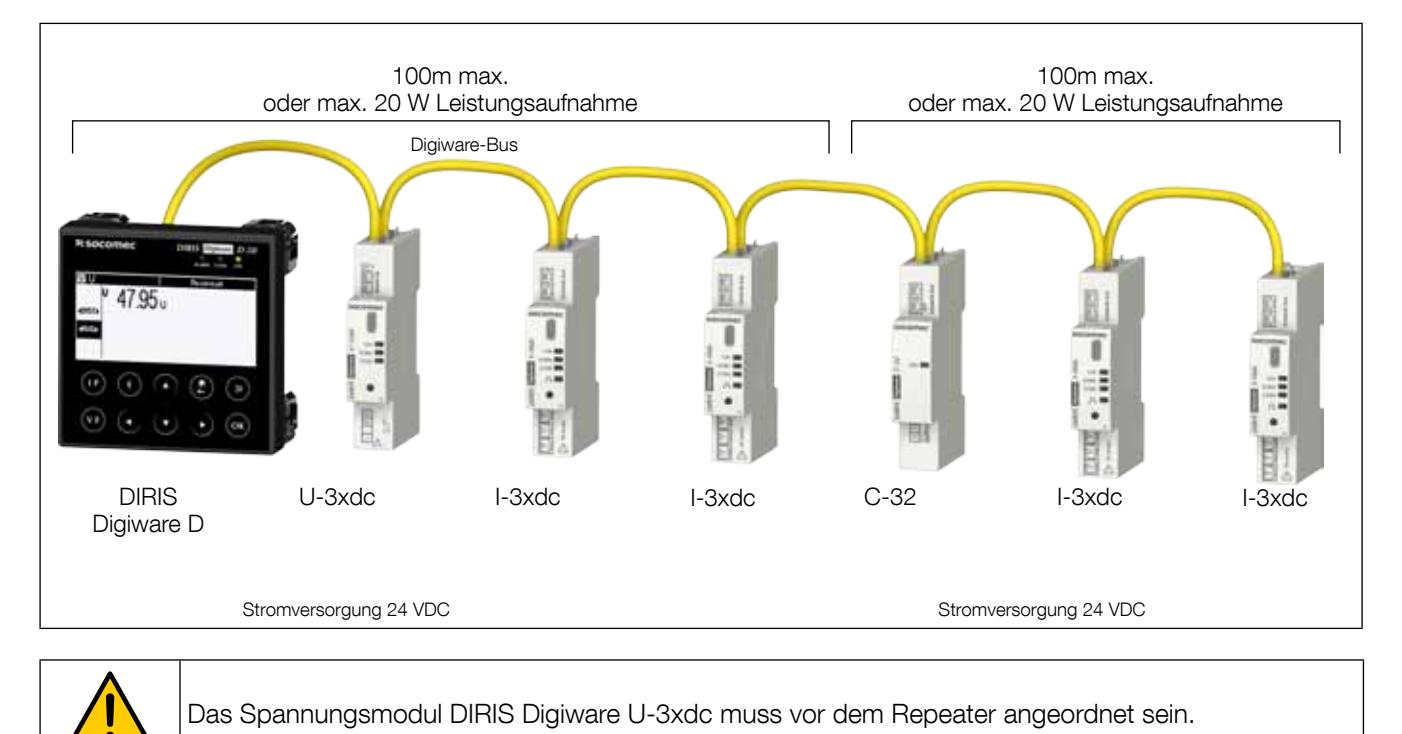

Der Repeater hat ein 24-VDC-Netzteil.

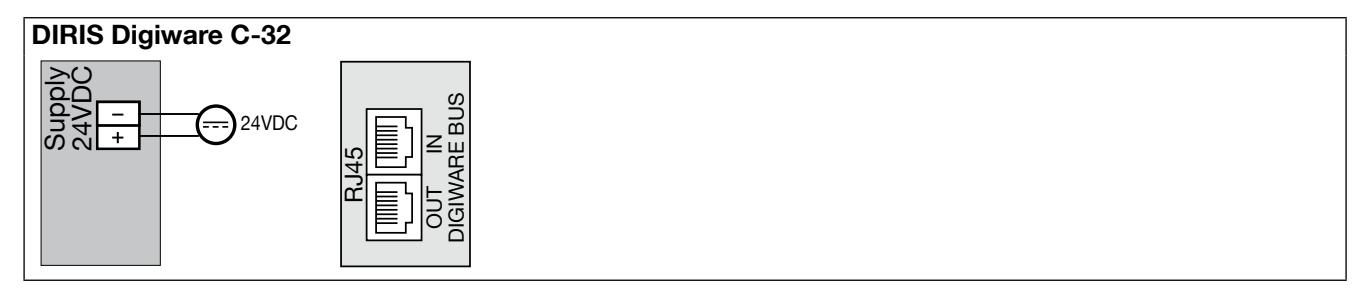

# 8. Status-LEDs und automatische Adressierung

## 8.1. Status-LEDs

Diese LEDs zeigen zu jeder Zeit den aktuellen Gerätestatus an.

Die Adressierungstaste wird dazu verwendet, automatisch eine Modbus-Adresse vom Gateway zuzuordnen.

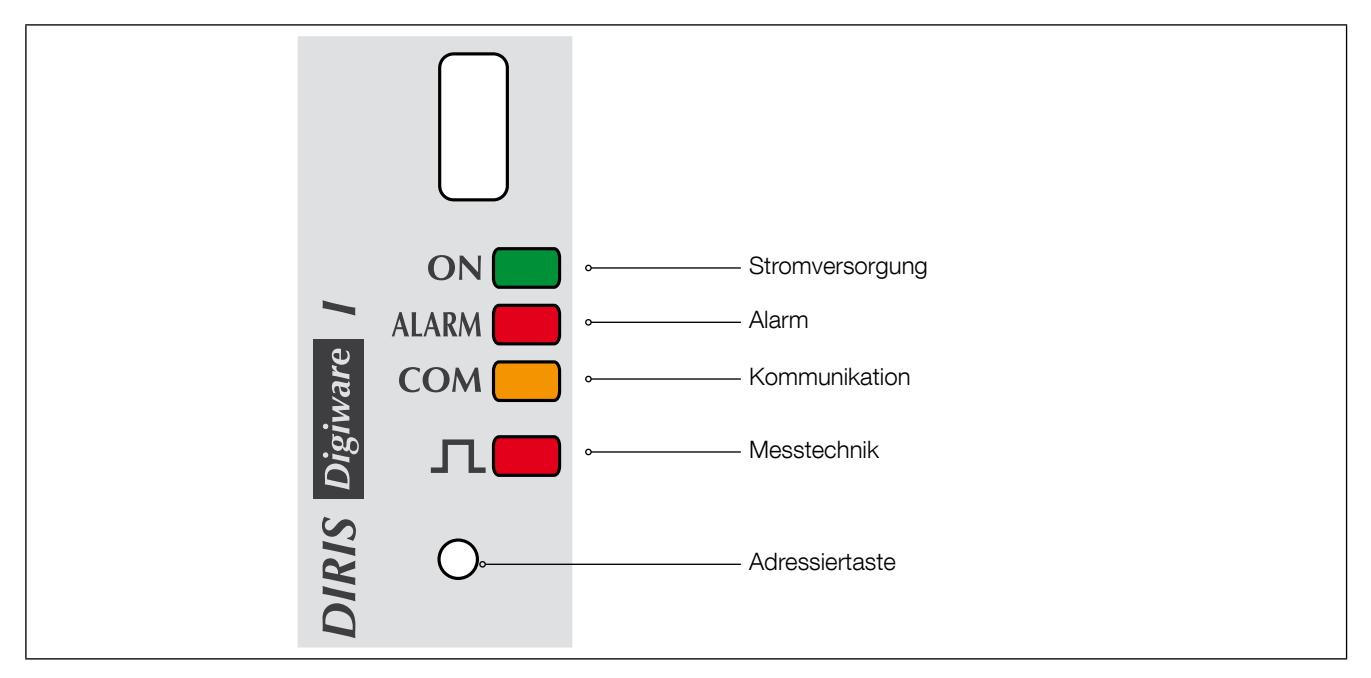

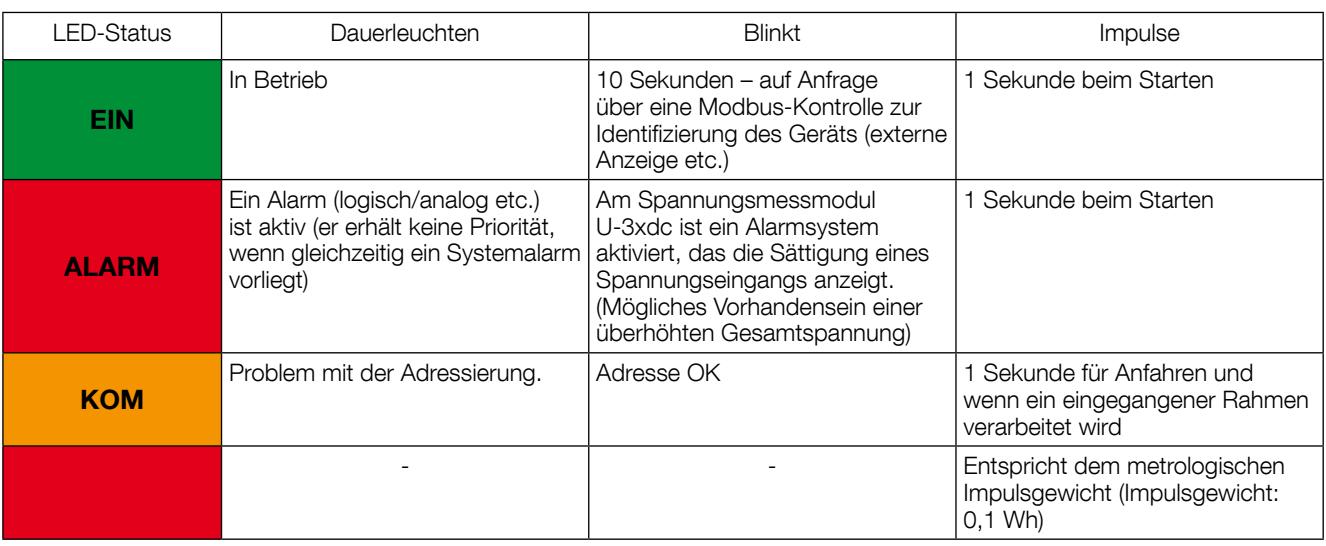

# 8.2. Automatische Adressierung

Mit dem Modus Auto-Adressierung kann das System automatisch Geräten, die mit DIRIS G Gateways oder externen Displays DIRIS Digiware D verbunden sind, Adressen zuordnen. Dieser Modus ist nur mit DIRIS B-30 und DIRIS Digiware PMDs kompatibel. Die Adressen müssen manuell dem anderen Leistungsüberwachungsgerät PMD (DIRIS A) und den Zählern (COUNTIS) zugeordnet werden.

Es sind zwei Modi verfügbar:

- Modus 1 Automatische Erkennung und automatische Adressierung
- Modus 2 Automatische Erkennung und Adressenauswahl

Modus 1 ist ohne externe Ausrüstung (siehe die Beschreibung unten).

Modus 2 wird von einem mit der Easy Config Software ausgestatteten PC durchgeführt.

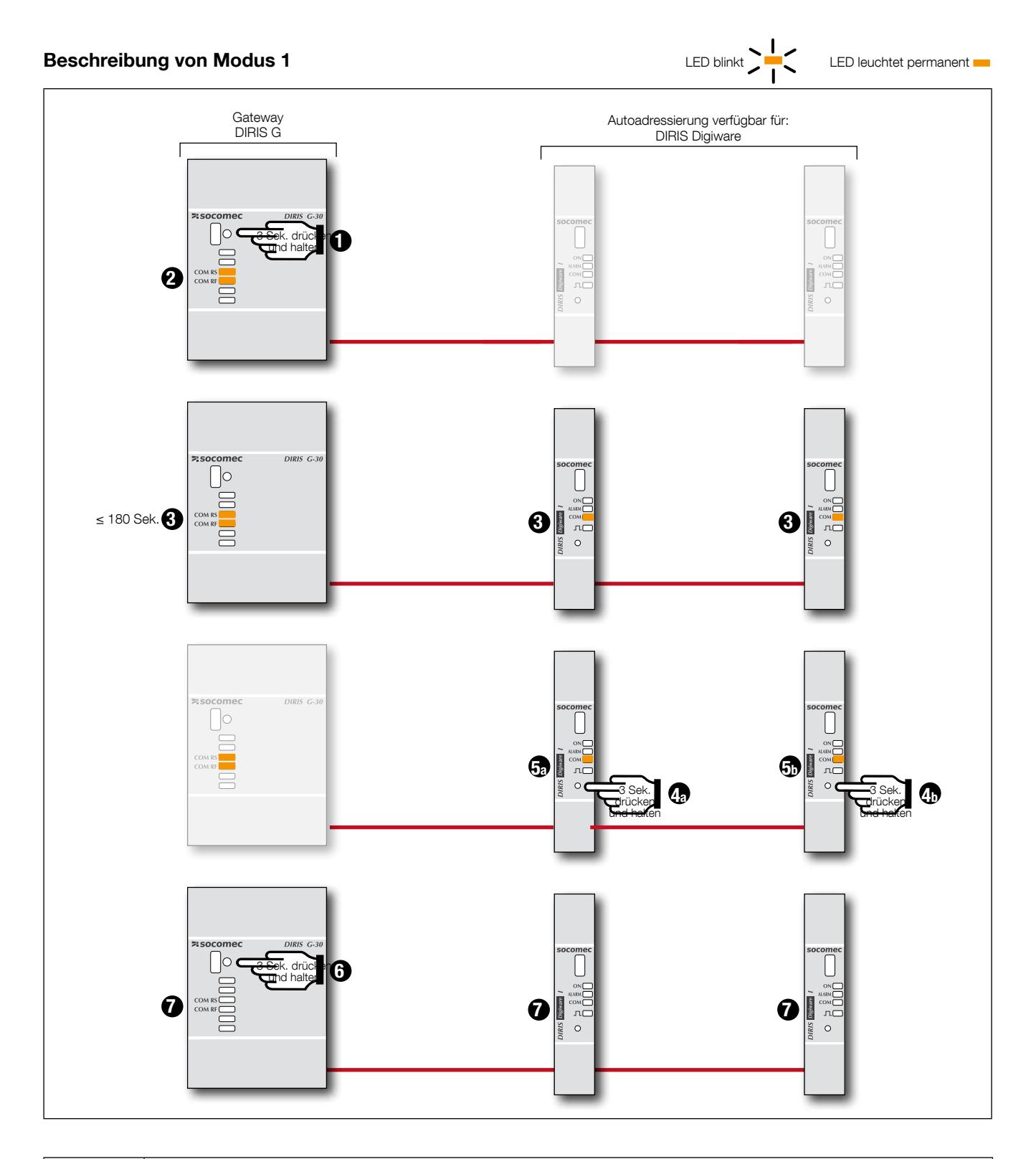

Die DIRIS Digiware U, DIRIS Digiware I, DIRIS Digiware S und DIRIS Digiware IO Module nutzen den Modus automatische Adressierung.

Die automatische Adressierung kann über DIRIS Digiware D-40/D-50/D-70 Remote-Displays oder den DIRIS G Kommunikations-Gateway ausgelöst werden.

Die Module sind immer an das DIRIS G Gateway über eine DIRIS Digiware C-31 Schnittstelle oder ein DIRIS Digiware D-40 Display verbunden.

Hinweis: Während des Auto-Adressierungsprozesses ist die Leitung RS485 für die Zuordnung von Adressen reserviert; daher ist zu diesem Zeitpunkt kein anderer Datenaustausch möglich.

# 9. Kommunikation

# 9.1. Allgemeine Informationen

DIRIS Digiware kommuniziert über RS485 mit dem Modbus-Protokoll. Die RS485-Kommunikation ist an einem einzelnen Punkt entweder am Digiware-Display oder am DIRIS Digiware C-31-Systemschnittstellenmodul verfügbar. Sie findet über eine serielle Verbindung RS485 (2- oder 3-adrig) gemäß dem Modbus RTU Protokoll statt.

Mit der RS485-Verbindung kann DIRIS Digiware für die Auswertung der Daten direkt an einen PC, ein PLC-System, ein Gateway DIRIS G oder ein Display DIRIS Digiware D angeschlossen werden (Details finden Sie im entsprechenden Handbuch).

Das Modbus-Protokoll erfordert einen Dialog in einer Master-/Slave-Struktur. Der Kommunikationsmodus ist RTU (Remote Terminal Unit). Bei einem Standardaufbau ermöglicht eine RS485-Verbindung den Anschluss von 32 RS485 Geräten an einen PC (das DIRIS Digiware C-31 zählt als ein Gerät), ein PLC-System oder das Gateway über eine Distanz von 1.200 Metern.

Architekturbeispiel in Kombination mit einem Gateway DIRIS G:

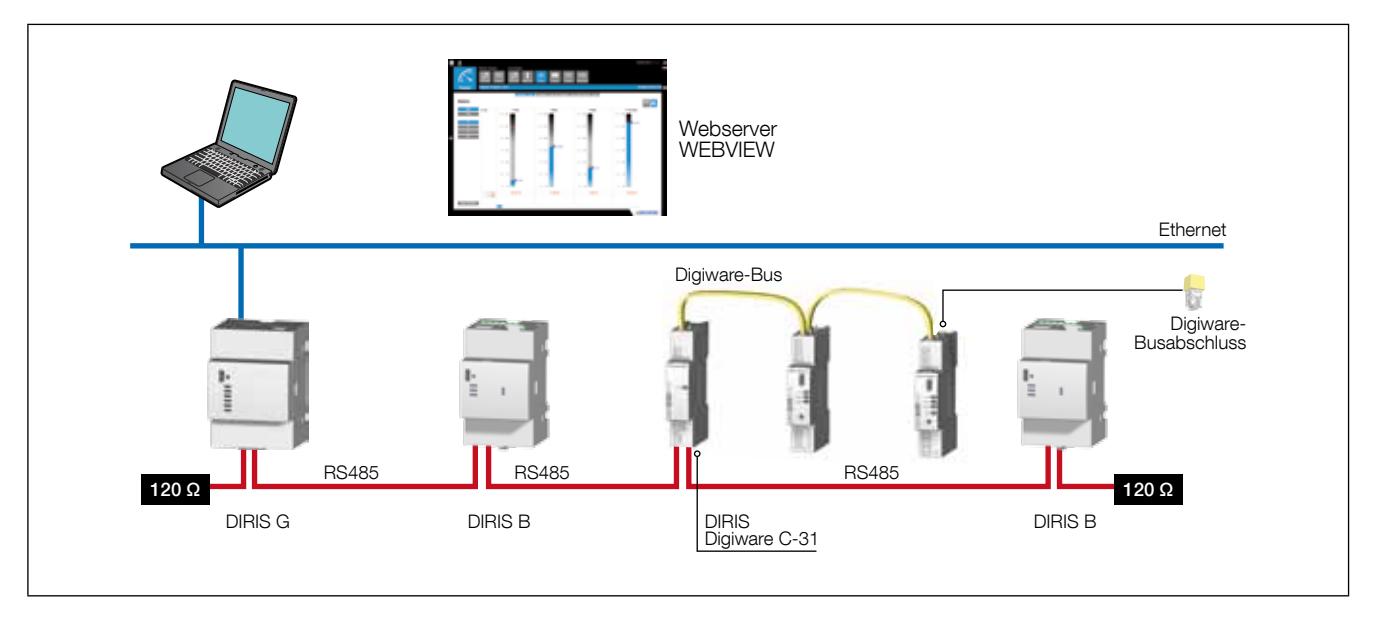

# 9.2. Regeln für RS485 und Digiware Bus

Beim Anschluss von DIRIS Digiware mit RS485 ist eine Reihe von Regeln zu beachten. Diese Regeln werden in den folgenden Abschnitten erläutert.

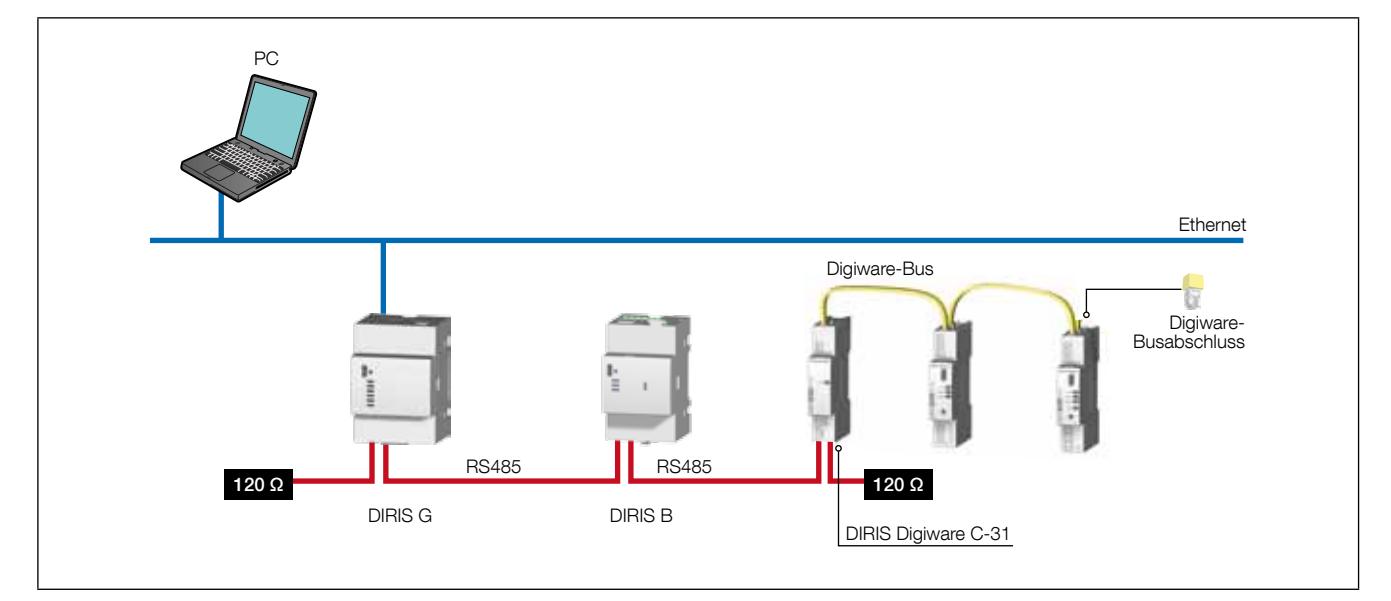

### 9.2.1. Anschluss mit dem Systemschnittstellenmodul DIRIS Digiware C-31

Bei einer RS485-Verbindung kann das Systemschnittstellenmodul DIRIS Digiware C-31 an beliebiger Stelle in der RS485-Verbindung angeordnet werden.

Dabei sind folgende Regeln zu beachten:

- Ein 120-Ω-Widerstand muss am Anfang der RS485-Verbindung hinzugefügt werden.
- Ein 120-Ω-Widerstand muss am Ende der RS485-Verbindung hinzugefügt werden.
- Ein Abschluss muss am Ende der RS485-Verbindung hinzugefügt werden

Anschlussbeispiel:

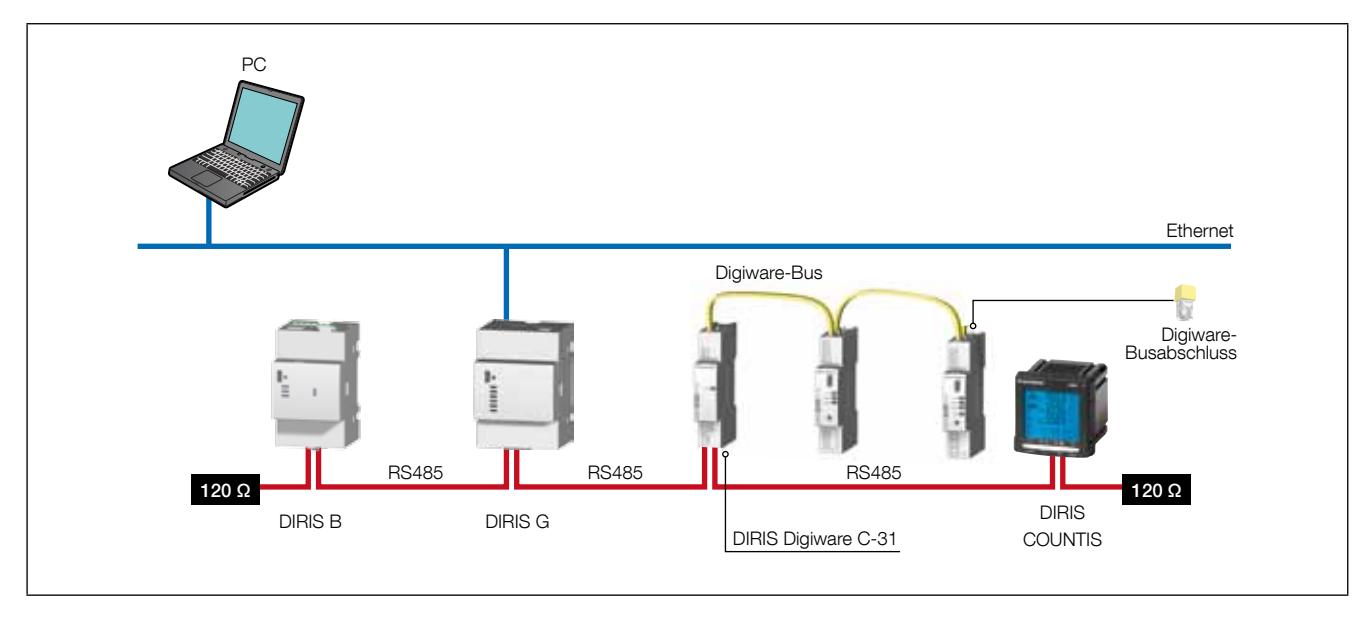

#### 9.2.2. Anschluss mit dem externen Display DIRIS Digiware D-50/D-70

Bei einer RS485-Verbindung ist das externe Display DIRIS Digiware D-50/D-70 ein Mastergerät des RS485-Bus und mit dem DIRIS Digiware-Bus verbunden. Es wird wie ein Ethernet-Gateway verwendet.

Dabei sind folgende Regeln zu beachten:

- Ein 120-Ω-Widerstand muss am Anfang der RS485-Verbindung hinzugefügt werden.
- Ein 120-Ω-Widerstand muss am Ende der RS485-Verbindung hinzugefügt werden.
- Ein Abschluss muss am Ende der RS485-Verbindung hinzugefügt werden

Anschlussbeispiel:

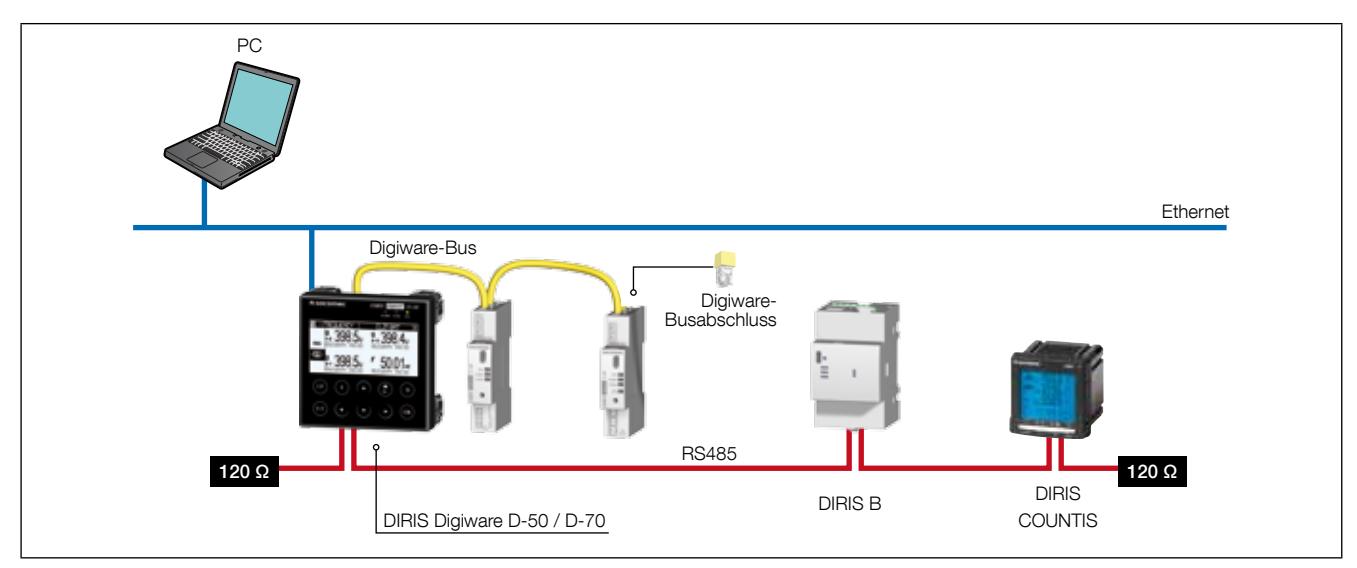

Das Display DIRIS Digiware D-50/D-70 kann 32 Geräte anzeigen.

Mit dem externen Display von DIRIS Digiware D sind weitere Verbindungen möglich; Näheres hierzu enthält das entsprechende Handbuch.

#### 9.2.3. Anschluss mit dem externen Display DIRIS Digiware D-40

In einer RS485-Verbindung ist das externe Display DIRIS Digiware D-40 ein Slave-Gerät des RS485-Bus und mit dem DIRIS Digiware-Bus verbunden.

Dabei sind folgende Regeln zu beachten:

- Ein 120-Ω-Widerstand muss am Anfang der RS485-Verbindung hinzugefügt werden.
- Ein 120-Ω-Widerstand muss am Ende der RS485-Verbindung hinzugefügt werden.
- Ein Abschluss muss am Ende der RS485-Verbindung hinzugefügt werden

#### Anschlussbeispiel:

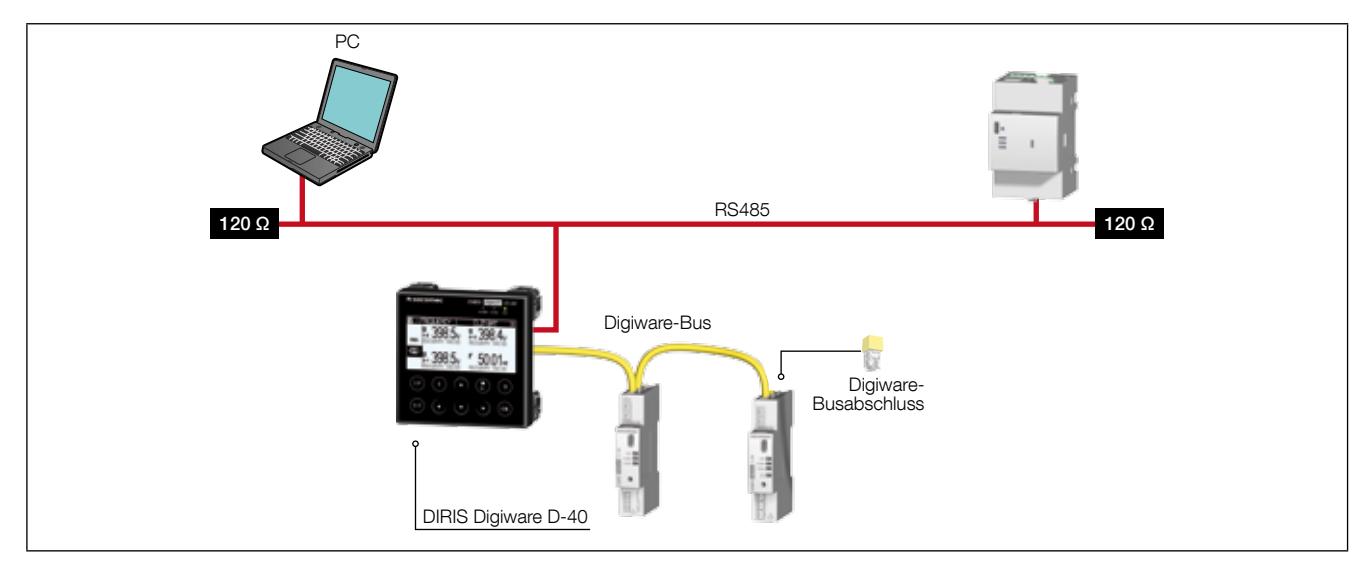

Das Display DIRIS Digiware D-40 kann 32 Geräte anzeigen.

## 9.3. Kommunikationstabellen

Die Modbus-Kommunikationstabellen und die zugehörigen Erläuterungen finden Sie auf den Dokumentationsseiten für DIRIS Digiware auf der Website von SOCOMEC unter folgender Adresse:

www.socomec.com/en/diris-digiware

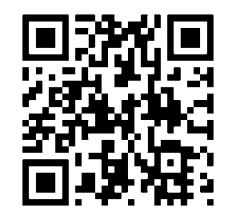

# 10. KONFIGURATION

Die Konfiguration kann mit der Software Easy Config oder direkt über das externes Display DIRIS Digiware D durchgeführt werden. Die Software Easy Config wird für die direkte Konfiguration von DIRIS Digiware über RS485 oder USB verbunden. Vor der Verwendung des USB-Anschlusses muss Easy Config installiert sein. Wird DIRIS Digiware mit dem Gateway G-30, G-40, G-50 oder G-60 angeschlossen, kann es darüber und über den Ethernet-Port oder USB-Anschluss konfiguriert werden.

Näheres zur Einstellung der Parameter am externen Display von DIRIS Digiware D enthält das Handbuch des Displays.

# 10.1. Konfiguration über Easy Config

#### 10.1.1. Anschlussmodi

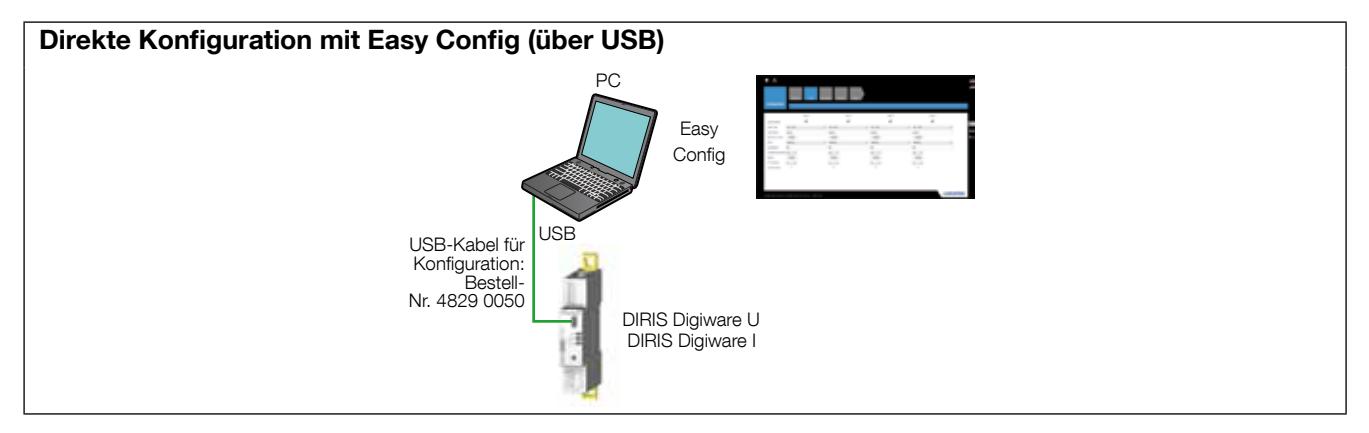

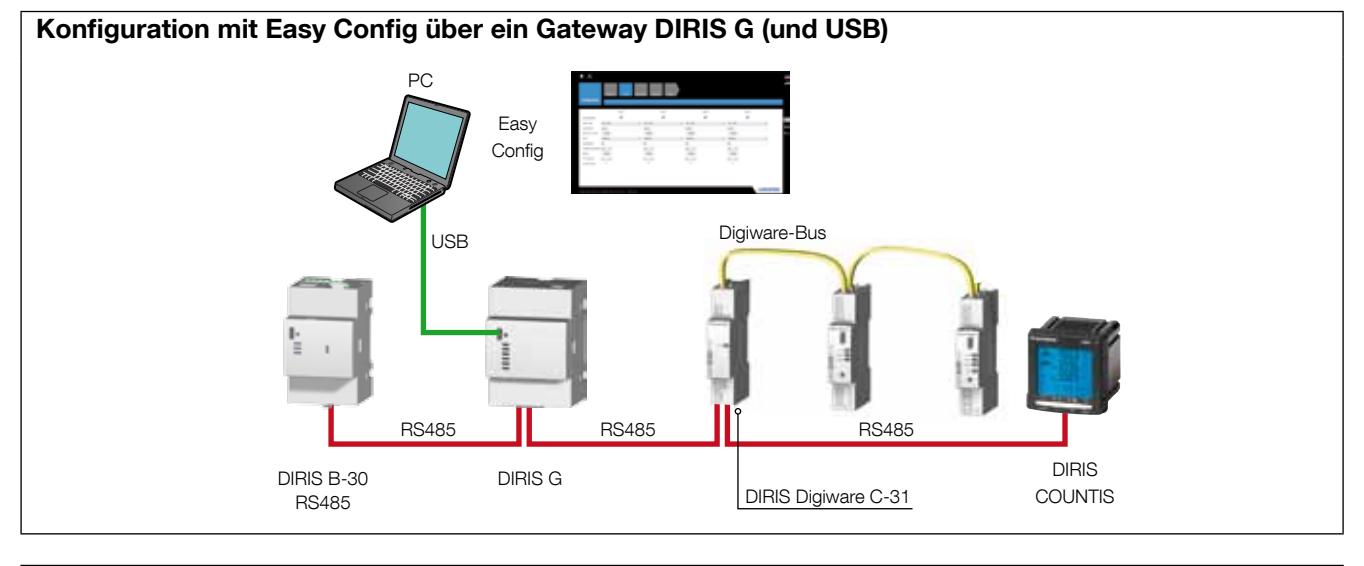

Konfiguration mit Easy Config über einen DIRIS Digiware D-Monitor (USB)

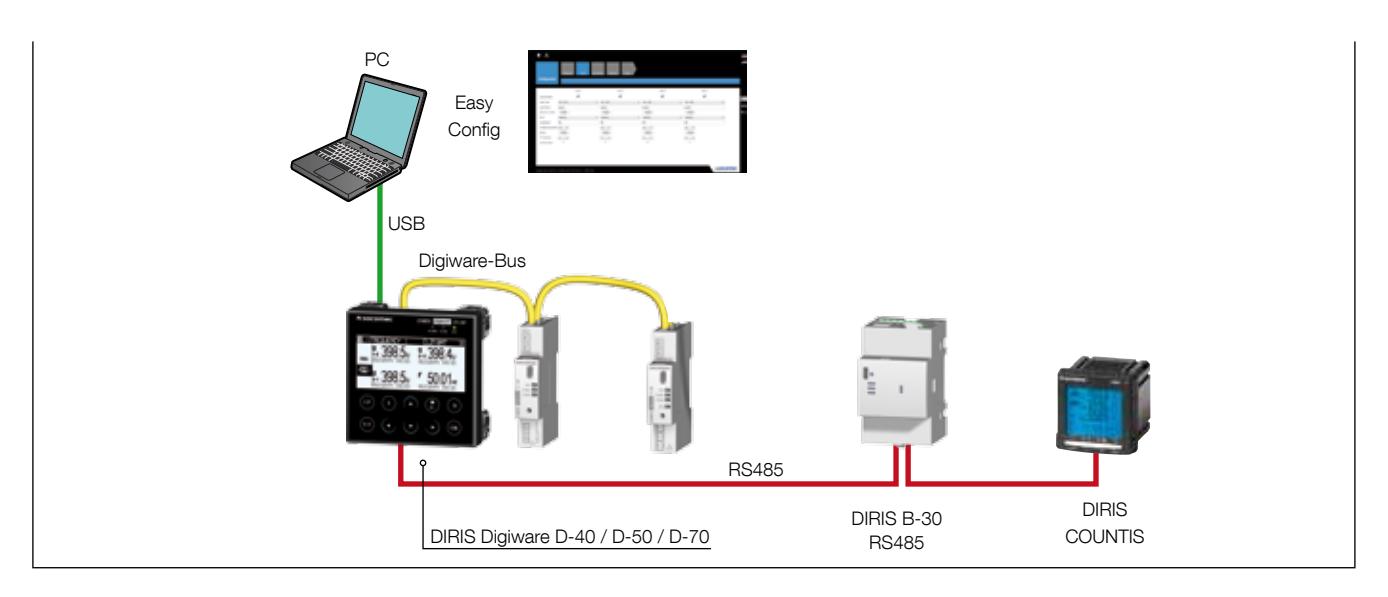

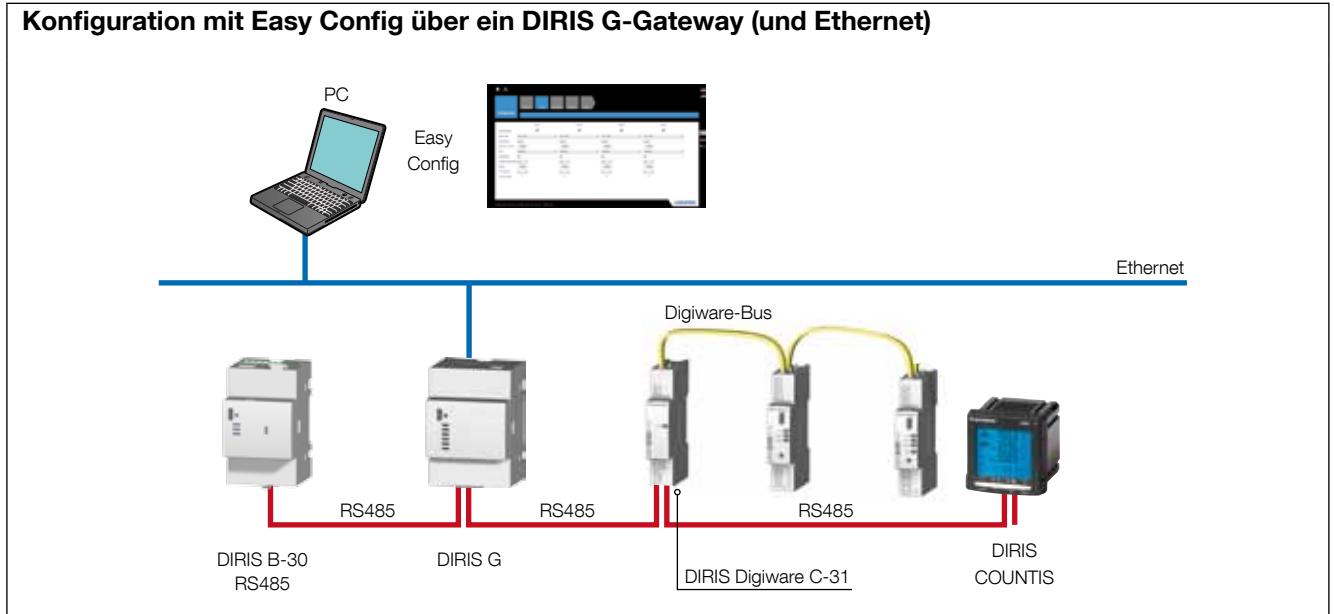

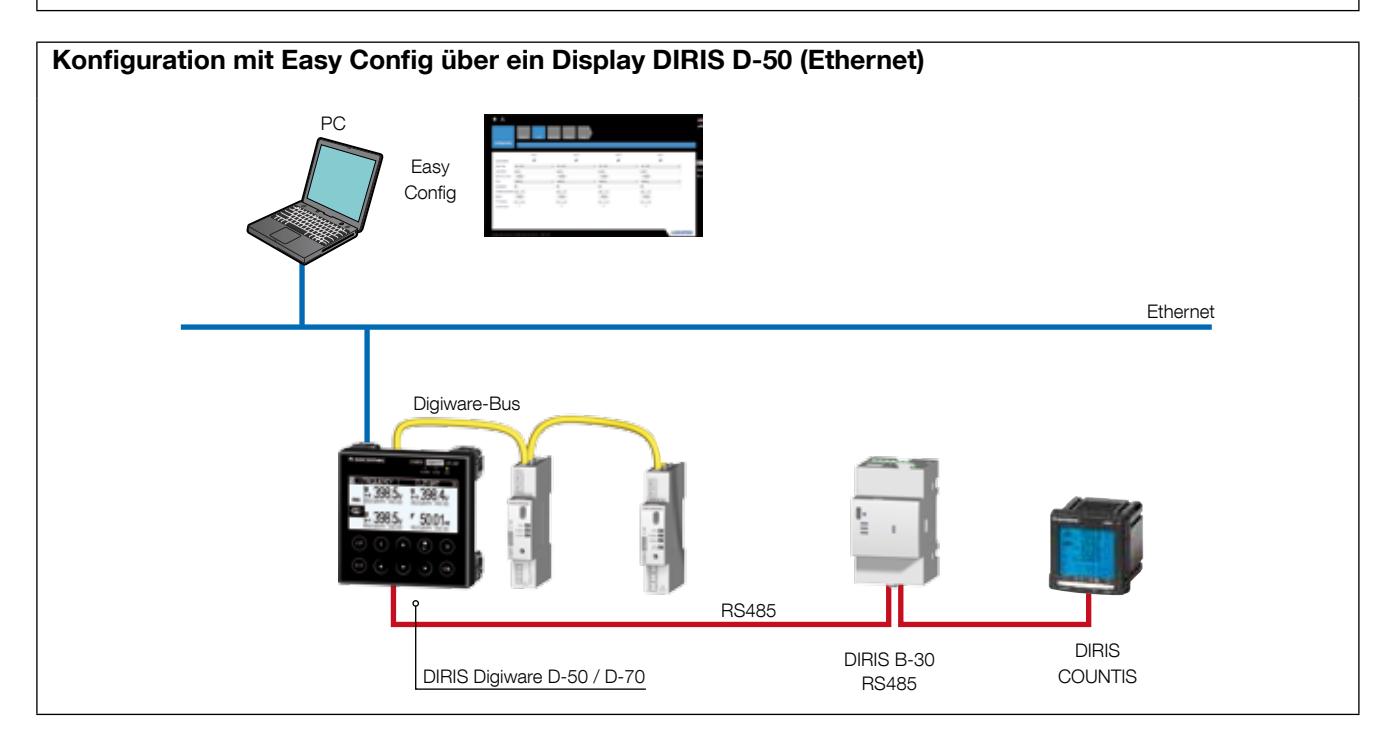

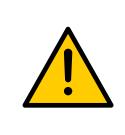

Diese Geräte müssen vor ihrer Konfiguration an die Stromversorgung angeschlossen werden.

Näheres zum Digiware Bus und den 120-Ohm-Abschlusswiderständen siehe Abschnitt "Kommunikation", Seite 37.

#### 10.1.2. Parametereinstellung mit Easy Config

Easy Config ist eine Konfigurationssoftware für die einfache und schnelle Einstellung der Geräteparameter. Die Parameter werden schrittweise eingestellt:

Netzwerk —> Lasten —> Messmethode —> Zu speichernde Werte —> Alarme —> Ende der Konfiguration

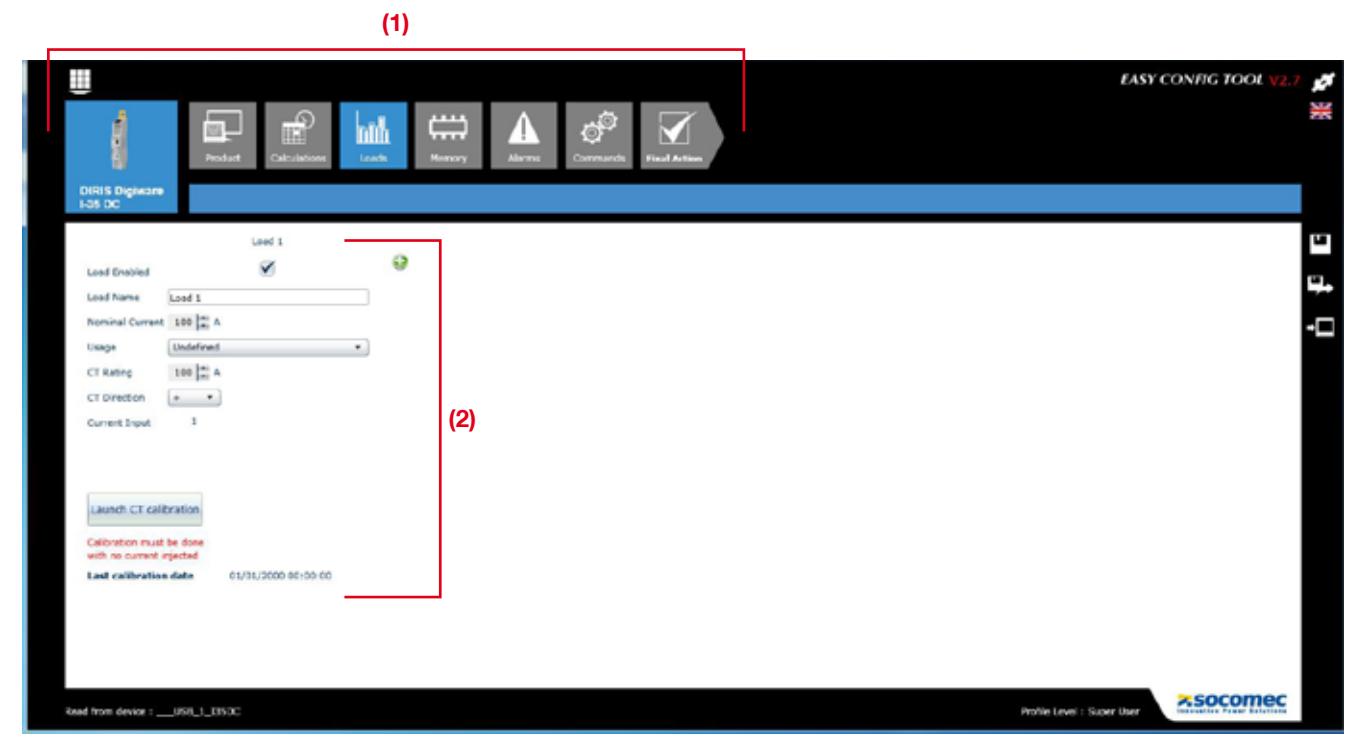

Für jede ausgewählte Einstellung (1) erscheint ein angepasster Bildschirm, je nach angeschlossenem Gerät (2).

#### Netzwerkkonfiguration

Im Konfigurationsmenü des elektrischen Netzwerks werden Netzwerktyp und Nennspannung gewählt und ob ein Spannungsadapter verwendet wird.

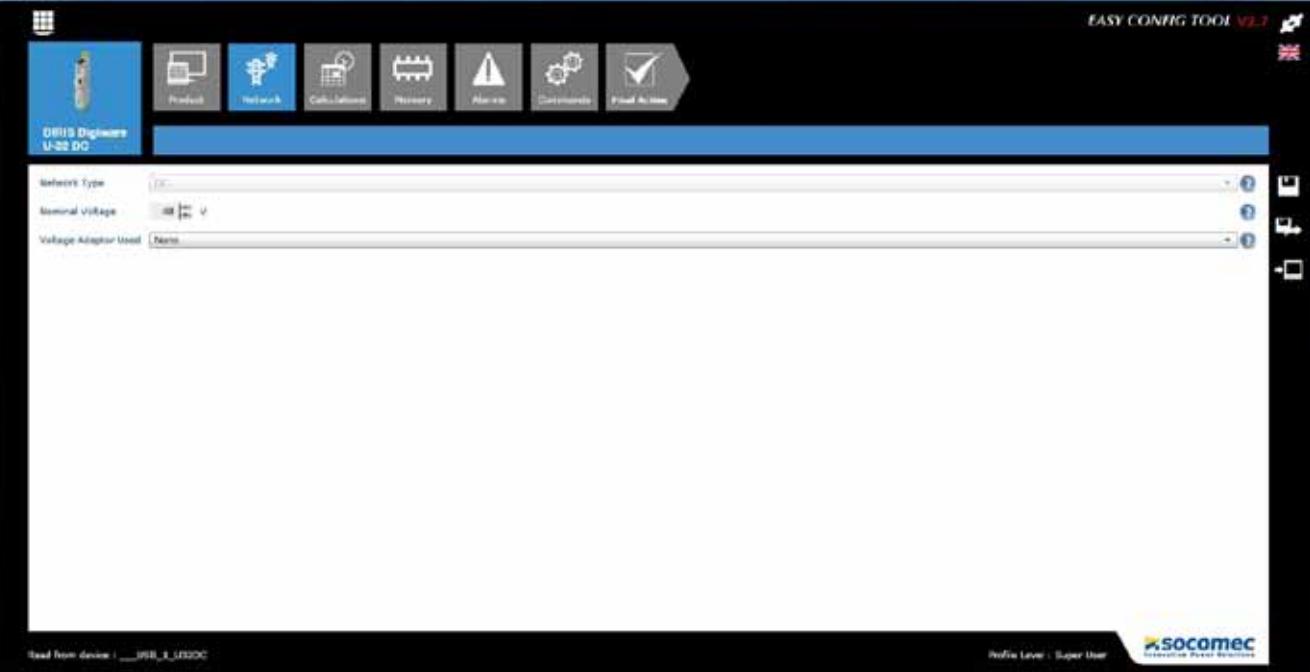

#### Konfiguration der Lasten

Der Zugriff auf die Anzahl und Typ der Lasten erfolgt im Konfigurationsmenü der Lasten. Der Benutzer kann außerdem auch den Nennstromstärke, den Namen der Last, ihre Verwendung und ihre Lage innerhalb der elektrischen Installation definieren.

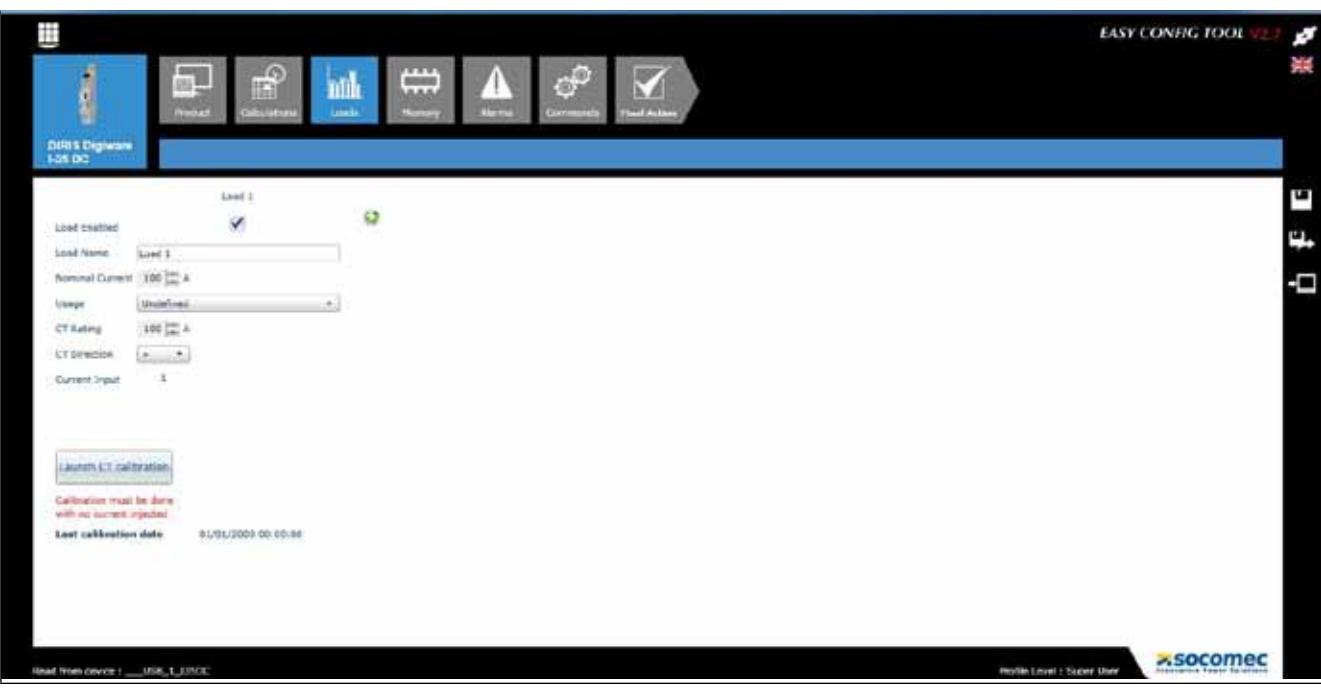

#### Berechnungsmethode

Die Berechnungsmethoden für die verschiedenen elektrischen Parameter und die Integrationszeit werden in dieser

Anzeige definiert.

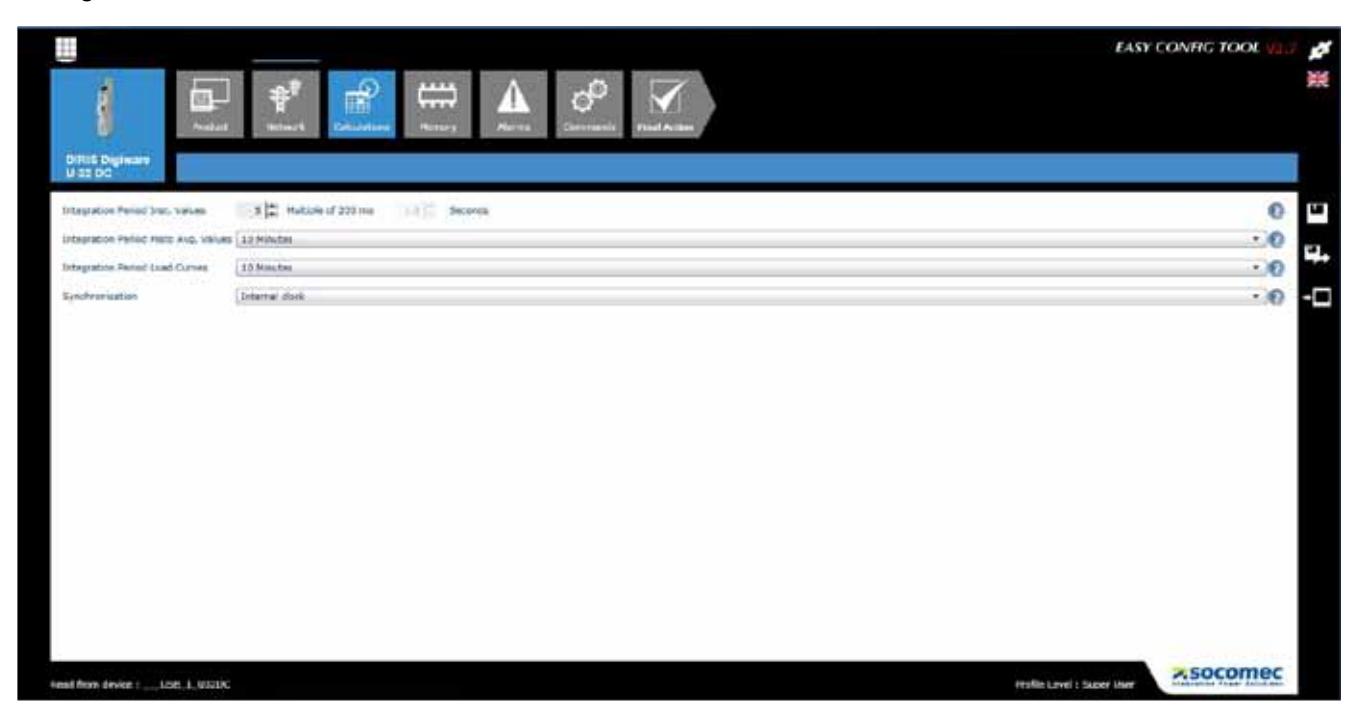

#### Alarme

Näheres zum Alarmtyp und der mit Easy Config durchgeführten Konfiguration siehe Abschnitt "11. ALARME", Seite 46.

#### 10.1.3. Synchronisation der Geräte

Stellen Sie sicher, dass alle angeschlossenen Geräte auf die gleiche Zeit eingestellt sind; ihre Zeit wird dann über einem NTP-Server (DIRIS G, DIRIS Digiware D-50/D-70) oder manuell (DIRIS G, DIRIS Digiware D-40/D-50/D-70) gesteuert.

Der Bildschirm unten zeigt an, wie die Zeit am Gateway DIRIS G eingestellt wird. Die Zeiteinstellung erfolgt über einen NTP-Server oder manuell. Die Zeit kann automatisch auf der Basis eines konfigurierbaren Update-Plans an den verbundenen Geräten angezeigt werden.

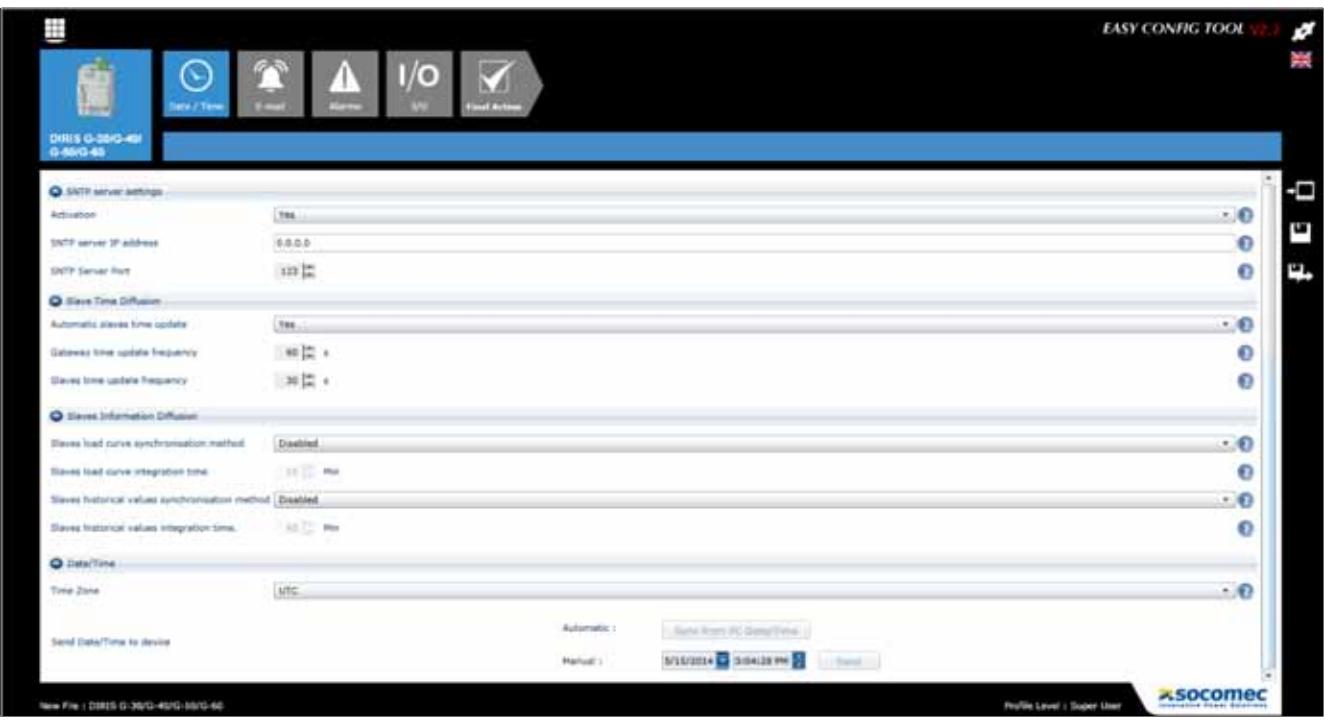

# 10.2. Konfiguration mit dem externen Display DIRIS Digiware D

#### 10.2.1. Anschlussmodus

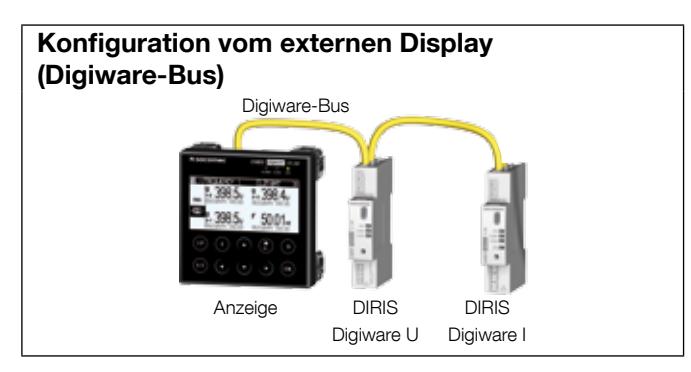

Näheres enthält das Handbuch für das Display DIRIS Digiware D.

# 11. ALARME

Schwellenwertalarme sind nur bei DIRIS Digiware U-31dc, U32dc, I-35dc und IO-20 möglich.

Alarme an den digitalen Eingängen mit Änderung des Ausgangsstatus sind nur bei DIRIS Digiware IO-10 möglich.

# 11.1. Alarme nach Ereignissen

Alarm können ausgelöst werden, wenn ein Schwellenwert für die elektrischen Messungen, den Verbrauch, Abweichungen in der Stufe oder Änderung in Eingangsstatus überschritten wird. Es können auch Kombinationen der erzeugten Alarme eingerichtet werden.

Bis zu 25 erfasste Alarme werden gespeichert und mit einem Zeitstempel versehen; ein Alarm kann 3 verschiedene Zustände haben: Aktiver Alarm, beendeter Alarm, beendeter und quittierter Alarm. Alarme werden je nach Bedarf entweder automatisch oder durch eine Aktion des Benutzers bestätigt.

Es können bis zu 8 Alarmen für eine elektrische Messung pro Ausrüstungsteil und 4 Alarme für Statusänderungen eines digitalen Eingangs konfiguriert werden. Die digitalen Eingänge sind nur bei DIRIS Digiware IO-10-Modulen verfügbar.

Die Alarme werden über die Software Easy Config konfiguriert.

#### 11.1.1. Elektrische Parameter

Die verfügbaren Alarme basieren auf elektrischen Parametern, die in den Geräten gemessen werden.

- Alarm nach Änderung eines Sofortwerts oder Durchschnittswerts eines elektrischen Werts: Strom, Spannung, Leistung oder ein analoger Wert am DIRIS Digiware IO-20-Modul.
- Auswahl der Hysterese und eines hohen/niedrigen Schwellenwerts.
- Einstellung einer Zeitverzögerung am Beginn und am Ende des Alarms.

Beispiel für die Konfiguration eines Stromalarms über Easy Config:

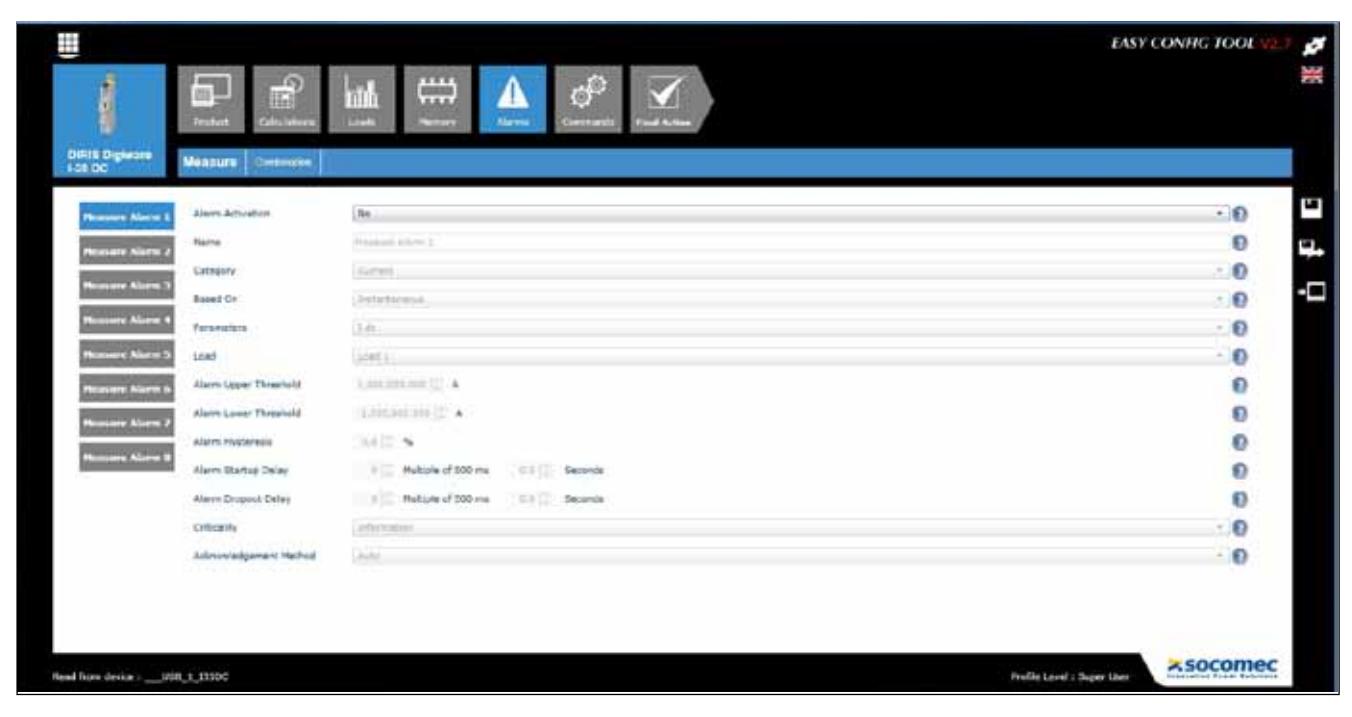

#### 11.1.2. Verbrauch

- Energiealarm: partiell Ea+, Ea-
- Auswahl eines hohen Schwellenwerts (zu hoher Verbrauch)

#### 11.1.3. Kombination von Alarmen

• Bis zu 4 boolesche Kombinationen (ODER, UND) der definierten Alarme (elektrische Werte, Energie, Eingänge etc.) sind möglich.

Beispiel für die Konfiguration eines Alarms auf einem digitalen Eingang mit Easy Config:

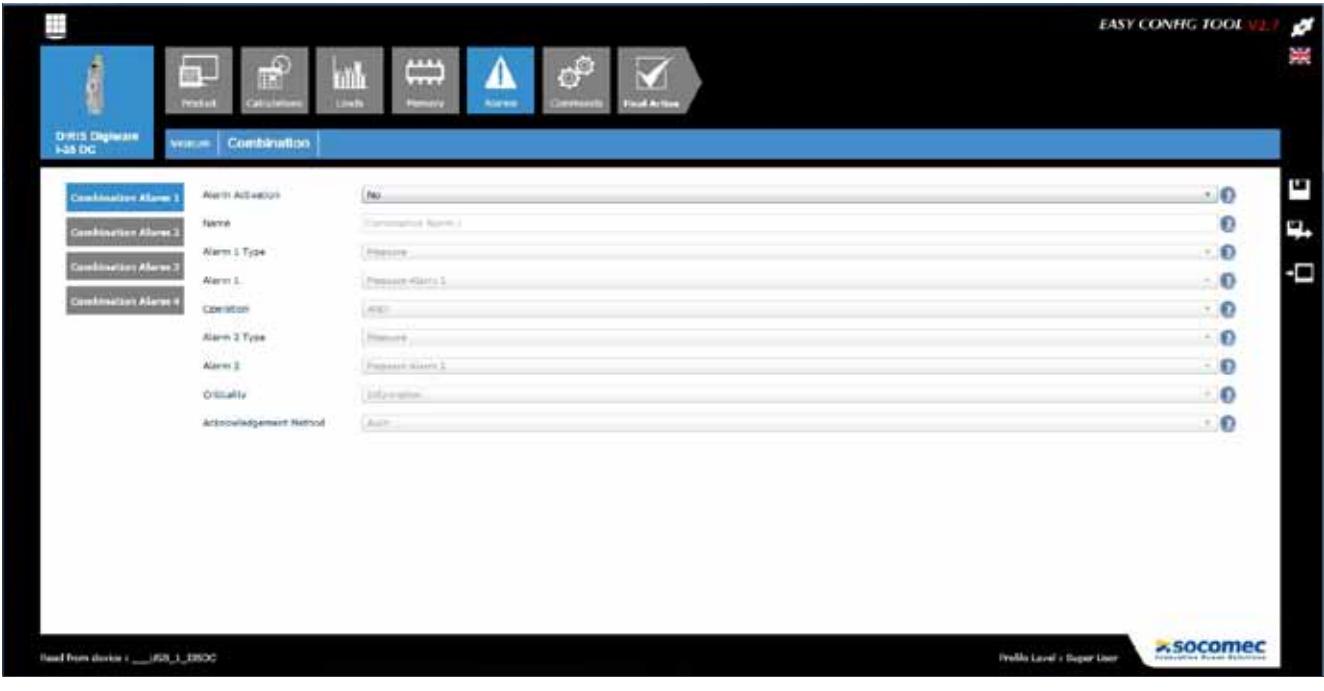

# 11.2. Systemalarm

Bei Erfassung eines gesättigten Spannungseingangs wird automatisch ein Alarm generiert.

## 11.3. Einrichten von Alarmen

Systemalarme werden automatisch erkannt, Ereignisalarme werden mit der Software Easy Config konfiguriert.

Alarme werden auf verschiedene Weisen angezeigt:

#### 11.3.1. ALARM LED an der Frontseite

- Blinkt: Alarmsystem (Ereignisalarme haben Priorität)
- Leuchtet permanent: Ereignisalarm

#### 11.3.2. Aktivierung eines Ausgangs

• Am Modul DIRIS Digiware IO-10 kann bei Erfassung eines Alarms ein Ausgang aktiviert werden.

#### 11.3.3. Aktivierung eines Eingangs

• Wenn ein Eingang vorhanden ist, kann der Alarm über diesen Eingang quittiert werden, wenn der Alarm abgeschlossen ist. Die Bestätigung eines Alarms kann nur dann berücksichtigt werden, wenn der Alarm abgeschlossen ist.

#### 11.3.4. RS485 Modbus

- Informationen zu den Alarmen werden mit Zeitstempel über den RS485-Modbus kommuniziert.
- Alarmquittierung

#### 11.3.5. Display und WEBVIEW

- Informationen zu den Alarmen mit Zeitstempel
- Alarmquittierung

# 12. Eigenschaften

# 12.1. Technische Eigenschaften für DIRIS Digiware C, U, I und IO und Adapter

## 12.1.1. Mechanische Eigenschaften

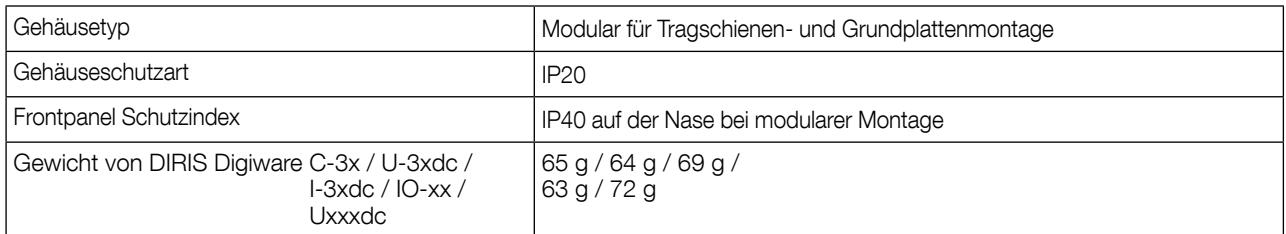

## 12.1.2. Elektrische Eigenschaften

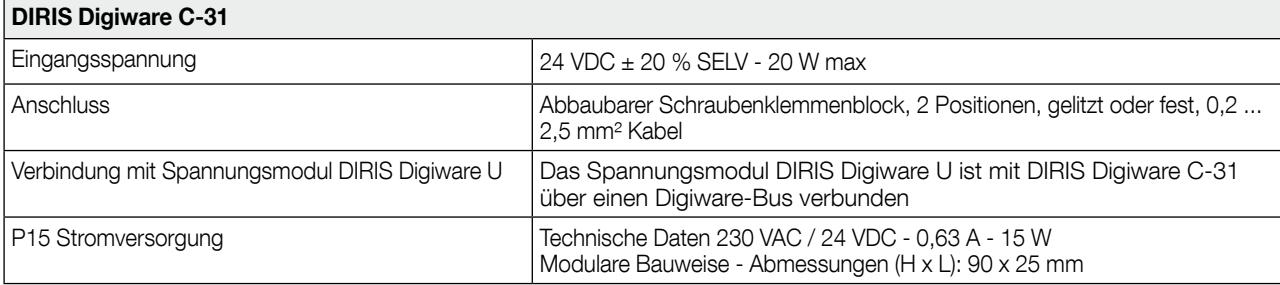

### 12.1.3. Messeigenschaften

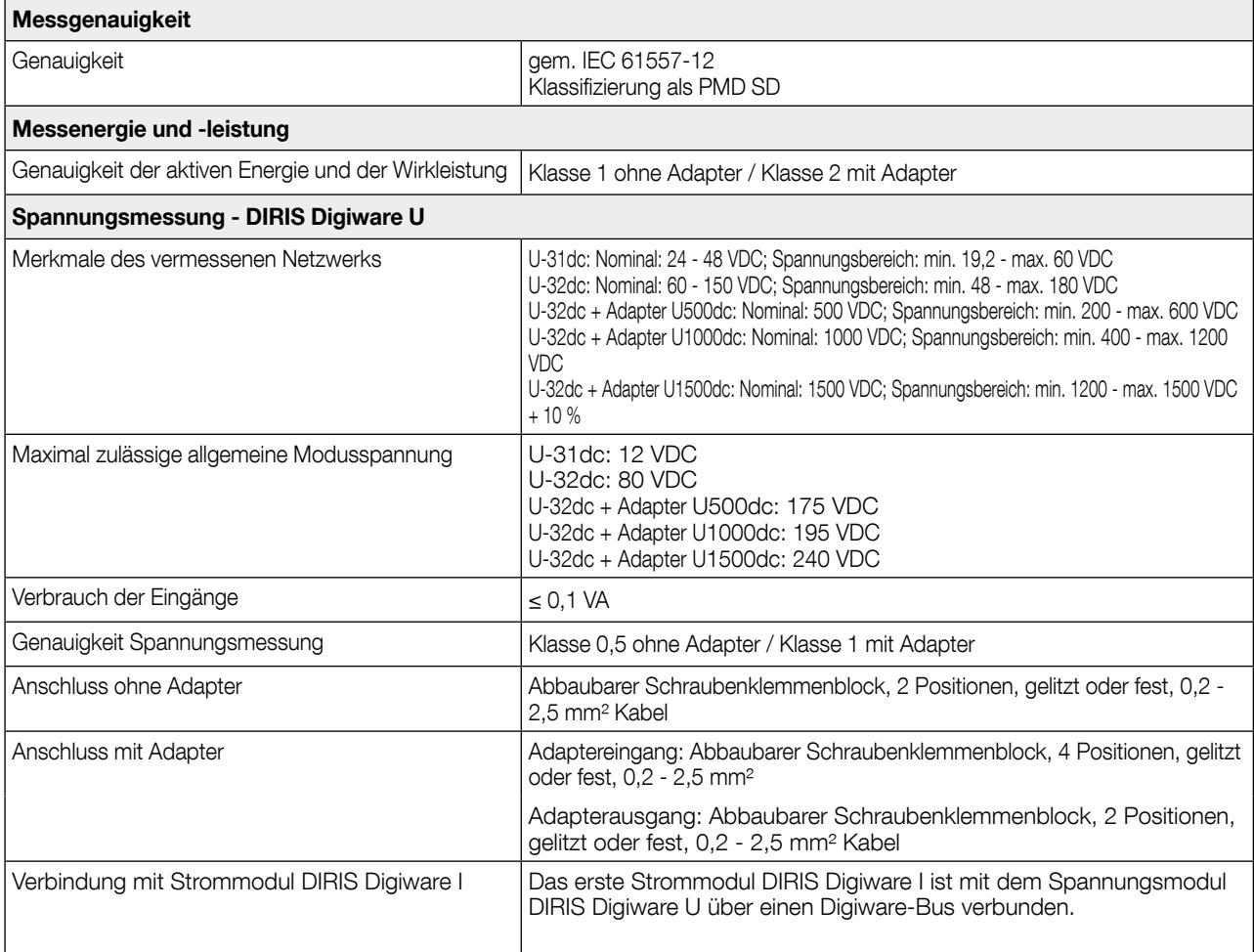

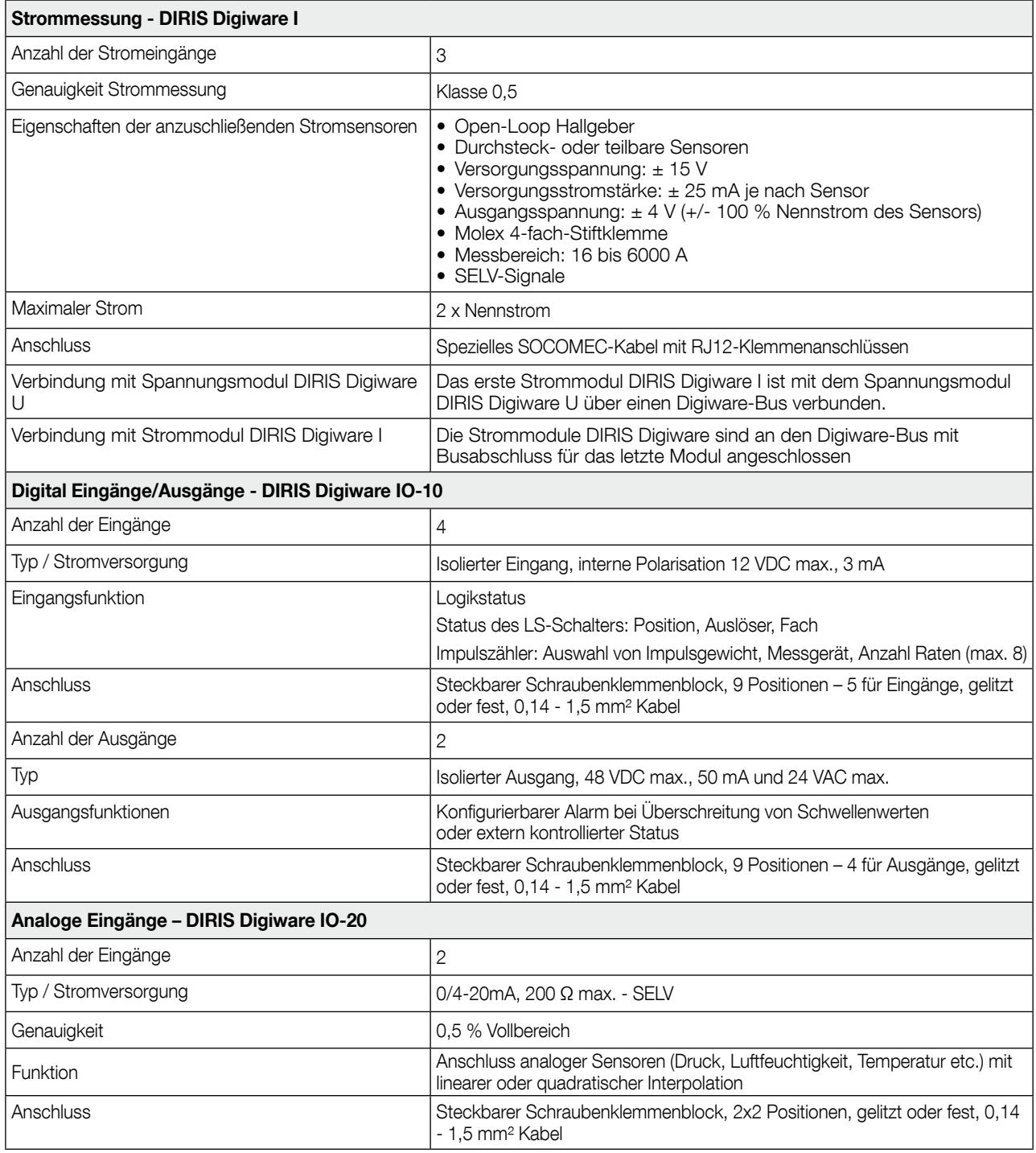

# 12.1.4. Kommunikation - Eigenschaften

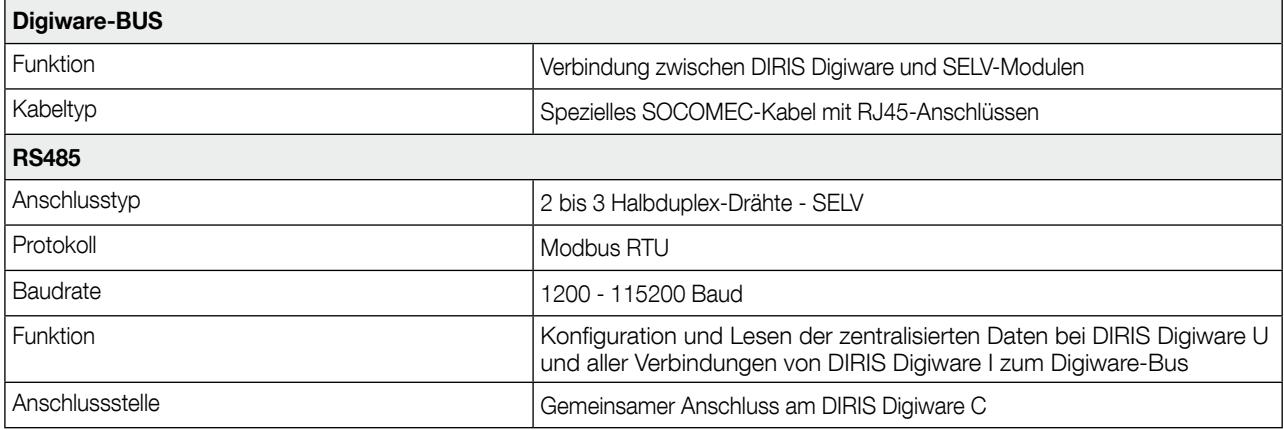

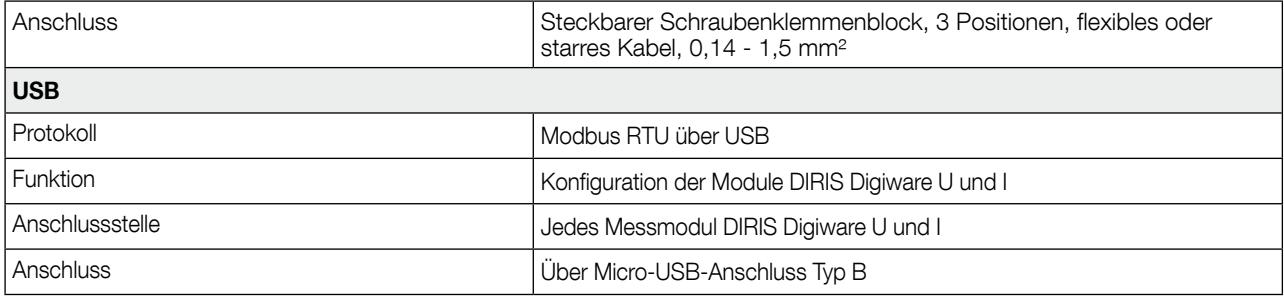

# 12.1.5. Umgebungsdaten

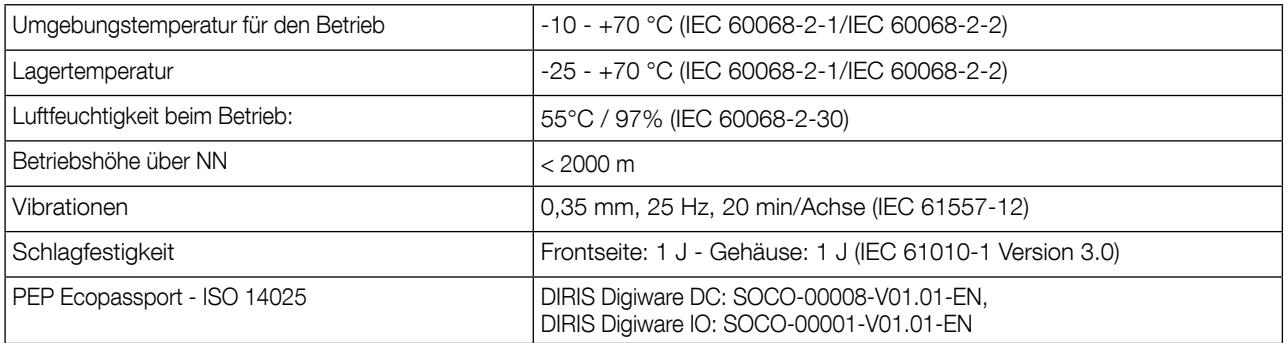

# 12.1.6. Elektromagnetische Eigenschaften

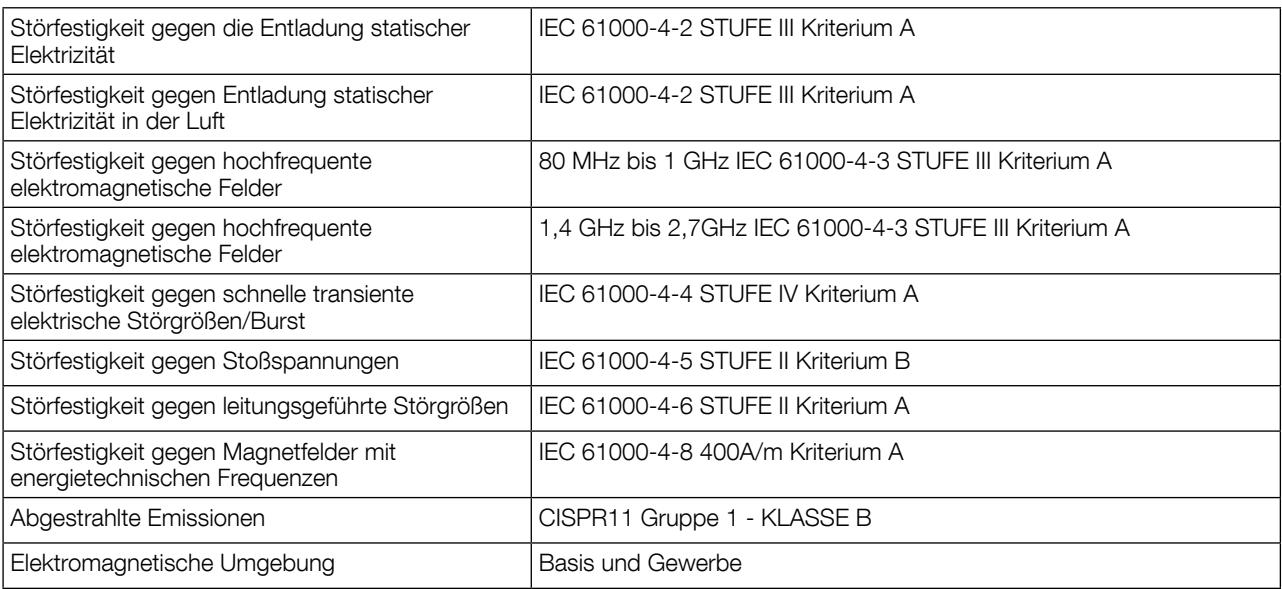

# 12.1.7. Sicherheit

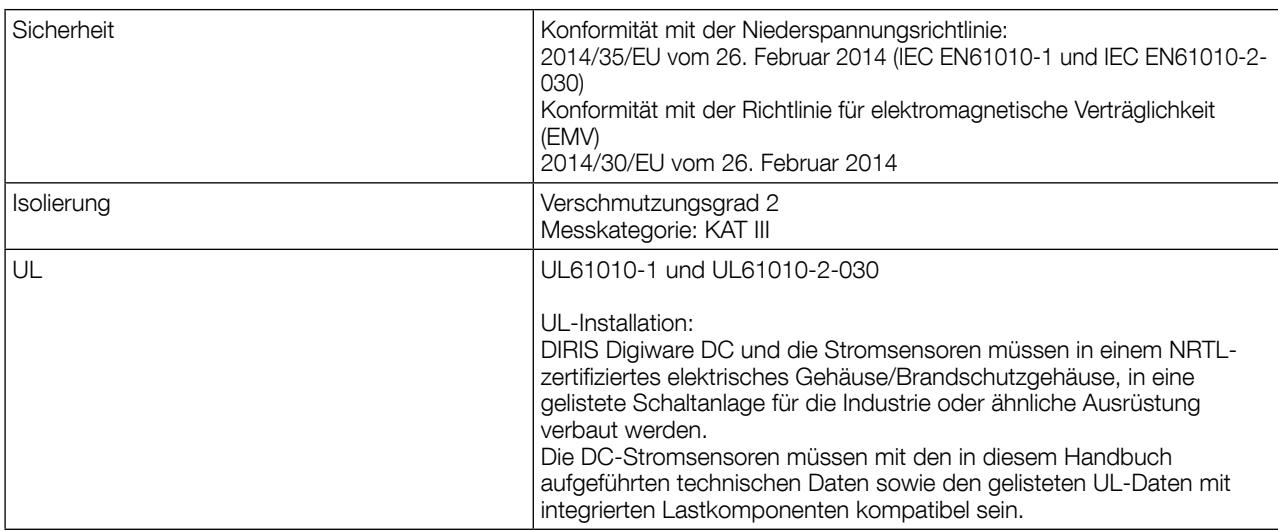

#### 12.1.8. Lebensdauer

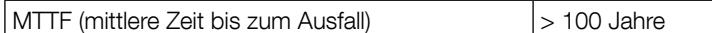

# 12.2. Technische Daten der DIRIS Digiware Displays D-40/D-50/D-70

### 12.2.1. Mechanische Eigenschaften

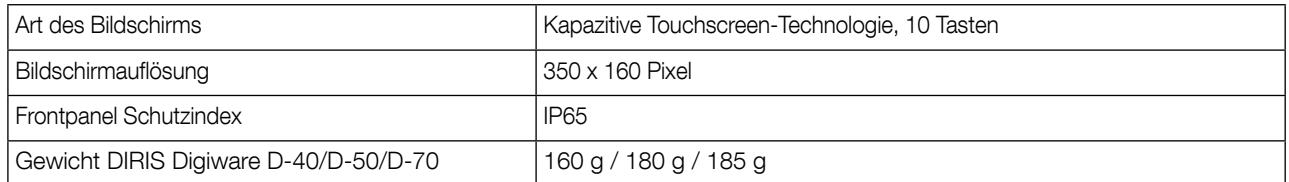

### 12.2.2. Kenndaten DIRIS Digiware D-40, Kommunikation

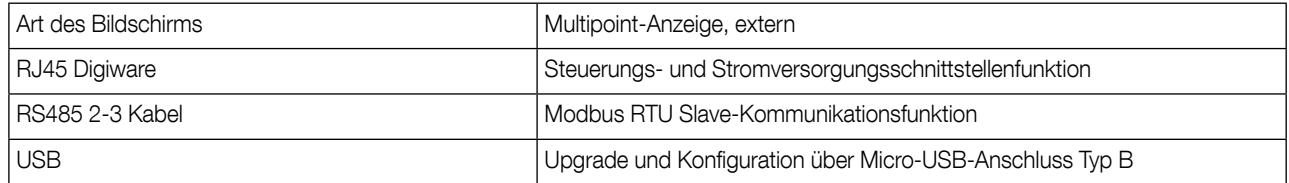

#### 12.2.3. Kommunikationseigenschaften DIRIS Digiware D-50/D-70

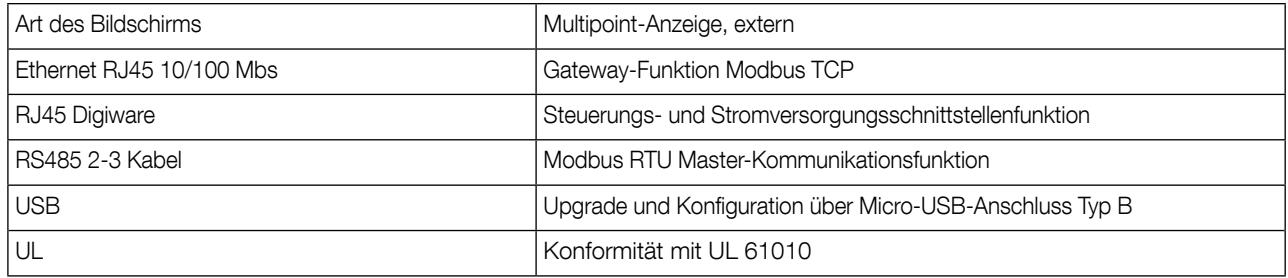

### 12.2.4. Elektrische Eigenschaften

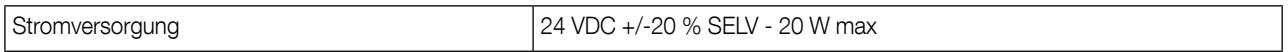

#### 12.2.5. Umgebungsdaten

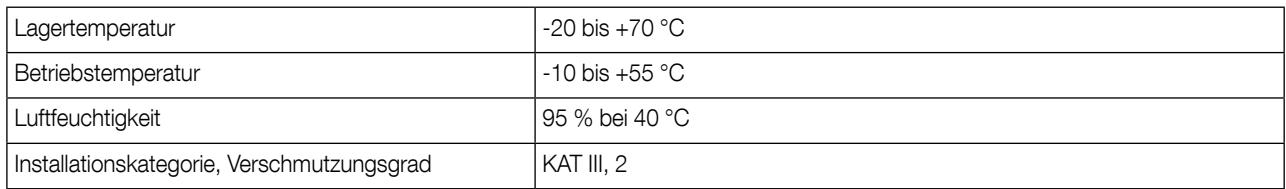

# 13. Leistungsklassen

Die Leistungsklassen entsprechen IEC 61557-12

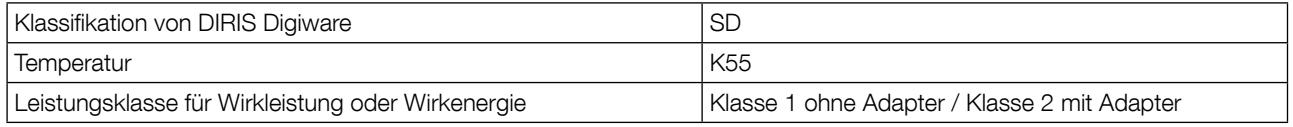

# 13.1. Spezifikation der technischen Daten

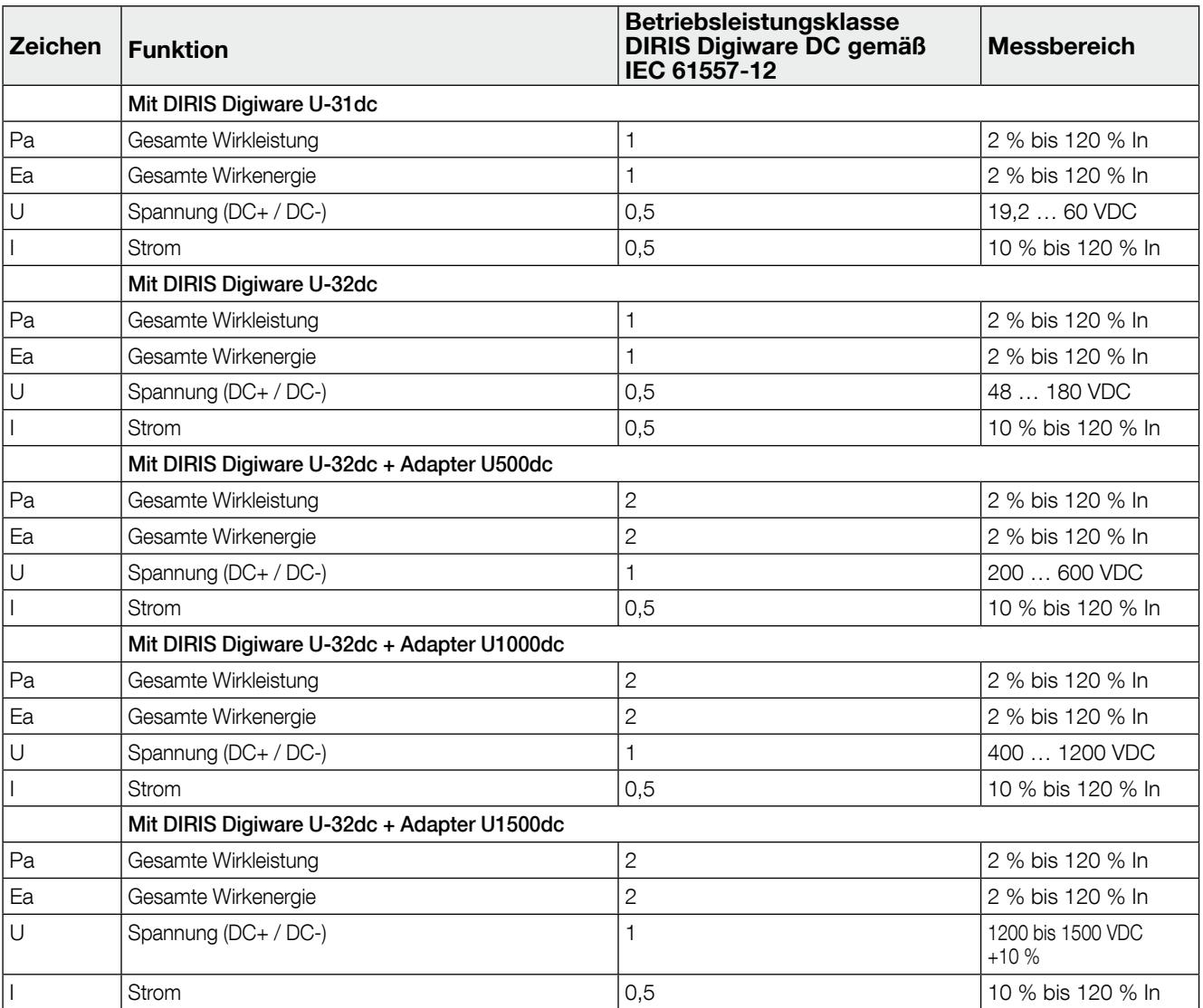

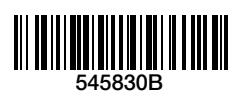

www.socomec.com

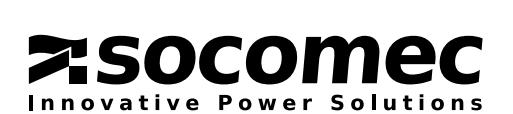

KONTAKT FIRMENZENTRALE: SOCOMEC SAS 1-4 RUE DE WESTHOUSE 67235 BENFELD, FRANKREICH